# **APLIKASI PENYEWAAN** *WEDDING ORGANIZER* **DI KOTA TEGAL**

## **BERBASIS** *MOBILE*

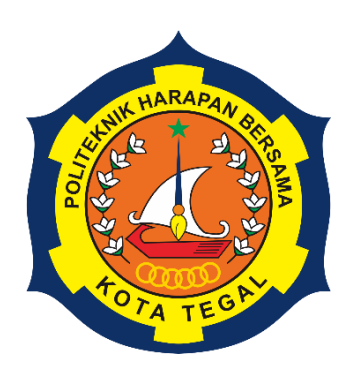

# **SKRIPSI**

Diajukan Sebagai Salah Satu Syarat untuk Menyelesaikan Studi pada

Program Studi Teknik Informatika

**Oleh**:

### **Velda Sal Sabilillah**

**19090038** 

# **PROGRAM STUDI TEKNIK INFORMATIKA**

# **POLITEKNIK HARAPAN BERSAMA**

**TEGAL** 

 **2023**

## <span id="page-1-0"></span>**APLIKASI PENYEWAAN** *WEDDING ORGANIZER* **DI KOTA TEGAL**

**BERBASIS** *MOBILE*

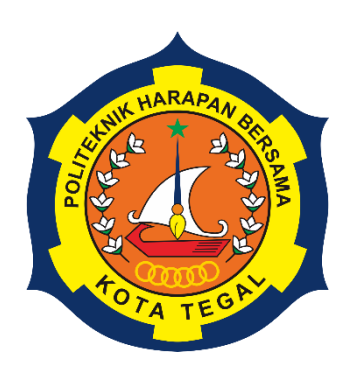

## **SKRIPSI**

Diajukan Sebagai Salah Satu Syarat untuk Menyelesaikan Studi pada

Program Studi Teknik Informatika

**Oleh**:

**Velda Sal Sabilillah** 

**19090038** 

# **PROGRAM STUDI TEKNIK INFORMATIKA**

# **POLITEKNIK HARAPAN BERSAMA**

**TEGAL** 

**2023**

i

# <span id="page-2-0"></span>**HALAMAN PERNYATAAN**

# HALAMAN PERNYATAAN

Yang bertanda tangan di bawah ini: Nama : Velda Sal Sabilillah

 $\rm NIM$ : 19090038

adalah mahasiswa Program Studi Sarjana Terapan Teknik Informatika Politeknik Harapan bersama. Dengan ini saya menyatakan bahwa laporan Skripsi yang berjudul:

# "APLIKASI PENYEWAAN WEDDING ORGANIZER DI KOTA TEGAL **BERBASIS MOBILE"**

merupakan hasil pemikiran sendiri secara orisinal yang saya susun secara mandiri dengan tidak melanggar kode etik hak karya cipta. Apabila di kemudian hari laporan Skripsi ini terbukti melanggar kode etik karya cipta, maka saya bersedia untuk melakukan penelitian baru dan menyusun laporannya sesuai dengan ketentuan yang berlaku. Demikian penyataan ini saya buat dengan sebenarbenarnya.

Tegal, 29 Agustus 2023

Yang membuat pernyataan,

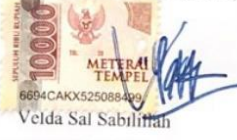

NIM. 19090038

 $\mathrm{ii}$ 

## **HALAMAN REKOMENDASI**

<span id="page-3-0"></span>Pembimbing Tugas Akhir memberikan rekomendasi kepada:

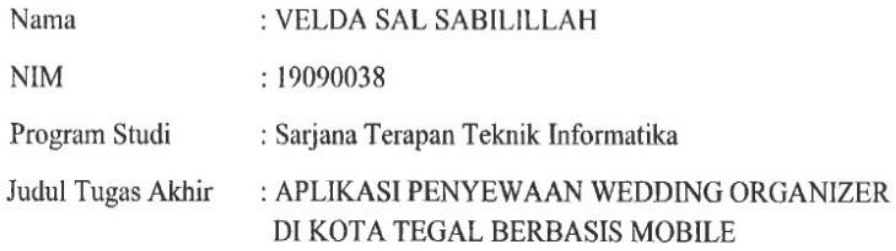

Untuk mengikuti Ujian Tugas Akhir karena telah memenuhi persyaratan yang telah ditentukan.

Pembimbing I,

Tegal, 17 Juli 2023 Pembimbing II,

Muhammad Fikri Hidayattullah, S.T., M.Kom. NIPY: 09.016.307

rg

Mirza Alim Mutasodirin, M.Kom. NIPY. 03.023.534

# <span id="page-4-0"></span>**HALAMAN PENGESAHAN**

# HALAMAN PENGESAHAN

Nama

: Velda Sal Sabilillah

**NIM**  $: 19090038$ 

Program Studi : Teknik Informatika

Judul Skripsi : Aplikasi Penyewaan Wedding Organizer di Kota Tegal

Berbasis Mobile

dinyatakan lulus Ujian Skripsi pada Program Studi Teknik Informatika Politeknik Harapan Bersama.

Tegal, 29 Agustus 2023

Dewan Penguji

#### Nama

- 1. Ketua : Dyah Apriliani, S.T., M.Kom.
- : Hepatika Zidny Ilmadina, S.Pd., M.Kom. 2. Anggota I
- 3. Anggota II : Mirza Alim Mutasodirin, M.Kom.

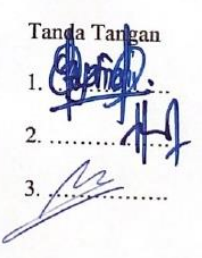

Mengetahui,

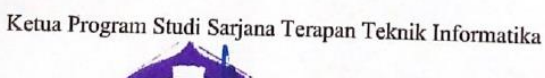

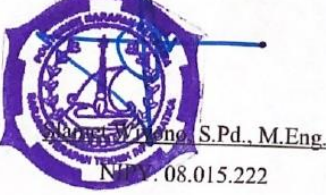

iv

#### **ABSTRAK**

<span id="page-5-0"></span>*Wedding Organizer* adalah layanan yang digunakan untuk membantu calon pasangan dan keluarganya dalam merencanakan pernikahannya. Setiap individu yang memasuki jenjang pernikahan memiliki impian sebuah acara pernikahan yang sempurna. Namun, perayaan pernikahan yang diinginkan membutuhkan persiapan yang matang, Orang-orang yang sibuk sering kali merasa kekurangan waktu untuk mengatur pernikahan mereka sendiri, dan banyak masyarakat yang kebingungan dalam mencari jasa *wedding organizer*. Maka dibuatlah sebuah aplikasi penyewaan *wedding organizer* berbasis *mobile*. Aplikasi ini memberikan informasi terkait konsep pernikahan, dekorasi, tata rias, dan hiburan. Aplikasi ini fokus menyajikan daftar penyedia jasa *wedding organizer* di Tegal yang bisa dipesan, pengguna dapat mencari, memilih, dan melihat *rating* serta komentar dari pengguna sebelumnya. Pembuatan Aplikasi ini menggunakan *PHP(Hypertex Prepocessor)* dan *Java*  sebagai Bahasa pemrograman, Laravel sebagai *framework* untuk aplikasi *website*, Android Studio untuk aplikasi *mobile*, serta *MySQL*, sebagai mengelola basis data, metode yang dipakai menggunakan *UML (Unified Modeling Language)* dengan menggunakan pengujian *blackbox*. Hasil dari pengembangan sistem ini pengguna dapat mengeksplorasi konsep pernikahan, paket, dan layanan yang ditawarkan oleh berbagai penyedia, sehingga mereka memiliki lebih banyak pilihan untuk memilih yang paling sesuai.

#### **Kata Kunci**: *Wedding organizer*, Aplikasi *mobile*, *framework* Laravel*.*

### **KATA PENGANTAR**

<span id="page-6-0"></span>Kami memanjatkan puji syukur ke hadirat Allah Swt., Tuhan yang Maha Pengasih dan Maha Penyayang, yang telah melimpahkan segala rahmat, hidayah, dan inayah-Nya karena telah terselesaikannya laporan Skripsi dengan judul "**APLIKASI PENYEWAAN** *WEDDING ORGANIZER* **DI KOTA TEGAL BERBASIS** *MOBILE***".** Skripsi merupakan suatu kewajiban yang harus dilaksanakan untuk memenuhi salah satu syarat kelulusan dalam mencapai derajat Sarjana pada Program Studi Sarjana Terapan Teknik Informatika Politeknik Harapan Bersama. Selama melaksanakan pengembangan dan kemudian tersusun dalam laporan Skripsi ini, banyak pihak yang telah memberikan bantuan, dukungan dan bimbingan. Pada kesempatan ini, tak lupa penulis mengucapkan terimakasih yang sebesar-besarnya kepada:

- 1. Agung Hendarto, S.E., M.A. selaku direktur Politeknik Harapan Bersama,
- 2. Slamet Wiyono, S.Pd., M.Eng. selaku ketua Program Studi Sarjana Terapan Teknik Informatika Politeknik Harapan Bersama,
- 3. Muhammad Fikri Hidayattullah, S.T., M.Kom. selaku dosen pembimbing I,
- 4. Mirza Alim Mutasodirin, M.Kom. selaku dosen pembimbing II,
- 5. Kedua orang tua, yang selalu memberikan dukungan, doa, nasehat, kasih sayang, dan juga biaya yang telah diberikan kepada penulis,

Semoga laporan Skripsi ini dapat memberikan sumbangan untuk pengembangan ilmu pengetahuan dan teknologi.

Tegal, 29 Agustus 2023

Penulis,

Velda Sal Sabilillah

# **DAFTAR ISI**

<span id="page-7-0"></span>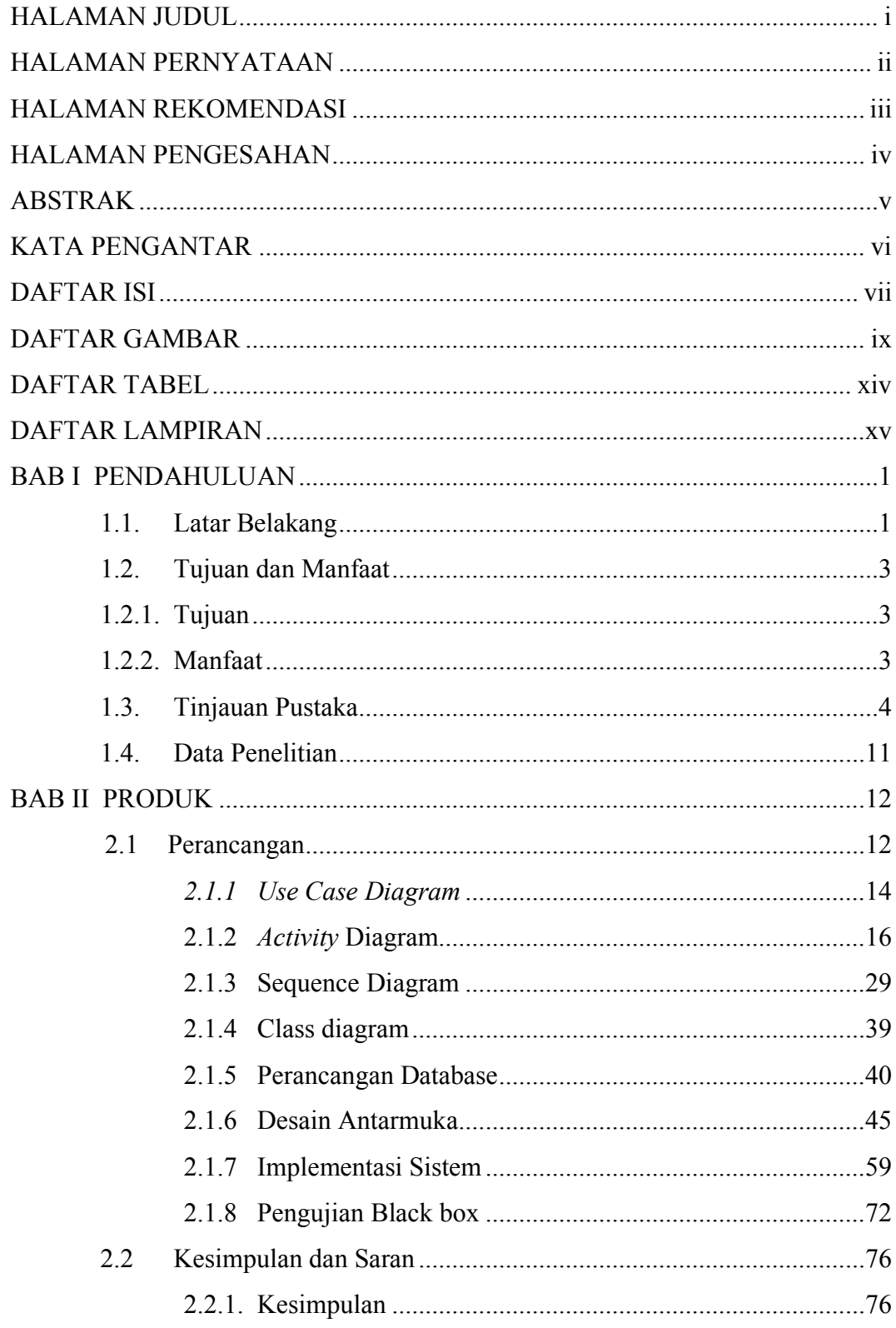

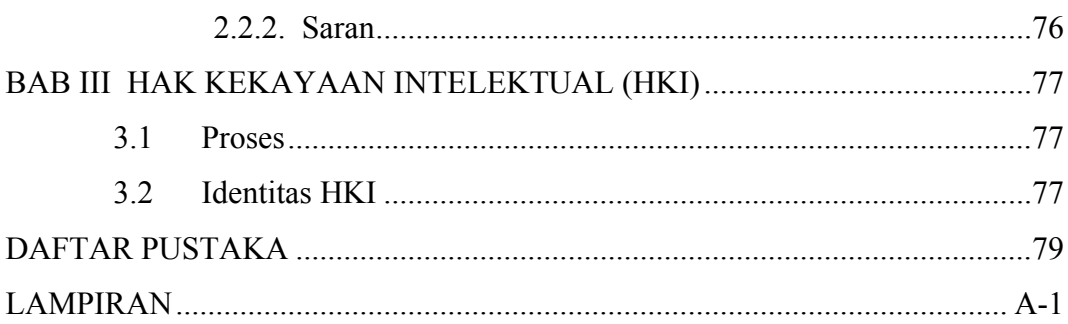

# **DAFTAR GAMBAR**

<span id="page-9-0"></span>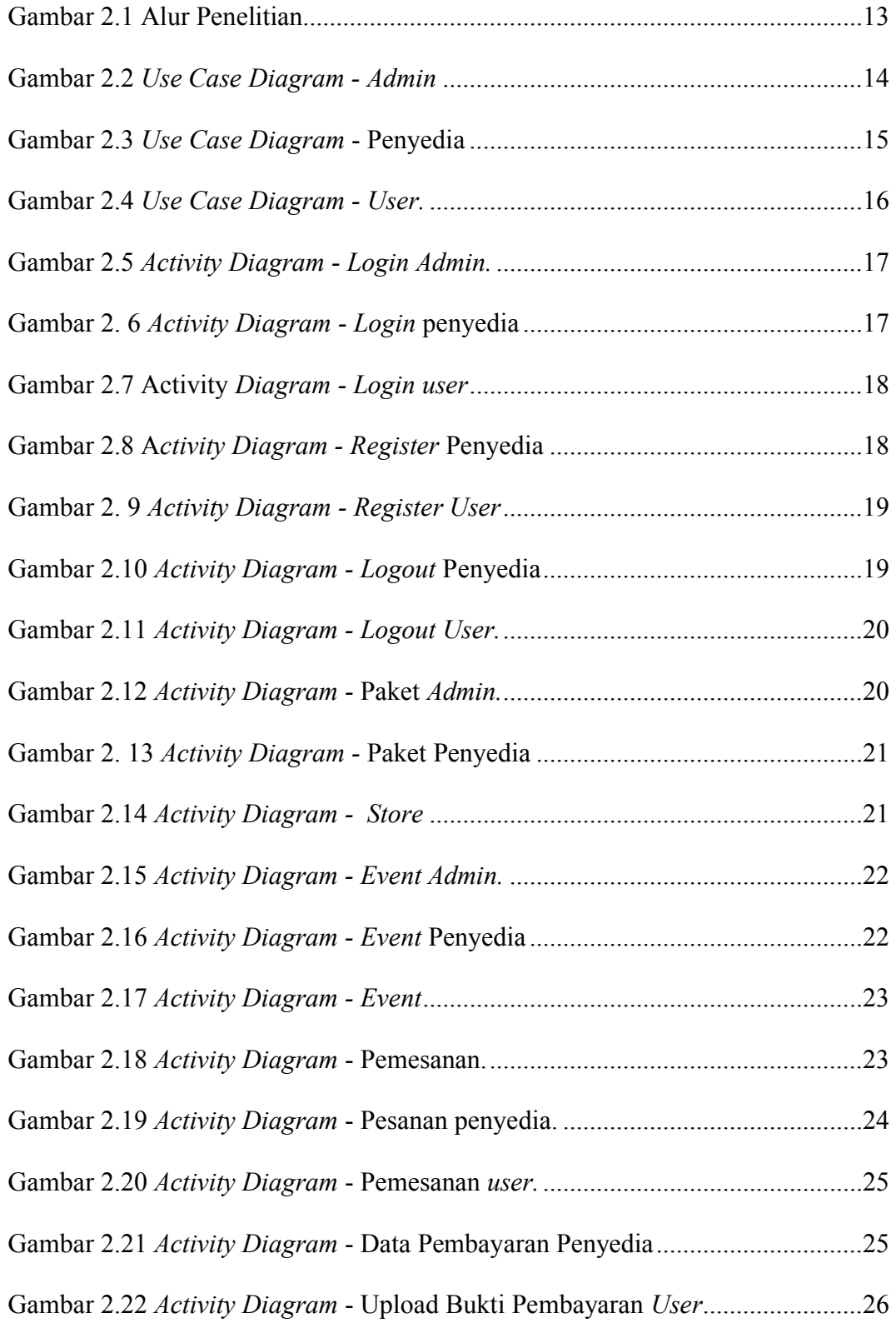

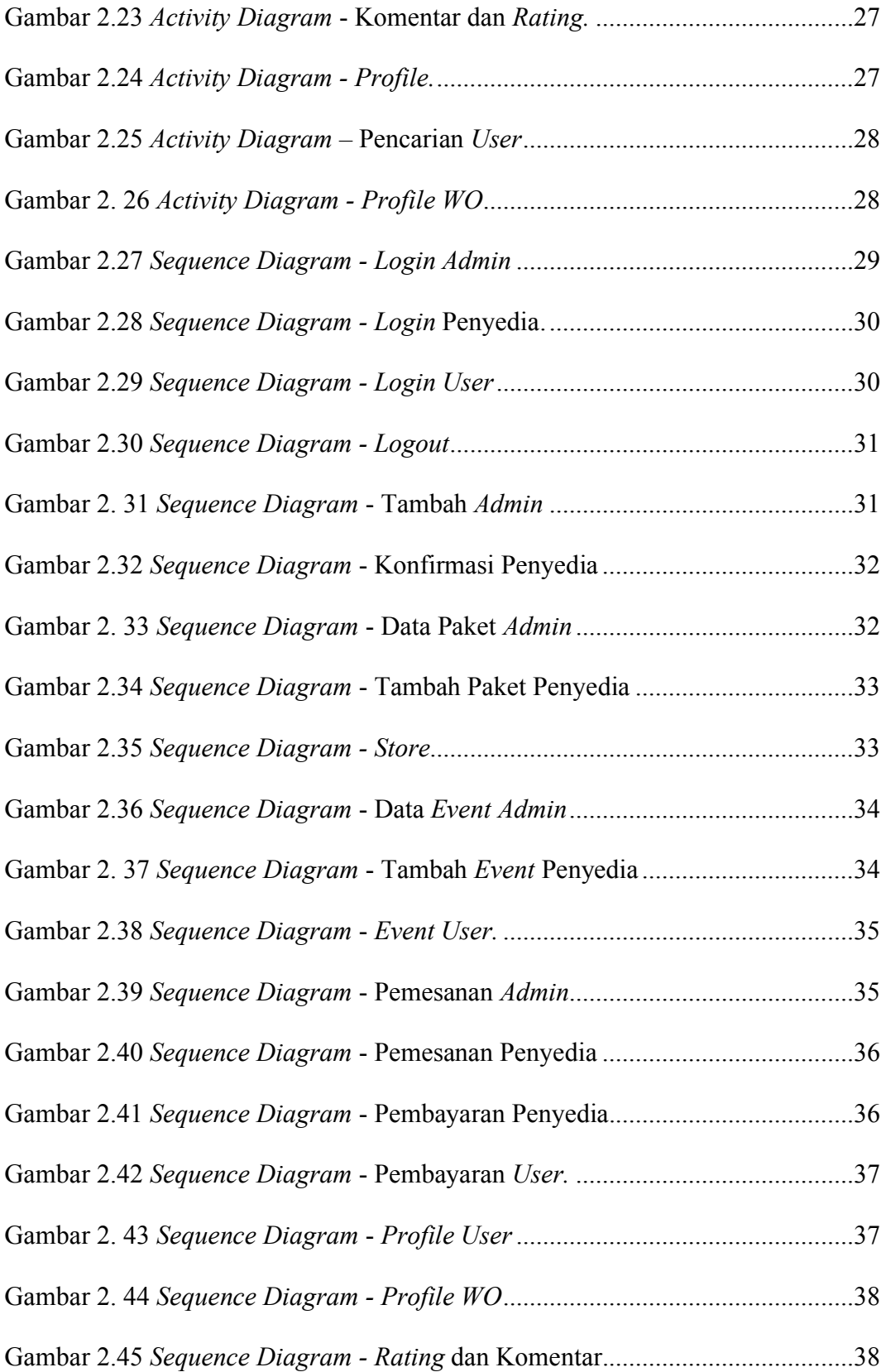

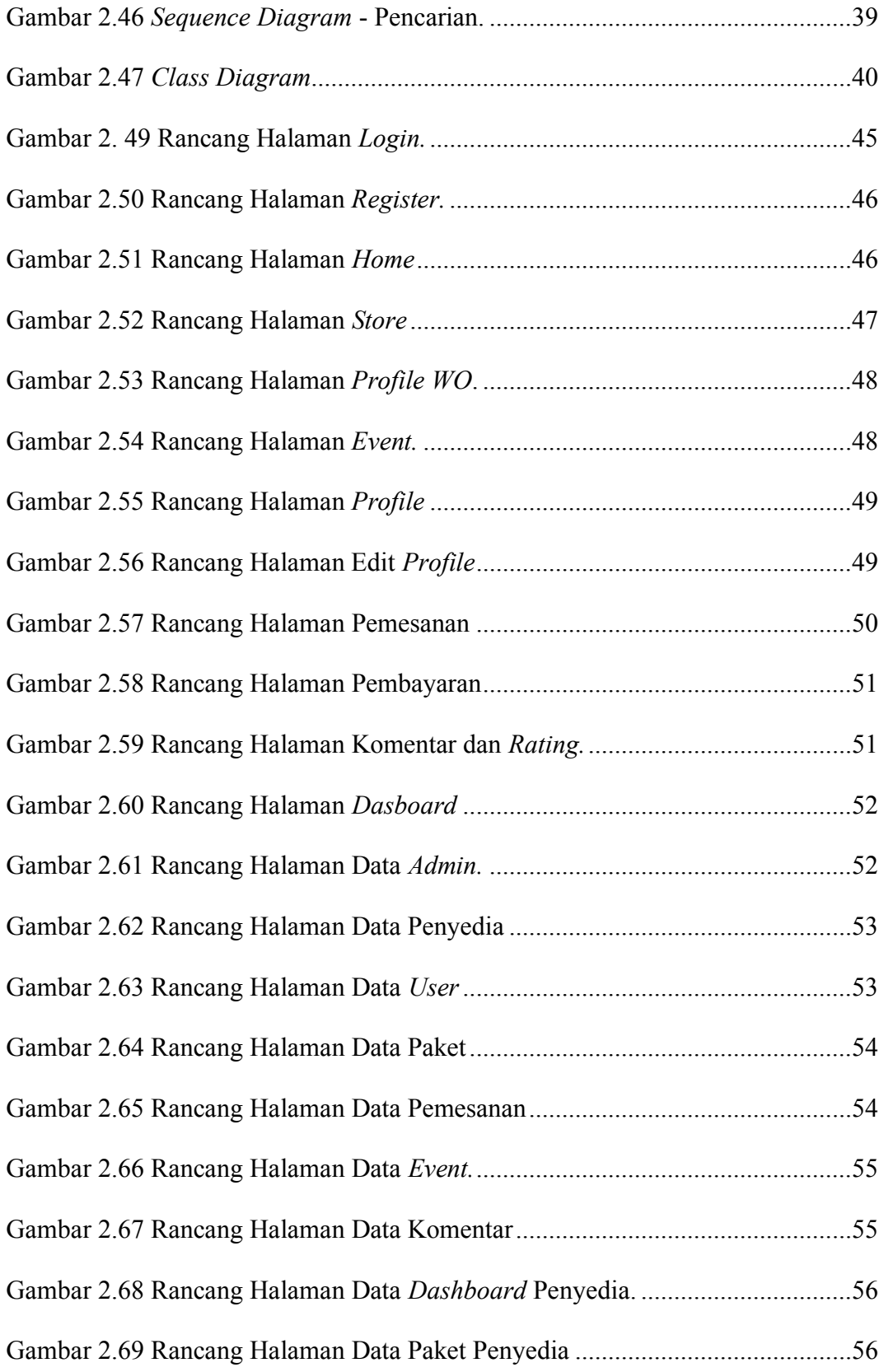

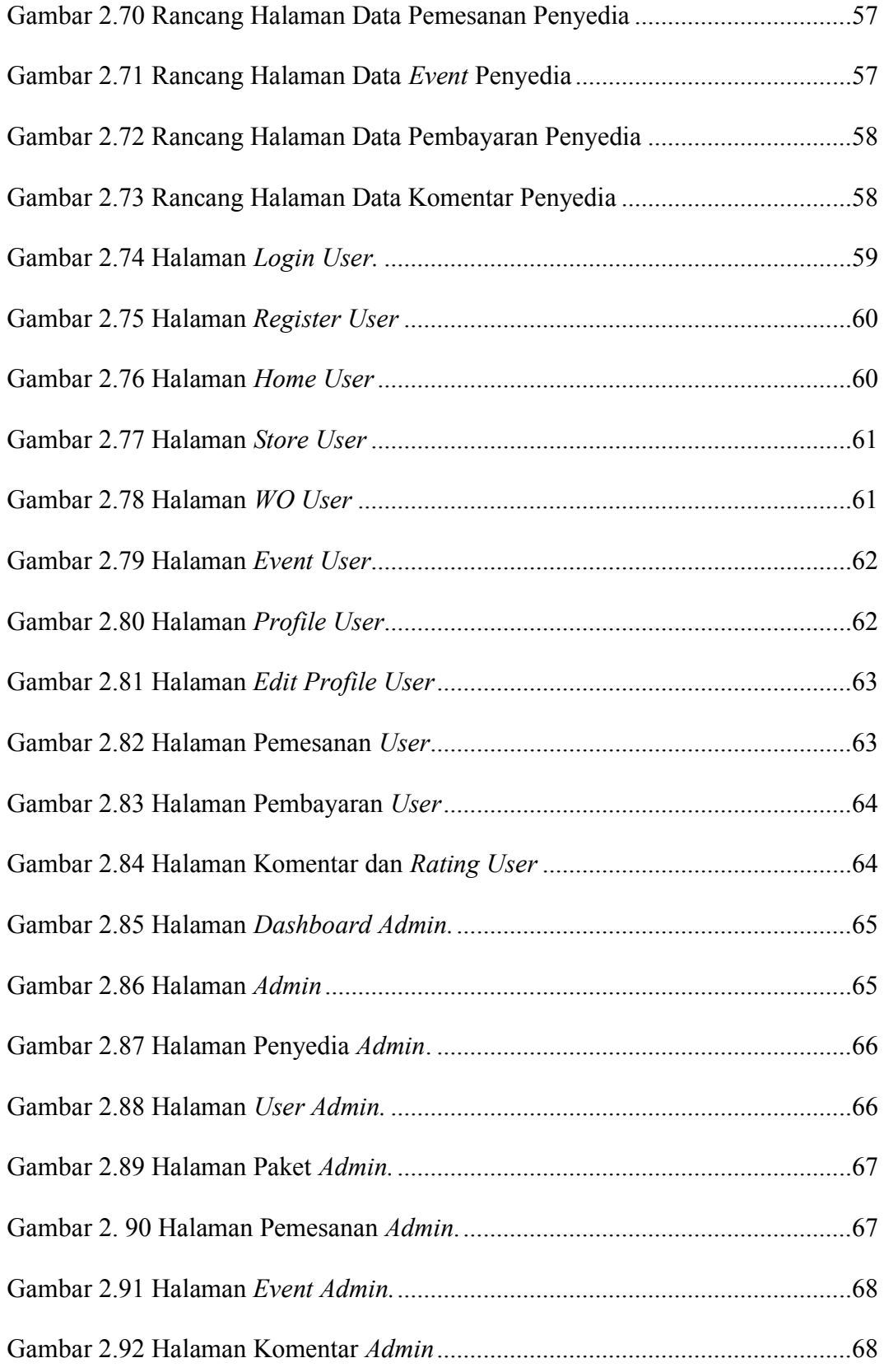

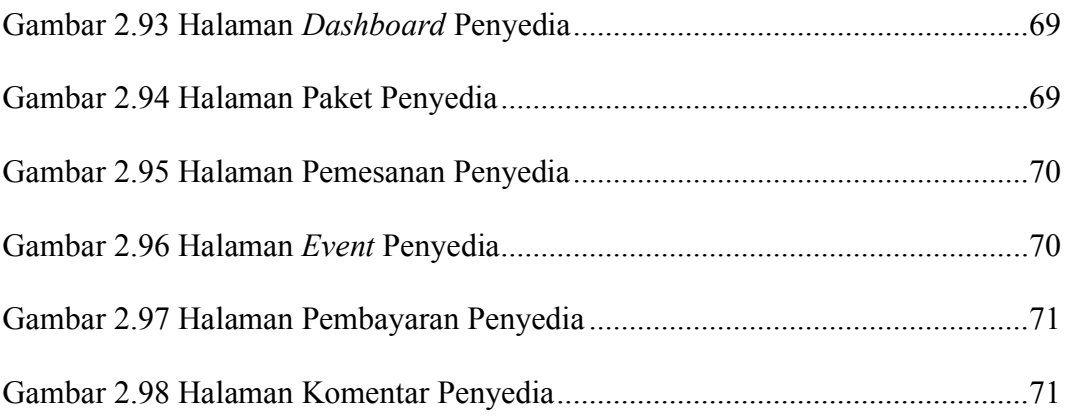

# **DAFTAR TABEL**

<span id="page-14-0"></span>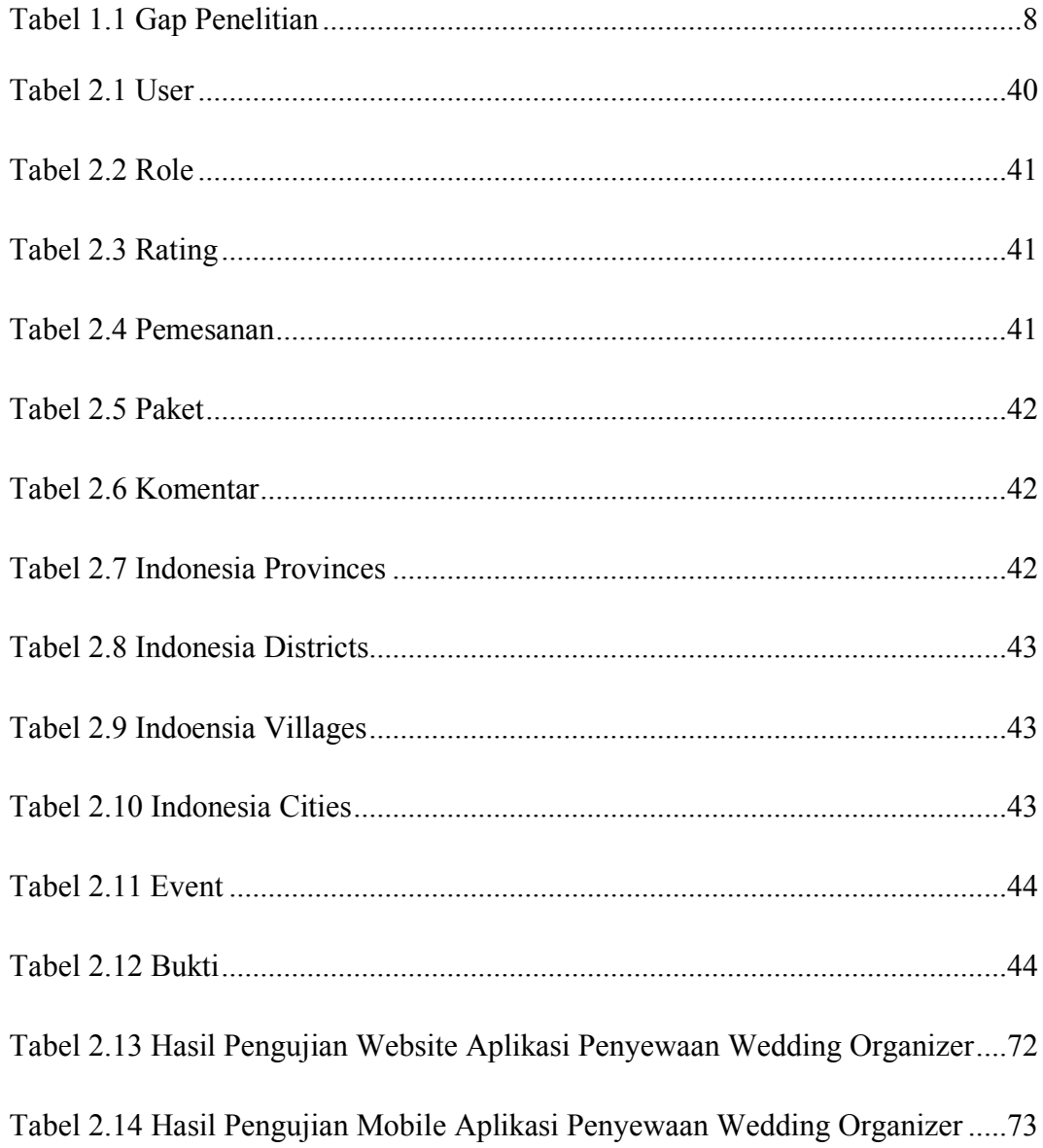

# **DAFTAR LAMPIRAN**

<span id="page-15-0"></span>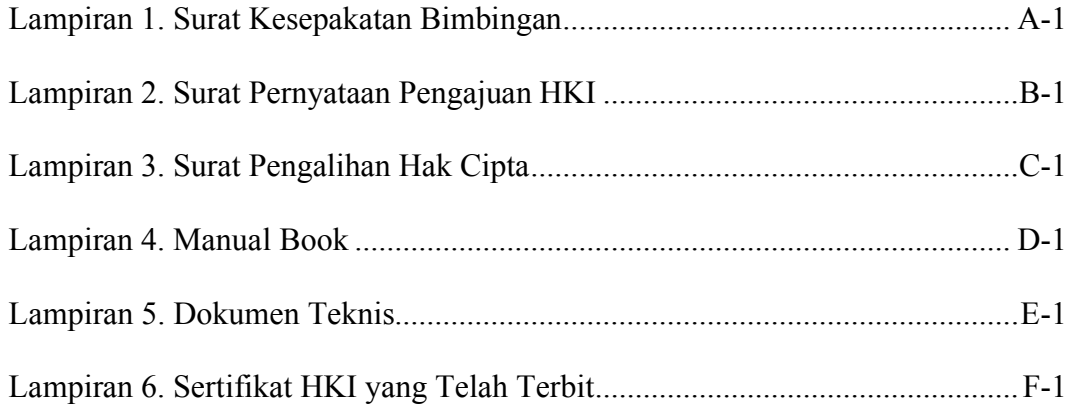

### **BAB I**

### **PENDAHULUAN**

#### <span id="page-16-1"></span><span id="page-16-0"></span>**1.1. Latar Belakang**

Setiap individu yang akan memasuki jenjang pernikahan memiliki impian tentang penyelenggaraan acara pernikahan yang sempurna. Namun, pesta pernikahan yang diinginkan tersebut memerlukan persiapan yang rinci dan biaya yang cukup mahal. Masyarakat yang memiliki banyak aktifitas merasa tidak memiliki cukup waktu untuk menyiapkan acara pernikahan mereka sendiri, sehingga hal itu menjadi alasan pihak ketiga, yaitu *wedding organizer* untuk menawarkan bantuan mereka secara profesional [1].

*Wedding organizer* adalah suatu jasa yang digunakan untuk membantu para calon pengantin dan keluarga untuk mempersiapkan perencanaan pernikahan mereka. Bagi sebagian calon pengantin dan keluarga yang sibuk dan tidak mau repot dengan acara pernikahan mereka sehingga membutuhkan jasa *wedding organizer*. Sehingga calon pengantin tak perlu kesulitan dalam persiapan pernikahan mulai dari pembentukan panitia sampai acara pernikahan selesai. Jasa *wedding organizer* juga memberikan infromasi yang berhubungan dengan acara pernikahan seperti konsep pernikahan, dekorasi, tata rias, dan hiburan [2]. Penyedia jasa *wedding organizer* di Kota Tegal sangatlah banyak, dimulai dari yang sudah terdata pada aplikasi *google maps* maupun tidak terdata.

Hal ini membuat pengguna jasa *wedding organizer* mendapatkan sangat banyak informasi tentang pihak penyedia jasa *wedding organizer* yang dapat digunakan pada acara. Pengguna jasa *wedding organizer* tentunya ingin memilih penyedia jasa yang cocok untuk dipakai dalam acara pernikahannya, misalnya konsep dan dekorasi tertentu yang diinginkan. Para pengguna jasa *wedding organizer* biasanya memiliki preferensi dan persyaratan yang berbeda, dan telah terbukti bahwa beberapa informasi kontekstual dapat membantu penyedia jasa lebih memahami dan memuaskan pengguna [3].

Aplikasi penyewaan *wedding organizer* diusulkan untuk menangani masalah pemesanan jasa *wedding organizer*. Ide dasarnya adalah untuk mewujudkan sistem dengan menyediakan jasa *wedding organizer* kepada pengguna tertentu sesuai dengan opsi yang ada [4]. Aplikasi penyewaan *wedding organizer* merupakan sutu aplikasi yang dibuat menggunakan Laravel sebagai pembuatan aplikasi berbasis *website* dan untuk pembuatan aplikasi berbasis *mobile* menggunakan Android Studio. Aplikasi penyewaan *wedding organizer* lebih berfokus untuk menyediakan daftar penyedia jasa *wedding organizer* di Kota Tegal yang nantinya bisa dipesan, dalam hal ini pengguna dapat memilih pihak penyedia jasa sesuai dengan keinginan dan *rating* dari para pengguna yang telah menggunakan sebelumnya [5].

Dengan diadakan penelitian ini diharakan dapat memudahkan masyarakat dalam memilih dan memesan jasa *wedding organizer* sesuai dengan keinginan, serta dapat membandingkan penyedia jasa *wedding organizer* melalui *rating* dan komentar, dan juga dapat memberikan wadah bagi penyedia jasa *wedding organizer*. Sehingga penulis tertarik untuk mengangkat topik "APLIKASI PENYEWAAN *WEDDING ORGANIZER* DI KOTA TEGAL BERBASIS *MOBILE*".

#### <span id="page-18-0"></span>**1.2. Tujuan dan Manfaat**

#### <span id="page-18-1"></span>**1.2.1.Tujuan**

Tujuan dari pengembangan aplikasi ini adalah untuk memberi kemudahan dalam mencari jasa wedding organizer, memberikan beragam opsi penyedia jasa wedding organizer yang dapat disesuaikan dengan preferensi, memberikan informasi penilaian awal terhadap kualitas penyedia jasa melalui fitur rating dan komentar, membantu meningkatkan reputasi penyedia jasa di aplikasi.

## <span id="page-18-2"></span>**1.2.2.Manfaat**

Manfaat yang diharapkan dalam peneliti ini adalah sebagai berikut:

1. Penyedia Jasa Wedding Organizer

Meningkatkan *eksposur* bisnis mereka kepada calon pengantin yang sedang mencari penyedia *wedding organizer*. Meningkatkan efisiensi pengelolaan data paket *wedding organizer*. Fitur *rating* dan komentar di aplikasi memungkinkan penyedia jasa untuk mendapatkan umpan balik langsung dari pengguna.

2. Masyarakat

Aplikasi penyewaan *wedding organizer* memudahkan pengguna untuk mencari dan memesan paket pernikahan sesuai dengan preferensi mereka, pengguna dapat menghemat waktu dengan menjelajahi berbagai penyedia *wedding organizer* tanpa perlu mengunjungi secara langsung setiap penyedia. Dengan adanya *rating* dan komentar dalam aplikasi, pengguna dapat merasa lebih percaya diri dalam memilih penyedia jasa *wedding organizer*.

#### 3. Peneliti

Sebagai sarana untuk menerapkan ilmu pengetahuan yang dipelajari. Dengan merancang aplikasi penyewaan *wedding organizer*, dapat melihat secara langsung bagaimana konsep-konsep tersebut dapat diterapkan dalam konteks nyata.

4. Politeknik Harapan Bersama

Memberikan referensi bagi mahasiswa lain yang akan membuat skripsi dan menambah kepustakaan di Politeknik Harapan Bersama.

#### <span id="page-19-0"></span>**1.3. Tinjauan Pustaka**

Penelitian terdahulu mengenai rancang bangun sistem informasi penyewaan *wedding organize*r pada Kiki Rias menggunakan bahasa pemrograman *PHP* dan *database MySQL*. Kiki Rias *wedding organizer* merupakan suatu pelayanan jasa pernikahan yang ada di Kota Tangerang yang menyediakan beberapa jenis jasa pernikahan dan paket pernikahan yang pemesanannya masih secara manual. Hal ini menyebabkan sering dijumpai masalah calon pengantin tidak dapat menemui pemilik karena sedang tidak berada di tempat sehingga calon pengantin harus datang langsung ke Kiki Rias *Wedding Organizer* untuk memesan atau sekedar mengetahui informasi layanan jasa yang disediakan pada *wedding organizer* tersebut, konfirmasi pembayarannya masih harus datang ketempat. Dengan seluruh proses tersebut meyebabkan beberapa masalah dalam efisiensi waktu dan kesulitan dalam pemesanan paket pernikahan. Untuk mengatasi hal tersebut maka di bangun sebuah sistem informasi pemesanan *online* paket pernikahan. Sistem tersebut menggunakan metode *waterfall*. Sistem ini menggunakan pengujian *blackbox* untuk mengetahui apakah data yang dimasukkan sudah benar atau belum serta bagaimana hasil keluarannya apakah sesuai dengan harapan atau tidak [6].

Penelitian sebelumnya menurut Hanna Lusti, Fajar Masya yang berjudul Analisa Perancangan Sistem Informasi Pemesanan pada *Wedding Organzizer* Berbasis *Web* (Studi Kasus: JFS *Wedding Organizer* Cakung). Dengan adanya perancangan sistem informasi pemesanan *wedding organizer* berbasis *web* ini, maka proses kegiatan pemesanan paket pernikahan menjadi lebih hemat waktu dan tenaga. Sistem informasi ini juga dapat membantu *owner* JFS *wedding organizer* untuk mendapatkan *customer* baru dan lebih mudah dalam berkomunikasi mengenai paket pernikahan. Aplikasi sistem informasi pemesanan *wedding organizer* ini dapat dikembangkan tidak hanya untuk memesan mengenai paket pernikahan pada *wedding organizer* saja, tetapi bisa diperluas pada acara-acara besar lainnya, seperti *event organizer* [7]*.*

Penelitian sebelumnya menurut Beuty Ayu Fambudi, Adam Hendra Brata, Eriq Muhammad Adams Jonemaro yang berjudul Pengembangan Aplikasi *Wedding.co* berbasis *Web* (Studi Kasus: Kota Malang). Pengembangan aplikasi *wedding.co* merupakan aplikasi yang dapat memberikan pelayanan terhadap calon pengantin yang akan memesan paket jasa pernikahan secara *real time*. Pengembangan aplikasi *wedding.co* berperan sebagai *platform* yang mempertemukan antara perusahaan *wedding organizer* di Kota Malang dengan calon pengantin dengan menggunakan metode *waterfall* dengan penggalian kebutuhan menggunakan *prototyping*, dimulai dari tahap rekayasa kebutuhan hingga tahap pengujian dengan pendekatan *object-oriented*. Pada tahap rekayasa

kebutuhan terdapat 67 kebutuhan fungsional dan 1 kebutuhan non-fungsional. Tahap implementasi pada aplikasi ini dilakukan menggunakan bahasa pemrograman *PHP, framework* Laravel, dan *database MySQL*. Tahap pengujian yang dilakukan adalah pengujian unit dengan hasil 100% data valid dari 3 fungsionalitas yang diuji, pengujian integrasi dengan hasil 100% data valid dari fungsionalitas yang diuji, dan pengujian validasi dengan hasil 100% data valid dari 32 fungsionalitas yang diuji. Pengujian kebutuhan non-fungsional dengan parameter *compatibility* yang dilakukan membuktikan bahwa aplikasi ini dapat berjalan pada 6 browser *yaitu Internet Explorer, Edge, Mozilla Firefox, Google Chrome, iOS,* dan *Android* [8].

Penelitian serupa mengenai sistem informasi *wedding organizer* menggunakan pendekatan sistem berorientasi objek [9]. Penelitian tersebut menghasilkan sebuah sistem yang dapat membuat rincian paket harga sesuai dengan *budget* klien, membuat perincian harga paket, melakukan *fitting* baju, penyusunan *rundown* acara, pengorganisasian karyawan berdasarkan *jobdesk*, pelaksanaan sebelum akad sampai selesai resepsi, pengawasan kerja tim dekorasi, fotografer, tim *makeup* pengantin dan penerima tamu serta tim *crew* lainya serta memfasilitasi kebutuhan klien dengan *free* studio foto, penyusunan *rundown* acara, melaksanakan *technical meeting* dengan klien untuk persiapan sebelum acara.

Penelitian sebelumnya menurut Shinta Maylini Sari, Dodo Zaenal Abidin, Joni Devitra yang berjudul Perancangan Sistem Informasi Berbasis *Web* pada *Wedding Organizer* Kurnia Jambi. *Wedding Organizer* Kurnia Jambi adalah layanan pemesanan di bidang perlengkapan atau acara pernikahan. Sistem

Informasi Pemesanan *Wedding Organizer* dengan memanfaatkan *web* teknologi informasi, dengan tujuan untuk memperluas area Promosi dan Penjualan paket pernikahan dan menyederhanakan proses pemesanan. Dalam Pembuatan W*edding Organizer* Pemesanan Sistem Informasi Berbasis *Web* menggunakan bahasa pemrograman *XAMPP PHP dan MySQL*, Metode ini menggunakan pendekatan Sistem Metode Pengembangan yang menggunakan *PHP* (analisis, desain, pengembangan aplikasi, evaluasi, hasil). Sistem Informasi Pemesanan *Wedding Organizer* sangat membantu atau bagi yang melakukannya tidak ingin diganggu orang lain dengan masalah perencanaan pernikahan mereka dan memberikan kemudahan pemesanan paket secara *online* [10]*.*

Penelitian sebelumnya menurut Deti yang berjudul Sistem Informasi *Wedding Organizer* Berbasis Web (Studi Kasus: CV. Yakin Group). *Wedding Organizer* yang dibuat dengan memanfaatkan teknologi informasi berbasis *web*, dengan tujuan untuk memperluas area promosi dan penjualan paket pernikahan dan mempermudah proses pemesanan. Sistem informasi *wedding organizer* ini menggunakan bahasa pemrograman *PHP* dan *MySQL*, metode yang digunakan metode *prototyping* yang terdiri dari analisa, design, pembuatan aplikasi, evaluasi dan hasil.[11]*.*

Berdasarkan dari beberapa riset terdahulu, maka penulis dapat mengambil beberapa kesimpulan yang dapat mendukung penelitian yang akan dilakukan. Beberapa hal tersebut antara lain, perlu dibangunya sebuah aplikasi yang dapat melakukan pemesanan berdasarkan *rating* dari penyedia jasa *wedding organizer* untuk membantu masyarakat dalam memilih pihak penyedia yang ditentukan.

*Framework* yang digunakan adalah Laravel yang memilki kemampuan untuk membuat sebuah sistem berbasis *website* dan mengintegrasikan keadalam aplikasi *mobile* berdasarkan *rating* jadi sangat cocok untuk di implementasikan kedalam sistem yang akan dibangun.

Berdasarkan penjelasan literatur yang sudah disebutkan pada paragraf sebelumnya, maka gap penelitian disajikan pada Table 1.1.

| N <sub>o</sub> | Judul Jurnal  | Pembahasan Penelitian |                          | Perbedaan Penelitian |                     |
|----------------|---------------|-----------------------|--------------------------|----------------------|---------------------|
| 1.             | Sistem        |                       | a. Menggunakan Bahasa    |                      | a. Menggunakan      |
|                | Informasi     |                       | pemrograman PHP dan      |                      | Bahasa              |
|                | Penyewaan     |                       | Database MySQL           |                      | pemrograman         |
|                | Wedding       |                       | b. sistem yang digunakan |                      | PHP, Java,          |
|                | Organizer     |                       | berbasis website         |                      | Framework           |
|                | (Studi Kasus: |                       | c. Objek penelitian      |                      | Laravel, dan        |
|                | CV. Yakin     |                       | dilakukan di CV. Yakin   |                      | database MySQL      |
|                | Group)        |                       | Group                    |                      | b. Sistem yang      |
|                |               |                       |                          |                      | digunakan berbasis  |
|                |               |                       |                          |                      | mobile              |
|                |               |                       |                          |                      | c. Objek penelitian |
|                |               |                       |                          |                      | wedding organizer   |
|                |               |                       |                          |                      | di Kota Tegal       |
|                |               |                       |                          |                      |                     |

<span id="page-23-0"></span>Tabel 1.1 Gap Penelitian

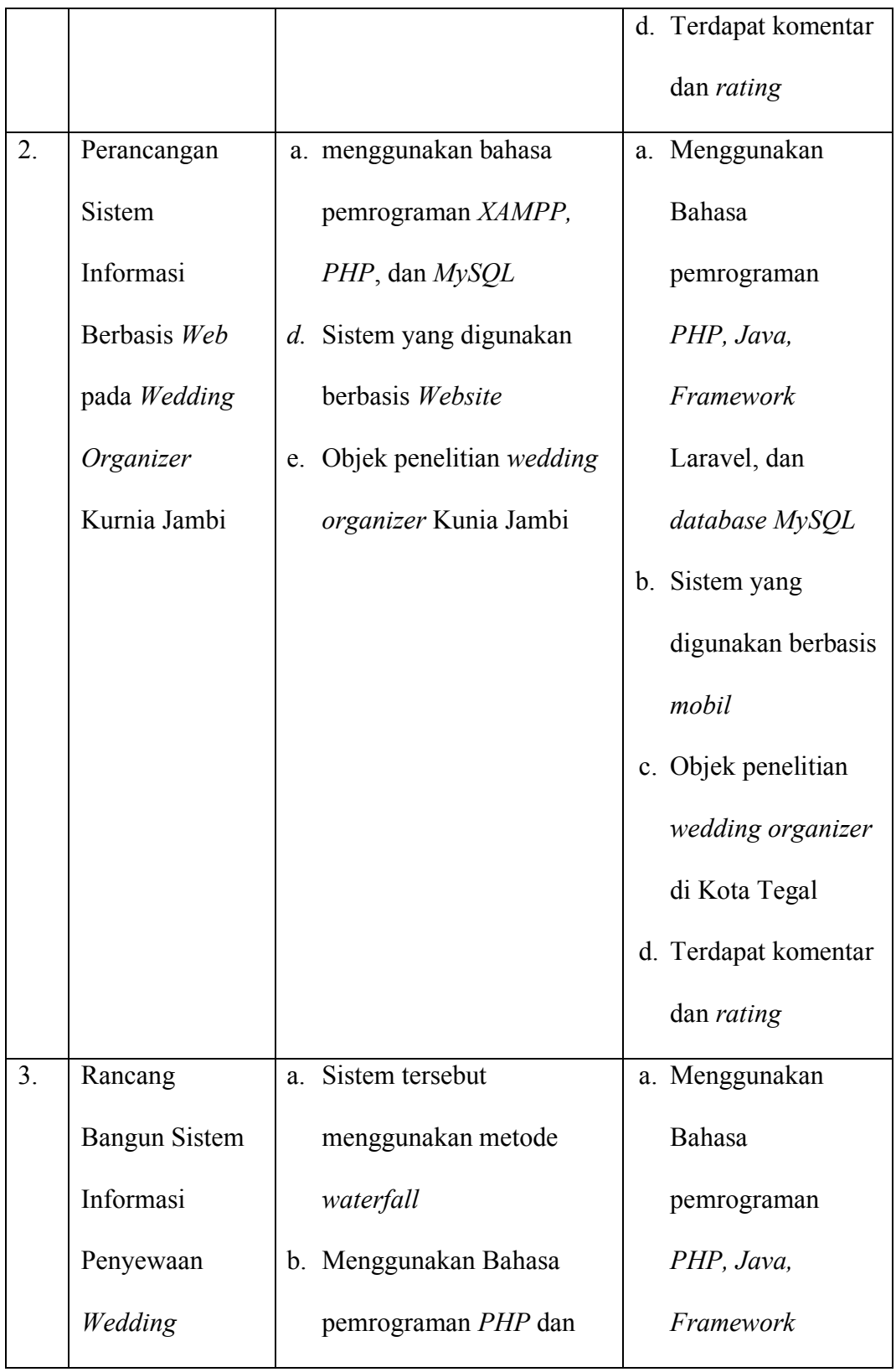

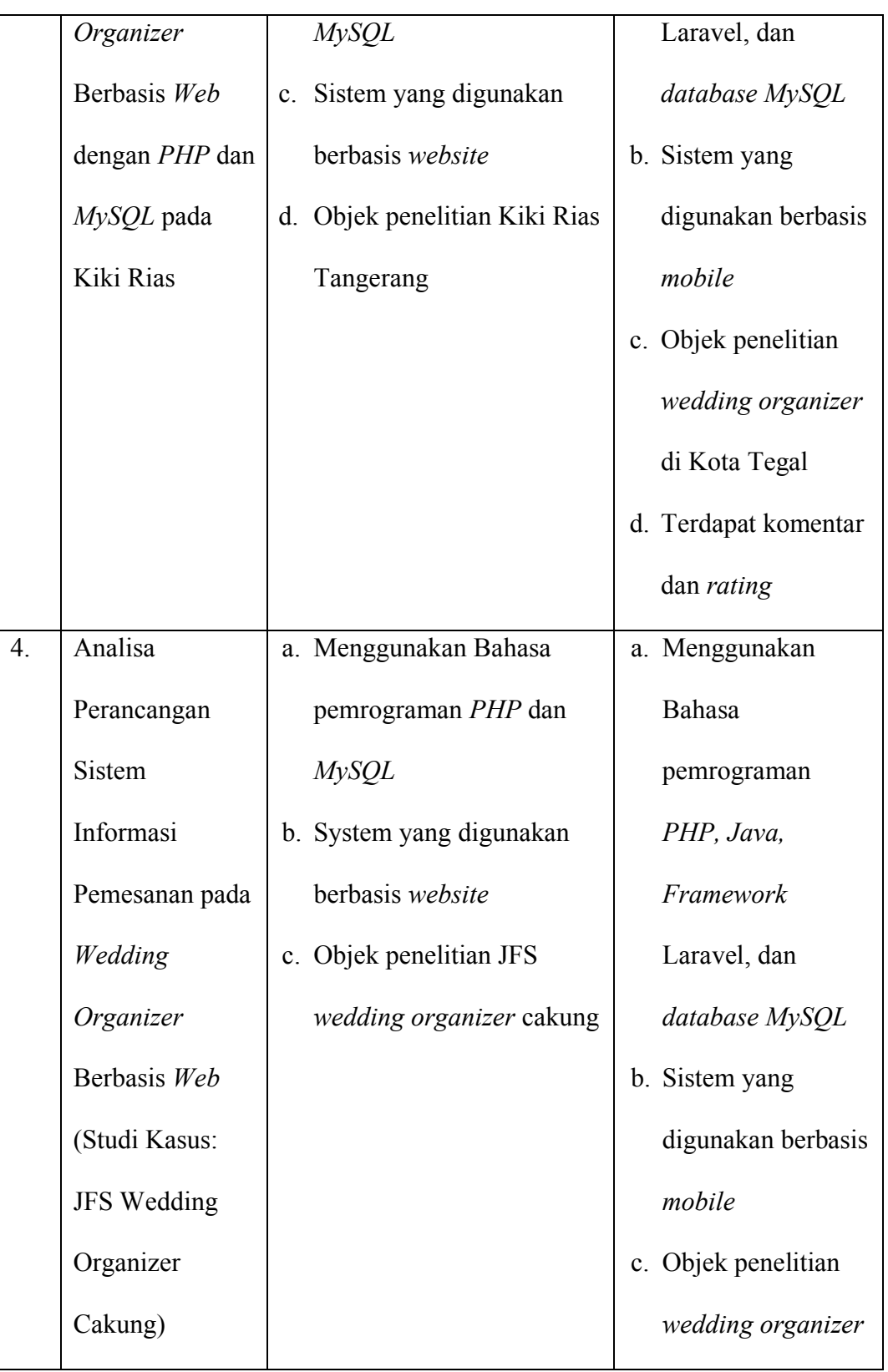

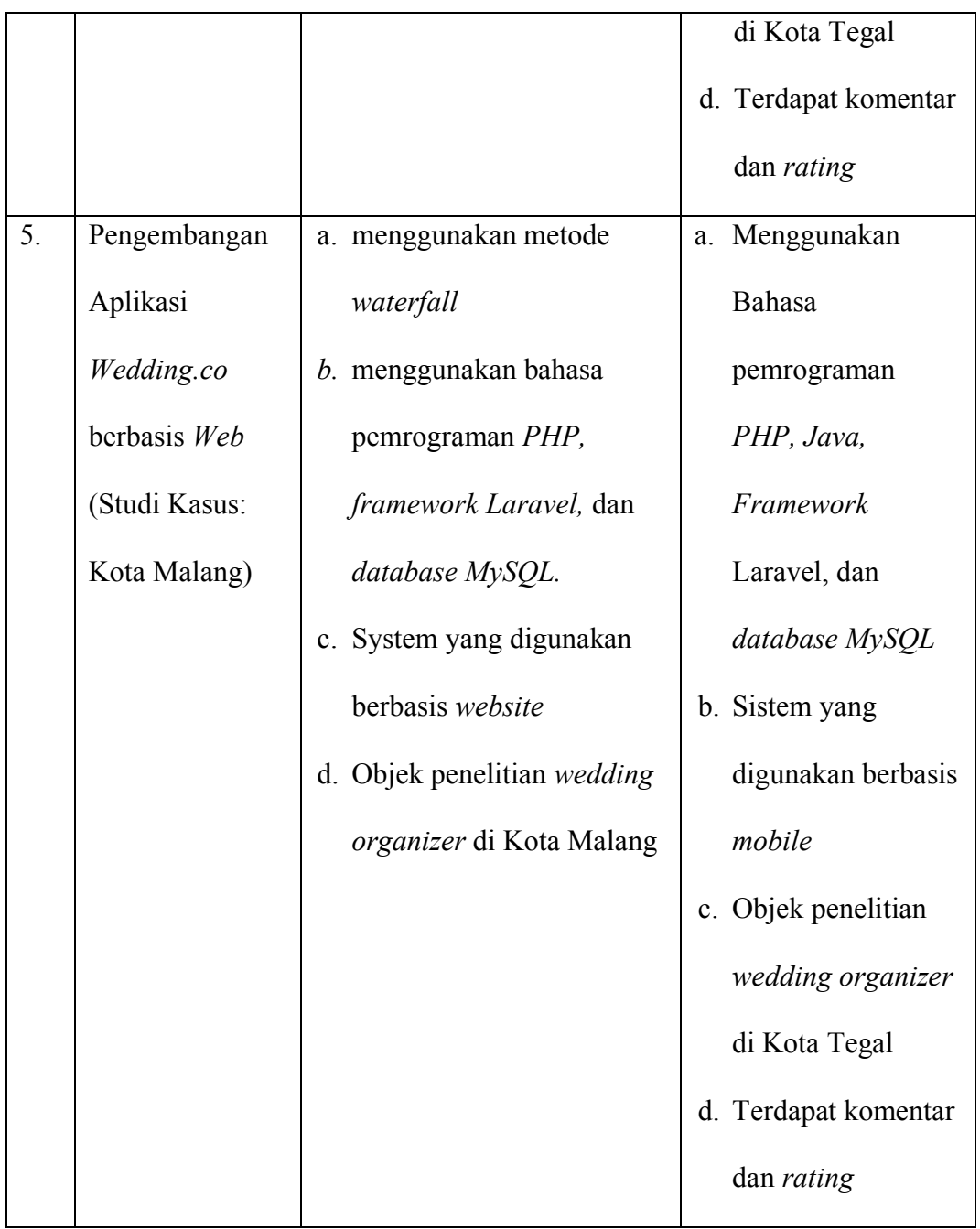

# <span id="page-26-0"></span>**1.4. Data Penelitian**

Dalam pengembangan aplikasi ini, data dan informasi yang dibutuhkan diambil berdasarkan wawancara dengan pengguna jasa *wedding organizer* dan penyedia jasa *wedding organizer* untuk menentukan aplikasi yang dibutuhkan.

### **BAB II**

## **PRODUK**

#### <span id="page-27-1"></span><span id="page-27-0"></span>**2.1 Perancangan**

Aplikasi ini dikembangkan dengan melalui beberapa tahap seperti yang tergambar pada Gambar 2.1. Diawali dengan tahap identifikasi masalah. Dari permasalahan pertama yang telah teridentifikasi, kemudian pengumpulan data, metode yang digunakan untuk mengumpulkan data yaitu wawancara dan studi literatur. data yang digunakan dan dianalisis adalah data dari aplikasi *maps* dan penyedia jasa *wedding organizer* yang nantinya dikelola dahulu supaya bisa di proses untuk aplikasi pemesanan *wedding organizer*. Maka dibuatkan perancangan sistem, proses ini akan membuat gambaran dari hasil berdasarkan kebutuhankebutuhan yang telah disiapkan sebelumnya. Aplikasi ini dibangun dengan kombinasi dari pemrograman *PHP* dan *HTML.* Penggunaan *framework* Laravel pada aplikasi berbasis *website*, dan menggunakan Android Studio sebagai *tools*  untuk *development* aplikasi *mobile.* Tahapan terakhir, yaitu pengujian sistem, dilakukan untuk memastikan apakah aplikasi sudah berjalan sebagaimana mestinya tanpa ada *bug* atau *error* yang ditemui pada saat aplikasi tersebut digunakan.

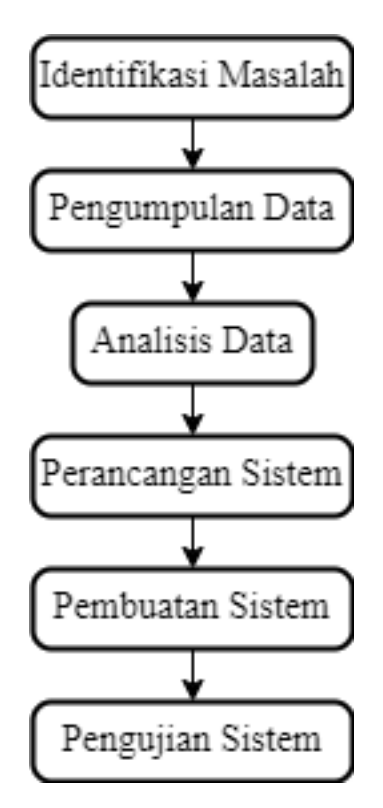

Gambar 2.1 Alur Penelitian

<span id="page-28-0"></span>Perancangan sistem adalah proses penggambaran, perencanaan, dan pembuatan sketsa sebuah sistem sebelum proses penulisan kode atau pembuatan aplikasi dimulai. Perancangan ini bertujuan untuk memenuhi kebutuhan para pengguna serta memberikan gambaran rancang bangun aplikasi yang lengkap sebagai pedoman bagi programmer dalam mengembangkan aplikasi. Dalam perancangan ini terdapat beberapa tahapan, tahapan pertama adalah perancangan *UML (Unified Modelling Language) Use Case Diagram, Activity Diagram,* dan *Sequence Diagram*. Kemudian tahapan kedua adalah perancangan desain antar muka. Dan tahapan yang terakhir adalah perancangan metode pengujian menggunakan *blackbox*.

#### <span id="page-29-0"></span>*2.1.1 Use Case Diagram*

*Use Case Diagram* merupakan gambaran dari suatu sistem aplikasi yang akan dibuat untuk menunjukkan hubungan antara pengguna dengan sistem. *Use case diagram* pada penelitian ini terdiri dari actor *admin*, penyedia, dan pengguna.

a. *Admin*

*Use case* diagram *admin* menjelaskan tentang fasilitas yang dapat digunakan *admin* yaitu *admin* bisa *login*, mengelola data penyedia, dan mengelola komentar dari pengguna jasa, dapat dilihat pada Gambar 2.2.

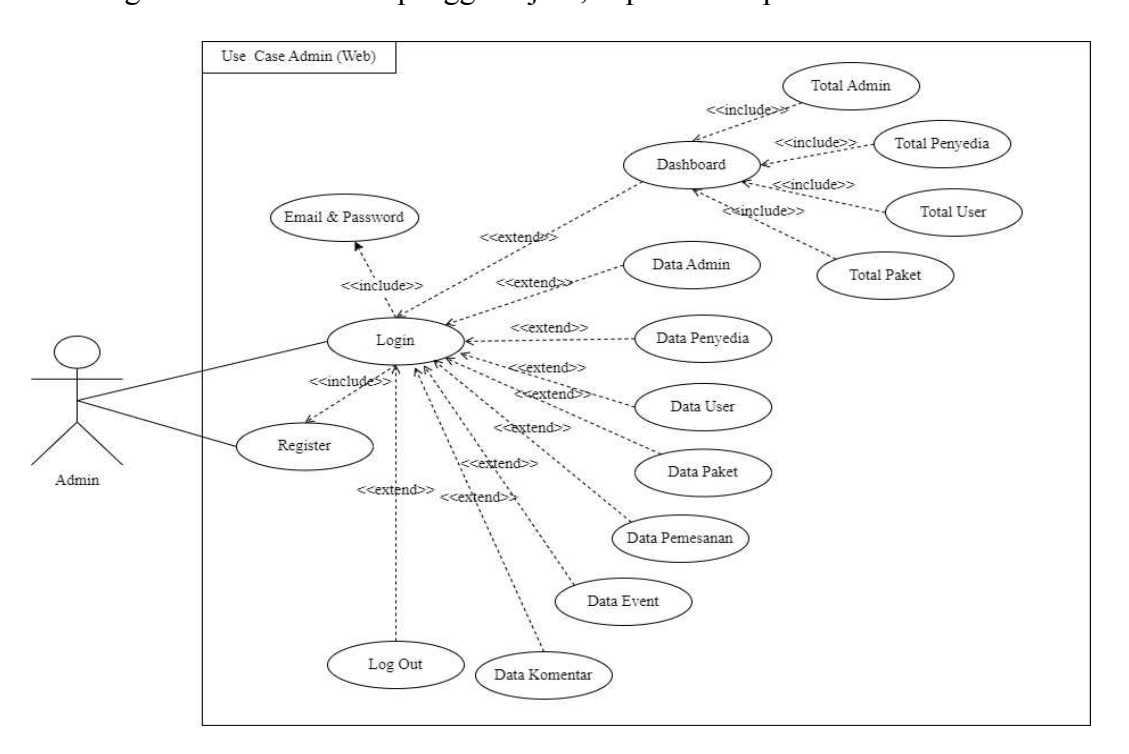

Gambar 2.2 *Use Case Diagram - Admin* 

#### <span id="page-29-1"></span>b. Penyedia

*Use case* diagram penyedia menjelaskan tentang fasilitas yang dapat digunakan yaitu bisa *login, register*, memasukan serta mengelola data paket, *event*, pemesanan, pembayaran, dan melihat data komentar, dapat dilihat pada Gambar 2.3.

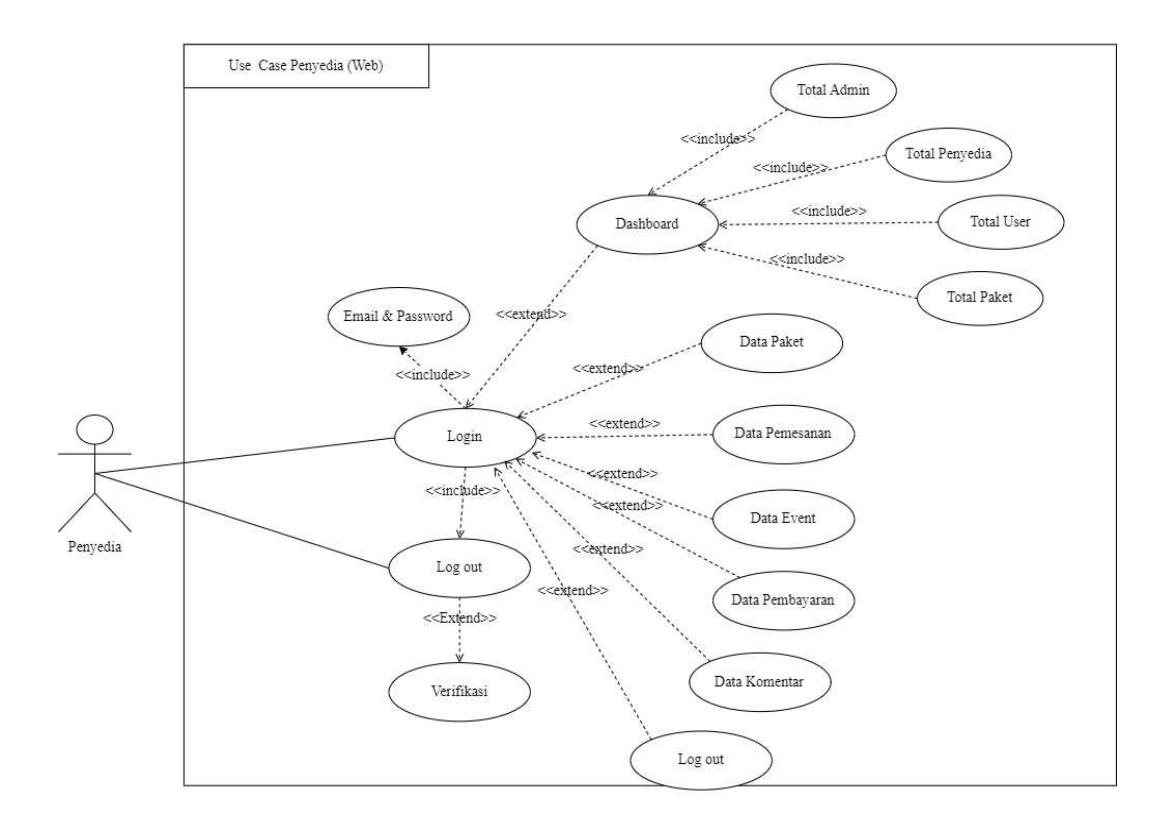

Gambar 2.3 *Use Case Diagram* – Penyedia

# <span id="page-30-0"></span>c. User

*Use case* diagram *user* menjelaskan tentang fasilitas yang dapat digunakan yaitu bisa *login*, register, melihat paket *wedding,* memesan jasa *wedding organizer*, event, dan edit profile dapat dilihat pada Gambar 2.4.

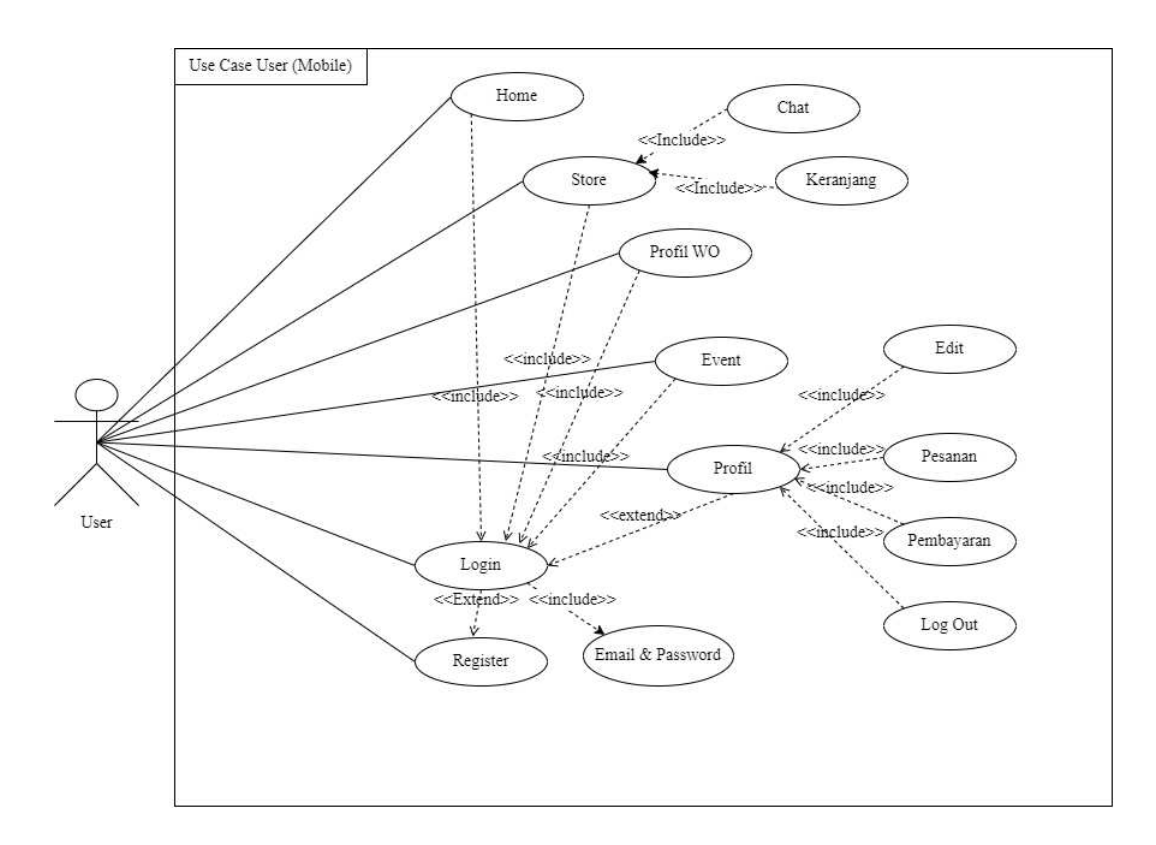

Gambar 2.4 *Use Case Diagram – User* 

#### <span id="page-31-1"></span><span id="page-31-0"></span>**2.1.2** *Activity* **Diagram**

*Activity* Diagram merupakan sebuah rancangan yang menggambarkan alur kerja dari sebuah sistem. Berikut ini adalah beberapa rancangan *activity diagram*.

a. *Activity* Diagram *Login*.

*Activity* diagram *login admin* adalah gambaran dari alur kegiatan *login admin* pada sebuah sistem, *Activity* diagram *login admin* dapat dilihat pada Gambar 2.5.

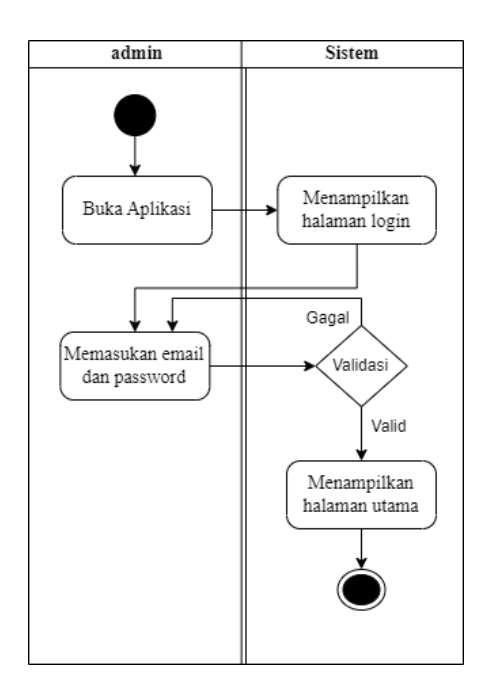

Gambar 2.5 *Activity Diagram* - *Login Admin*.

<span id="page-32-0"></span>*Activity* diagram *login* penyedia adalah gambaran dari alur kegiatan *login*  penyedia pada sebuah sistem, *Activity* diagram *login* admin dapat dilihat pada Gambar 2.6.

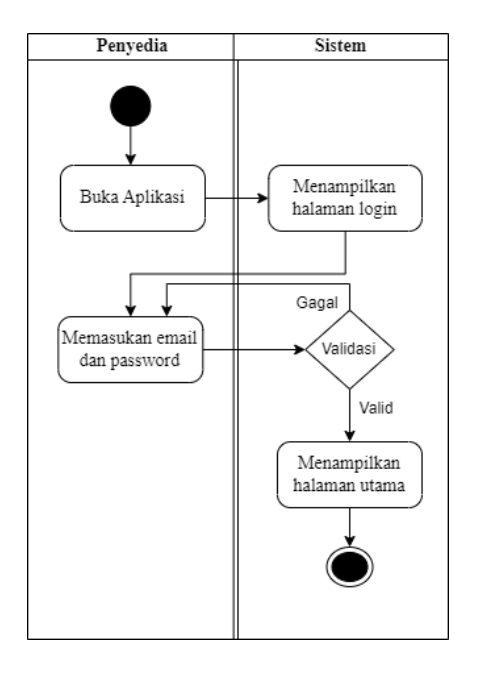

<span id="page-32-1"></span>Gambar 2. 6 *Activity Diagram - Login* penyedia

*Activity* diagram *login user* adalah gambaran dari alur kegiatan *login user* pada sebuah sistem, *Activity* diagram *login user* dapat dilihat pada Gambar 2.7.

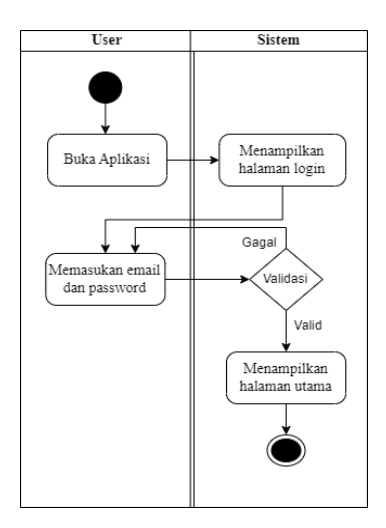

Gambar 2.7 *Activity Diagram - Login user* 

## <span id="page-33-0"></span>*b. Activity Diagram Register*

 *Activity* diagram *register* penyedia adalah gambaran dari alur kegiatan *register* penyedia pada sebuah sistem, *Activity* diagram *register* penyedia dapat dilihat pada Gambar 2.8.

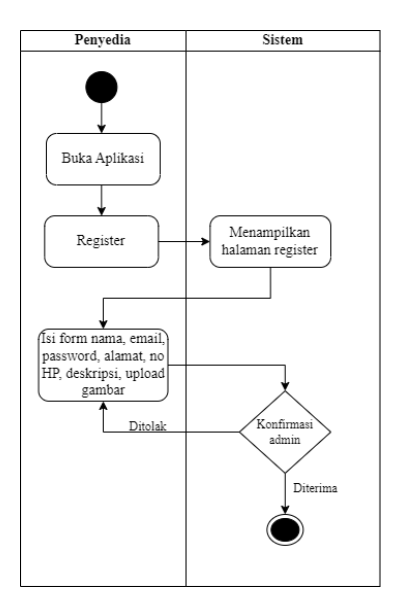

<span id="page-33-1"></span>Gambar 2.8 Activity *Diagram - Register* Penyedia

*Activity* diagram *register user* adalah gambaran dari alur kegiatan *register user* pada sebuah sistem, *Activity* diagram *login register* user dapat dilihat pada Gambar 2.9.

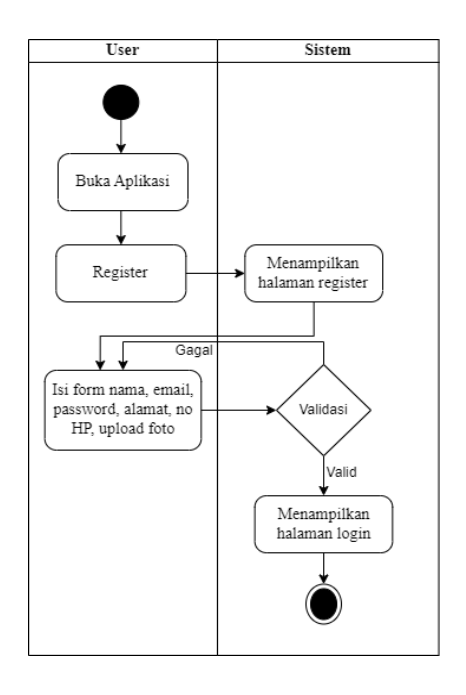

Gambar 2. 9 *Activity Diagram - Register User* 

<span id="page-34-0"></span>*c. Activity Diagram Logout* 

*Activity* diagram *logout* penyedia menggambarkan aktivitas proses *logout*  dari sistem. Sistem akan menghapus sesi ketika *logout*. *Activity* diagram *logout* penyedia dapat dilihat pada Gambar 2.10.

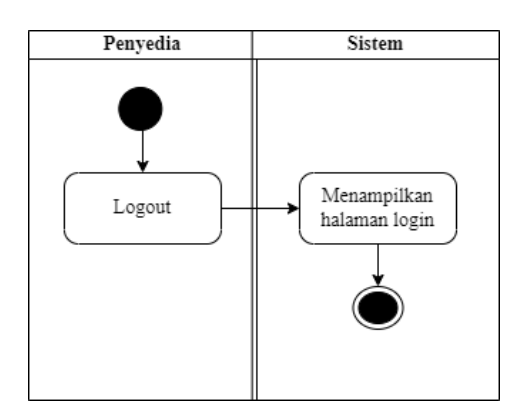

<span id="page-34-1"></span>Gambar 2.10 *Activity Diagram - Logout* Penyedia

*Activity* diagram *logout user* menggambarkan aktivitas proses *logout* dari sistem. Sistem akan menghapus sesi ketika *logout*. *Activity* diagram *logout user* dapat dilihat pada Gambar 2.11.

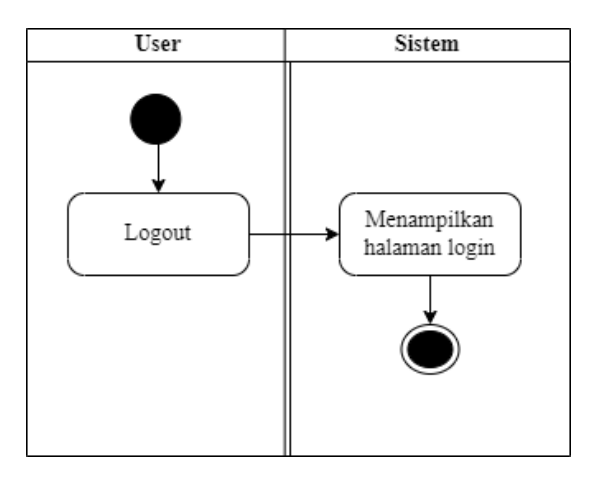

Gambar 2.11 *Activity Diagram* - *Logout User*.

<span id="page-35-0"></span>*d. Activity Diagram Paket.* 

*Activity* diagram paket *admin* menggambarkan aktivitas proses *admin* melihat data paket pada sistem. *Activity* diagram paket *admin* dapat dilihat pada Gambar 2.12.

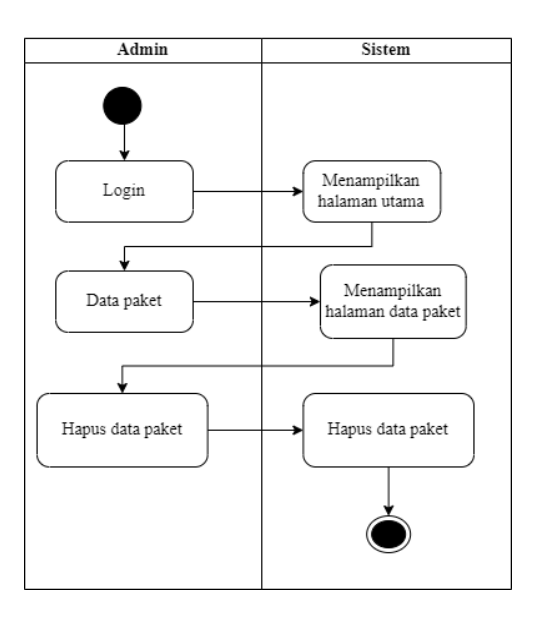

<span id="page-35-1"></span>Gambar 2.12 *Activity Diagram* - Paket *Admin*.
*Activity* diagram paket penyedia menggambarkan aktivitas proses penyedia melihat data paket pada sistem. *Activity* diagram paket penyedia dapat dilihat pada Gambar 2.13.

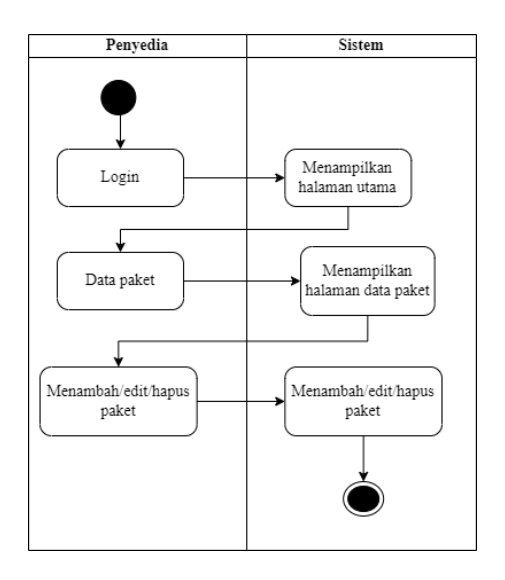

Gambar 2. 13 *Activity Diagram - Paket Penyedia* 

## *e. Activity Diagram Store*

*Activity* diagram *store* menggambarkan aktivitas proses *user* pada saat ingin memilih paket yang akan dipesan. *Activity* diagram *store* dapat dilihat pada Gambar 2.14.

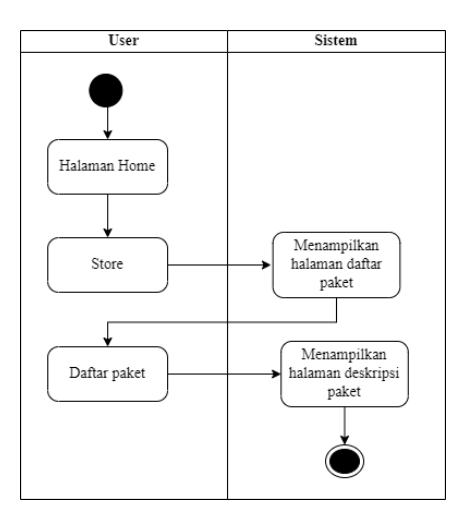

Gambar 2.14 *Activity Diagram - Store*

## *f. Activity Diagram Event*

*Activity diagram event admin* menggambarkan bahwa *admin* hanya dapat melihat dan menghapus list *event* setiap penyedia. Dapat dilihat pada Gambar 2.15.

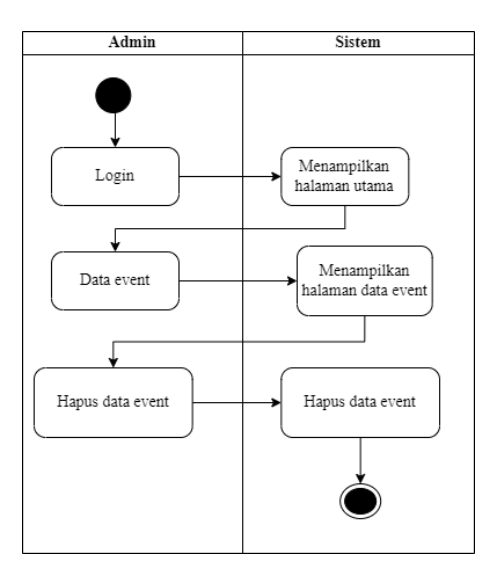

Gambar 2.15 *Activity Diagram* - *Event Admin*.

*Activity diagram event* penyedia menggambarkan bahwa penyedia dapat

menambah, mengedit dan menghapus list *event*. Dapat dilihat pada Gambar 2.16.

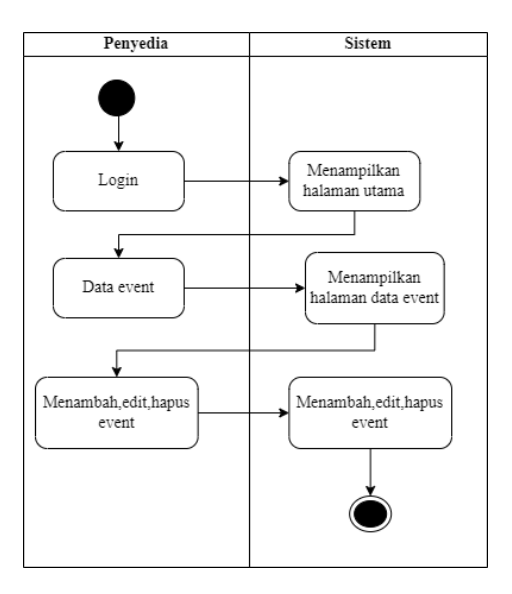

Gambar 2.16 *Activity Diagram - Event* Penyedia

*Activity diagram event user* menggambarkan bahwa *user* hanya dapat melihat list *event* setiap penyedia. Dapat dilihat pada Gambar 2.17.

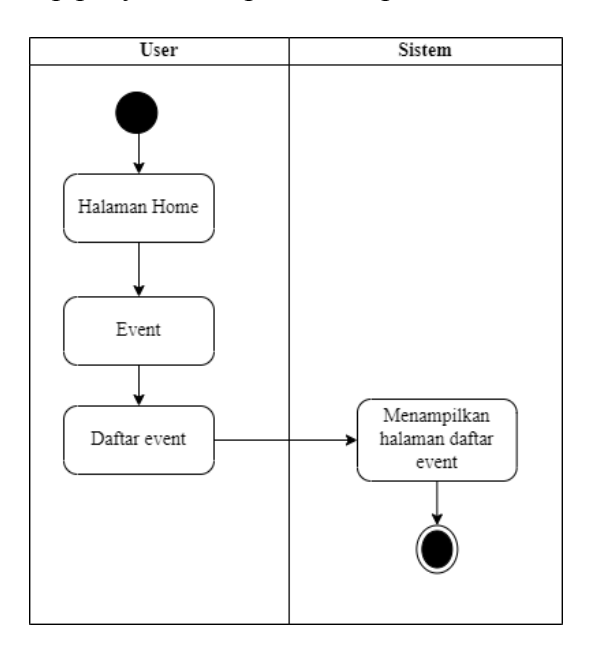

Gambar 2.17 *Activity Diagram - Event* 

g. *Activity Diagram* Pemesanan

*Activity diagram* pemesanan *admin* adalah menggambaran bahwa admin hanya dapat melihat pesanan yang masuk, *Activity* diagram pemesanan *admin* dapat dilihat pada Gambar 2.18.

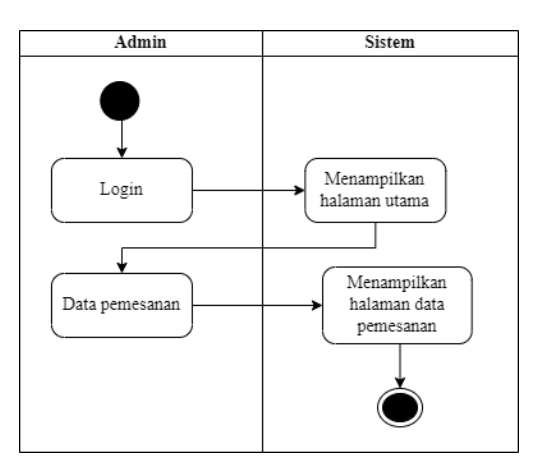

Gambar 2.18 *Activity Diagram* - Pemesanan.

*Activity diagram* pemesanan penyedia adalah menggambaran penyedia dapat melihat pesanan yang masuk, menerima atau menolak pesanan, dan melihat status pembayaran DP atau lunas. *Activity* diagram pemesanan penyedia dapat dilihat pada Gambar 2.19.

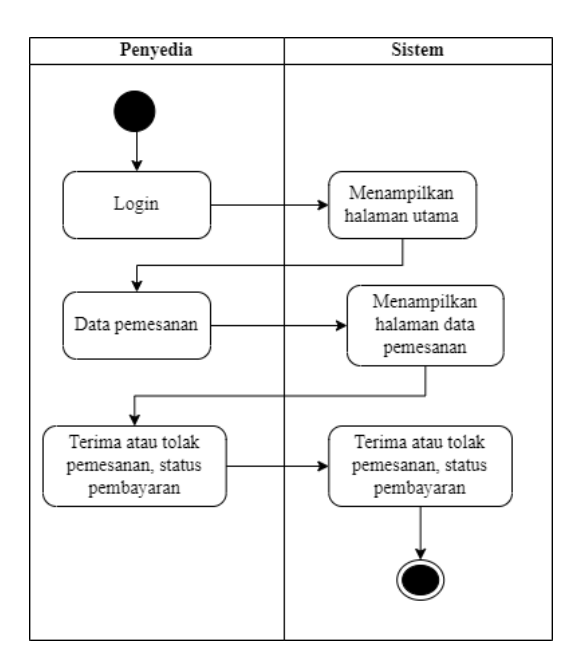

Gambar 2.19 *Activity Diagram* - Pesanan penyedia.

*Activity diagram* pemesanan *user* adalah menggambaran *user* dapat memesan paket *wedding organizer*, mengisi *form* alamat, *booking* tanggl, dan masukan minimal DP. *Activity* diagram pemesanan penyedia dapat dilihat pada Gambar 2.20.

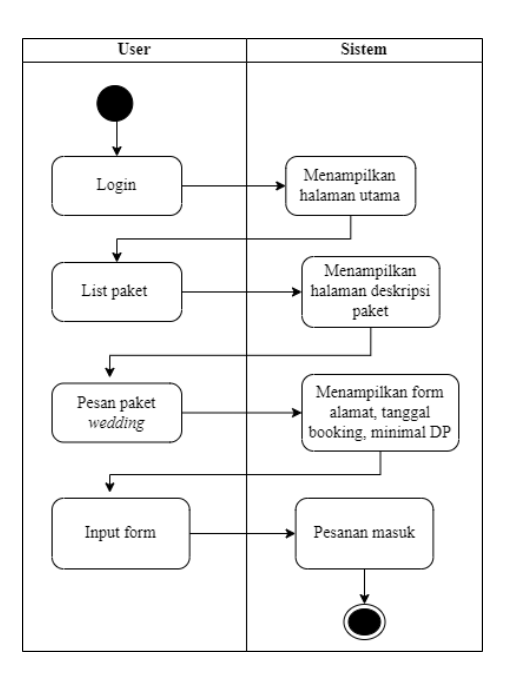

Gambar 2.20 Activity *Diagram* - Pemesanan *user.* 

*h. Activity Diagram* Data Pembayaran

*Activity* diagram pembayaran pada penyedia menggambarkan aktivitas proses penyedia melihat detail data pembayaran pada sistem dapat dilihat pada Gambar 2.21.

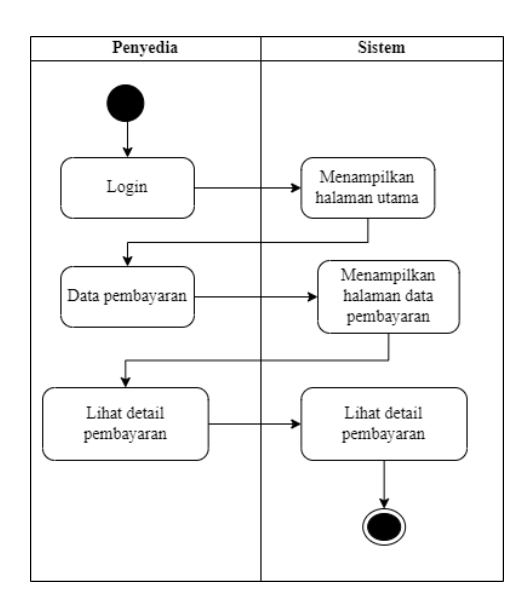

Gambar 2.21 *Activity Diagram -* Data Pembayaran Penyedia

*i. Activity Diagram Upload* Bukti Pembayaran *User* 

*Activity diagram upload* bukti pembayaran *user* adalah menggambaran *user* dapat *upload* bukti pembayaran, dan memasukan jumlah nominal transfer. *Activity* diagram *upload* bukti pembayaran *user* dapat dilihat pada Gambar 2.22.

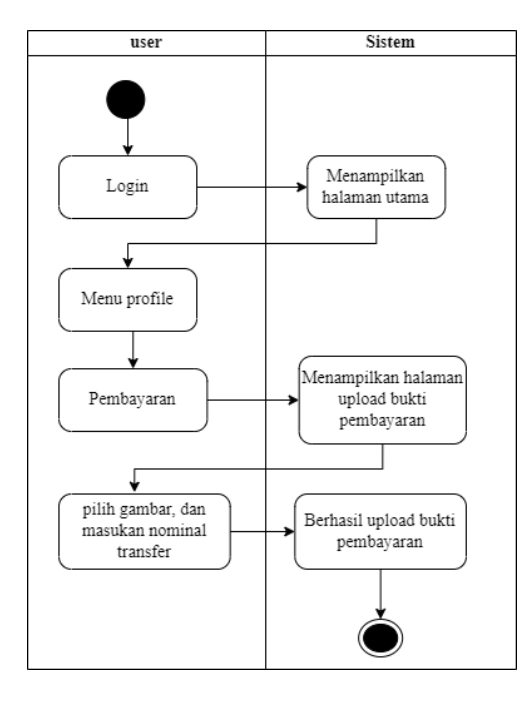

Gambar 2.22 *Activity Diagram - Upload* Bukti Pembayaran *User* 

*j. Activity Diagram* Komentar dan *Rating.* 

*Activity diagram* komentar dan *rating* menggambarkan aktivitas proses ketika selesai pesan jasa *wedding organizer, user* memberi komentar dan *rating*. *Activity* diagram komentar dan rating dapat dilihat pada Gambar 2.23.

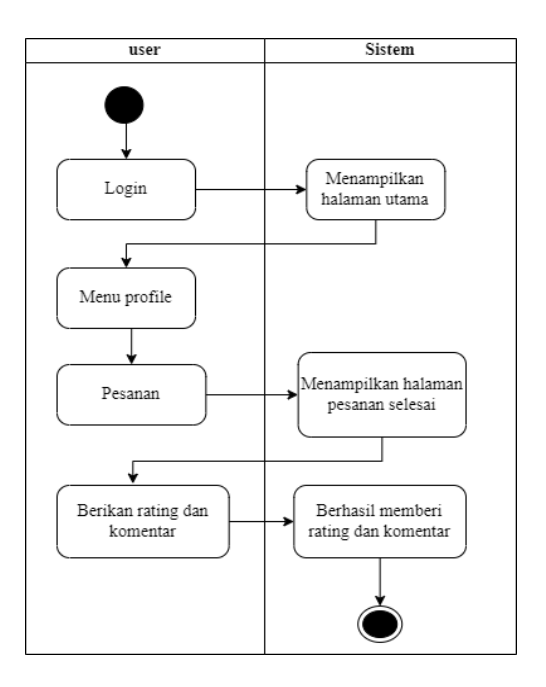

Gambar 2.23 *Activity Diagram* - Komentar dan *Rating*.

# k. *Activity Diagram Profile*

*Activity* diagram *profile* menggambarkan aktivitas proses *user* pada saat ingin mengedit profile. *Activity* diagram profile dapat dilihat pada Gambar 2.24.

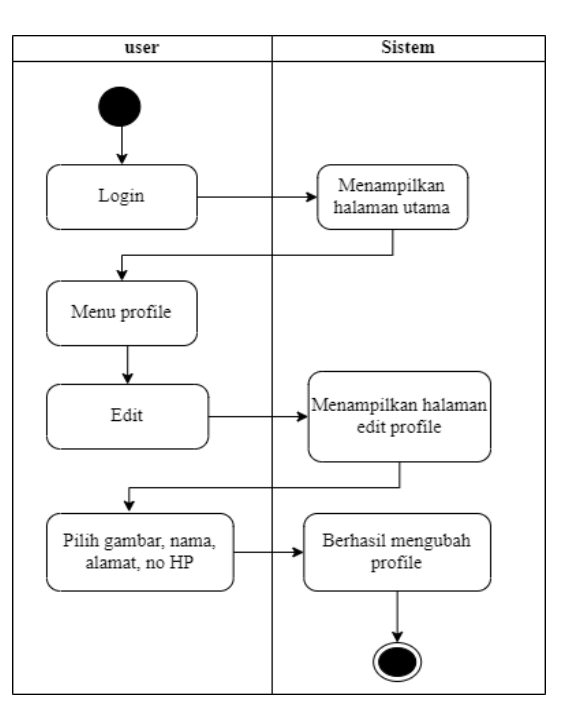

Gambar 2.24 *Activity Diagram* - *Profile*

l. *Activity* Diagram Pencarian

*Activity diagram* Pencarian menggambarkan aktivitas proses *user* pada saat ingin mencari paket yang di inginkan. *Activity* diagram icon pencarian dapat dilihat pada Gambar 2.25.

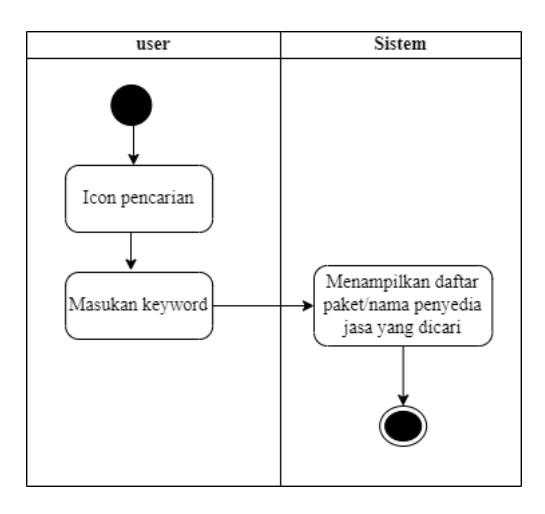

Gambar 2.25 *Activity Diagram* - Pencarian*.User* 

*m. Activity Diagram Profile* WO

*Activity diagram profile* WO menggambarkan aktivitas proses *user* pada saat ingin melihat profile penyedia jasa *wedding organizer*. *Activity* diagram profile dapat dilihat pada Gambar 2.26.

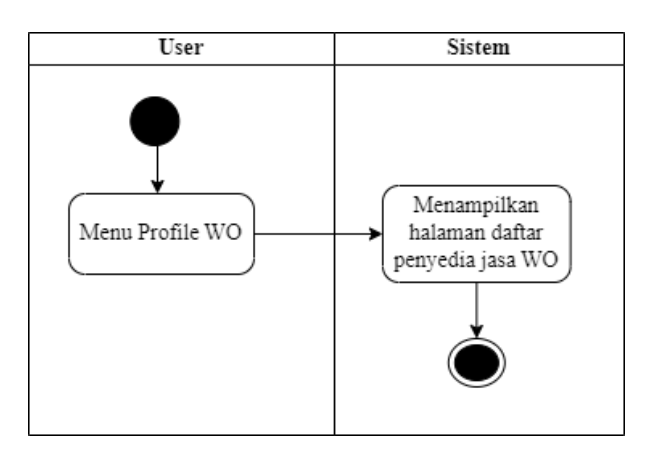

Gambar 2. 26 *Activity Diagram - Profile WO* 

## **2.1.3 Sequence Diagram**

*Sequence* diagram menggambarkan interaksi antara masing-masing objek pada setiap use case dalam urutan waktu. Interaksi berupa pengiriman serangkaian data antar objek - objek yang saling berinteraksi. *Sequence* diagram dari aplikasi yang akan dibangun adalah sebagai berikut:

*a. Sequence Diagram Login*.

*Sequence diagram login admin* menjelaskan alur aktor ketika melakukan *login* ke sistem. *Sequence* diagram *login admin* terdapat pada Gambar 2.27.

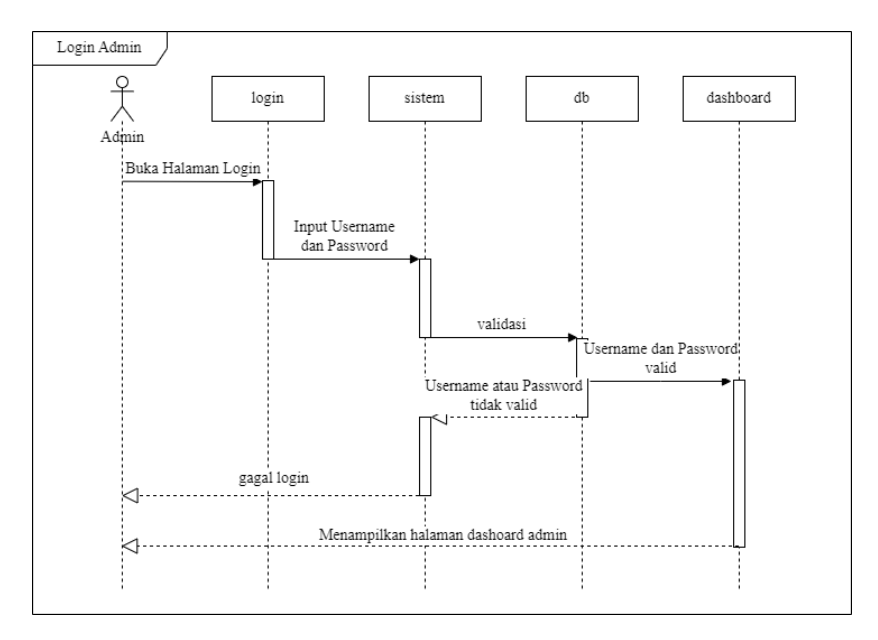

Gambar 2.27 *Sequence Diagram - Login Admin*

*Sequence diagram login* penyedia menjelaskan alur aktor ketika melakukan *login* ke sistem. *Sequence* diagram *login* penyedia terdapat pada Gambar 2.28.

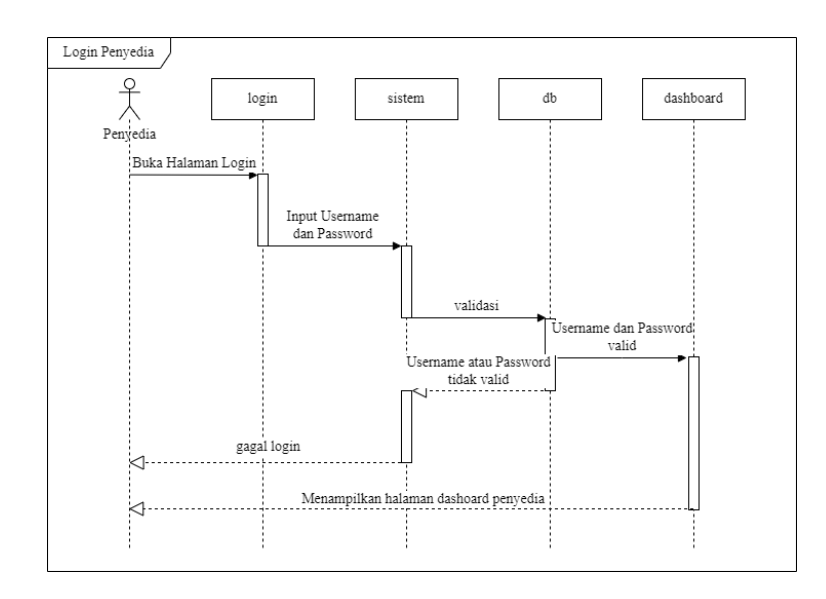

Gambar 2.28 *Sequence Diagram - Login* Penyedia.

*Sequence* diagram *login user* menjelaskan alur aktor ketika melakukan

*login* ke sistem. *Sequence* diagram *login user* terdapat pada Gambar 2.29.

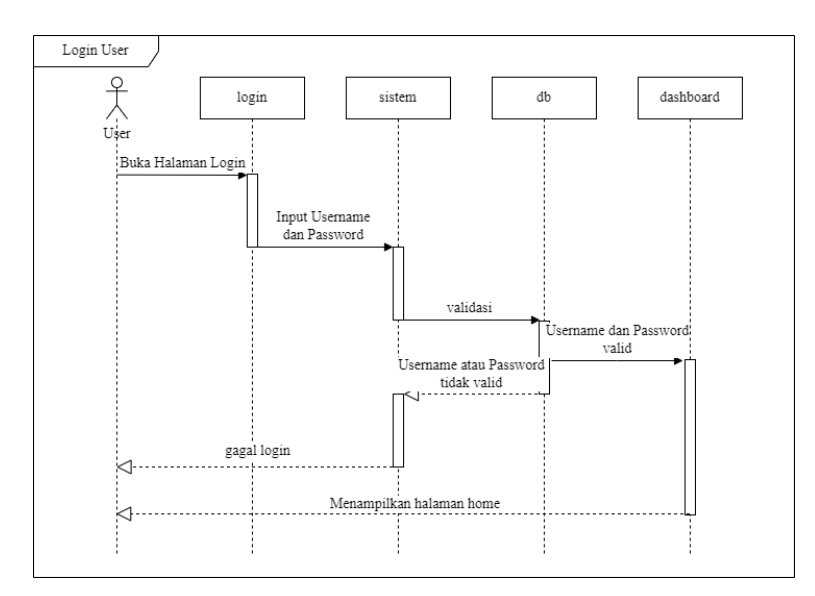

Gambar 2.29 *Sequence Diagram* - *Login User*.

*b. Sequence Diagram Logout.* 

*Sequence* diagram *logout* menjelaskan alur aktor ketika melakukan *logout* ke sistem. *Sequence* diagram *logout* terdapat pada Gambar 2.30.

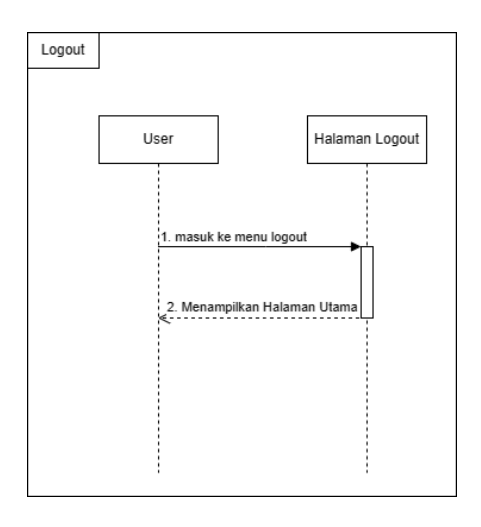

Gambar 2.30 *Sequence Diagram* - *Logout*.

*c. Sequence Diagram* Tambah *Admin* 

*Sequence diagram* tambah *admin* menjelaskan alur ketika menambah admin. *Sequence* diagram tambah *admin* terdapat pada Gambar 2.31.

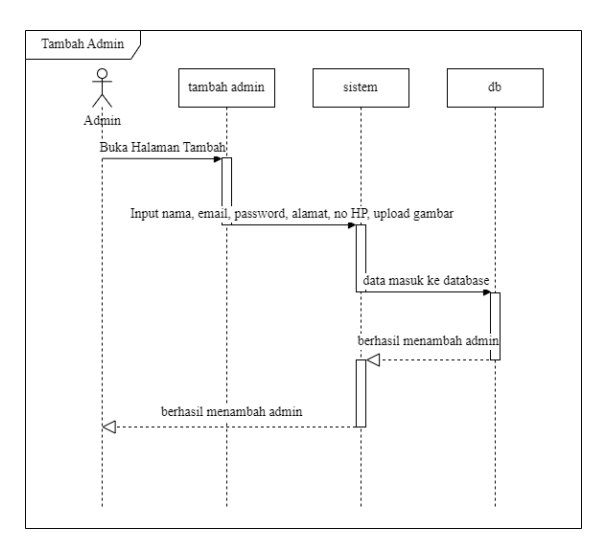

Gambar 2. 31 *Sequence Diagram -* Tambah *Admin* 

*d. Sequence Diagram* Konfirmasi Penyedia

*Sequence diagram* konfirmasi penyedia menjelaskan alur ketika *admin*  menerima atau menolak penyedia. *Sequence* diagram konfirmasi penyedia terdapat pada Gambar 2.32.

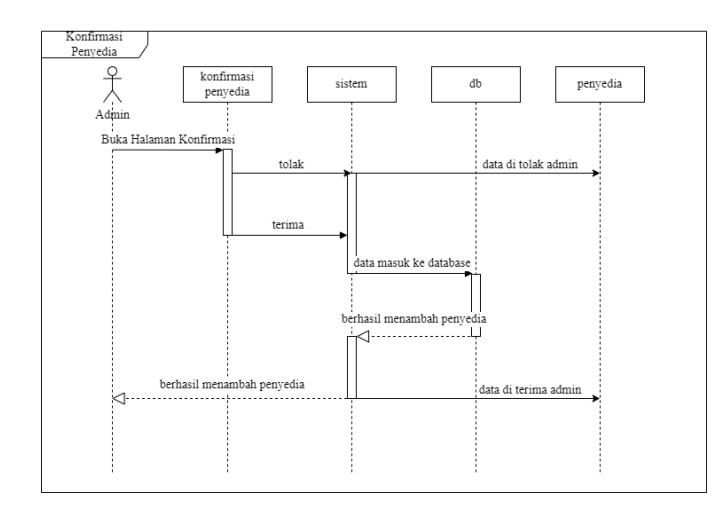

Gambar 2.32 *Sequence Diagram -* Konfirmasi Penyedia

*e. Sequence Diagram* Paket

*Sequence diagram* paket *admin* menjelaskan alur ketika *admin* melihat

daftar paket. *Sequence* diagram paket *admin* terdapat pada Gambar 2.33.

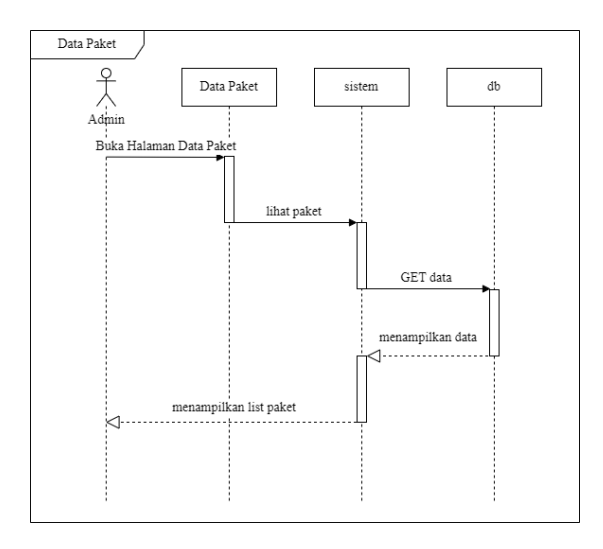

Gambar 2. 33 *Sequence Diagram -* Data Paket *Admin*

*Sequence diagram* tambah paket penyedia menjelaskan alur ketika penyedia melakukan tambah paket. *Sequence diagram* tambah paket penyedia terdapat pada Gambar 2.34.

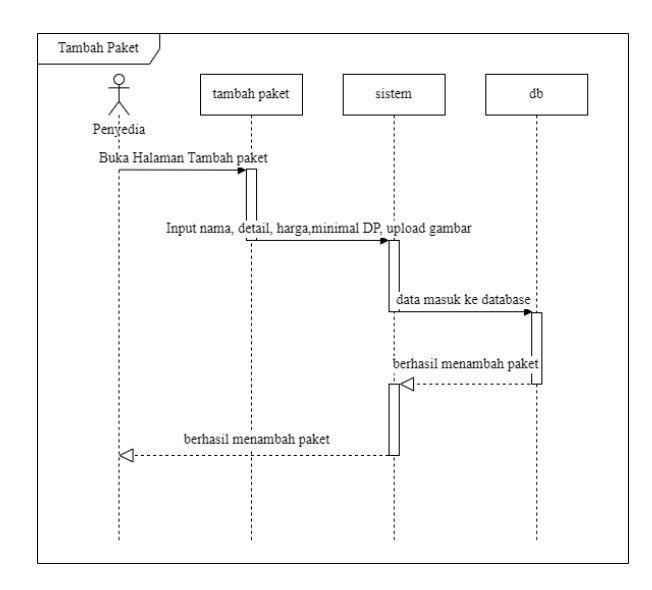

Gambar 2.34 *Sequence Diagram -* Tambah Paket Penyedia

# *f. Sequence Diagram Store*

*Sequence* diagram *store* menjelaskan alur halaman *store* untuk melihat paket *wedding*. *Sequence* diagram *store* terdapat pada Gambar 2.35.

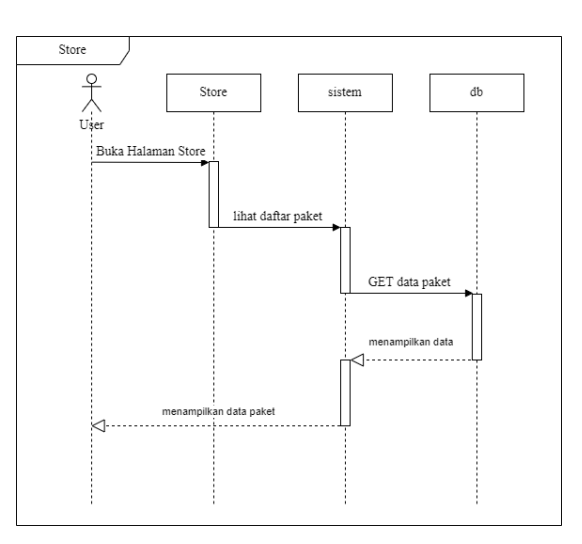

Gambar 2.35 *Sequence Diagram - Store*

# *g. Sequence Diagram Event*

*Sequence diagram event admin* menjelaskan alur ketika melakukan ke halaman *event*. *Sequence* diagram *event admin* terdapat pada Gambar 2.36.

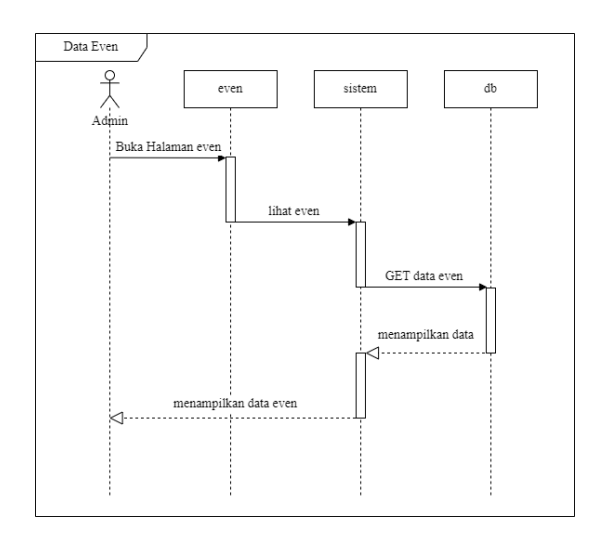

Gambar 2.36 *Sequence Diagram -* Data *Event Admin*

*Sequence diagram* tambah *event* penyedia menjelaskan alur ketika penyedia melakukan tambah *event*. *Sequence diagram* tambah *event* penyedia terdapat pada Gambar 2.37.

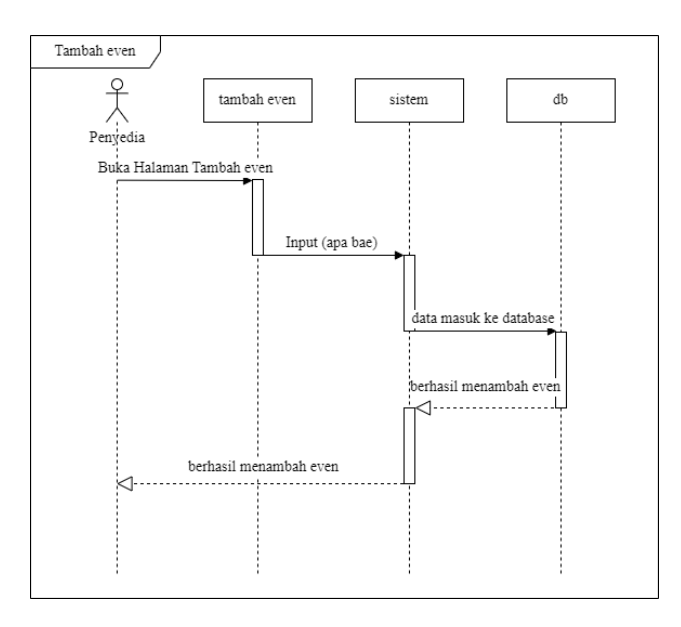

Gambar 2. 37 *Sequence Diagram -* Tambah *Event* Penyedia

*Sequence diagram event user* menjelaskan alur ketika melakukan ke halaman *event*. *Sequence* diagram *event user* terdapat pada Gambar 2.38.

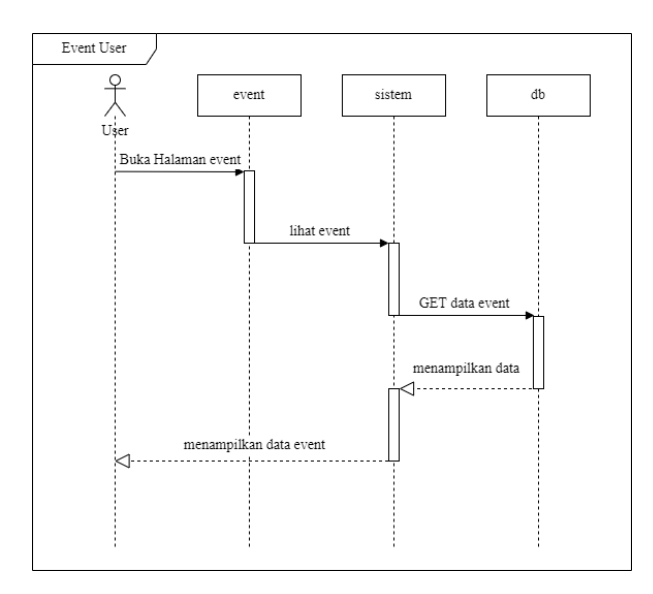

Gambar 2.38 *Sequence Diagram* - *Event User*.

# *h. Sequence Diagram* Pemesanan

*Sequence diagram* data pemesanan *admin* menjelaskan alur ketika melakukan ke halaman pesanan. *Sequence* diagram pemesanan *admin* terdapat pada Gambar 2.39.

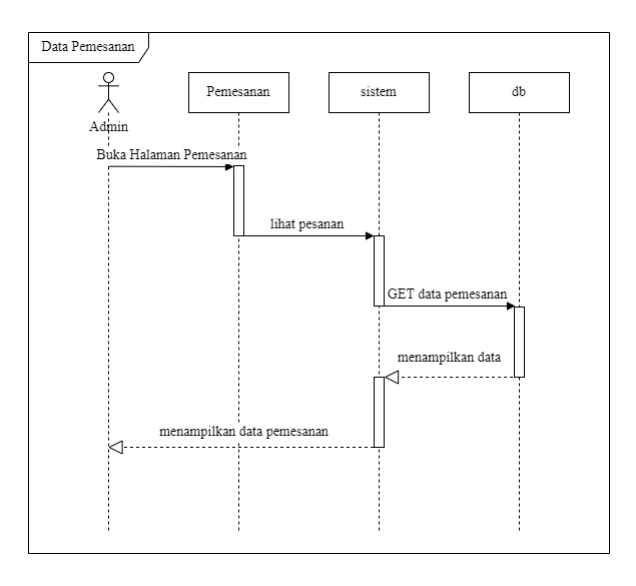

Gambar 2.39 *Sequence Diagram -* Pemesanan *Admin* 

*Sequence diagram* pemesanan penyedia menjelaskan alur ketika melakukan ke halaman pesanan, penyedia menerima atau menolak pesanan dari *user*. *Sequence* diagram pemesanan *penyedia* terdapat pada Gambar 2.40.

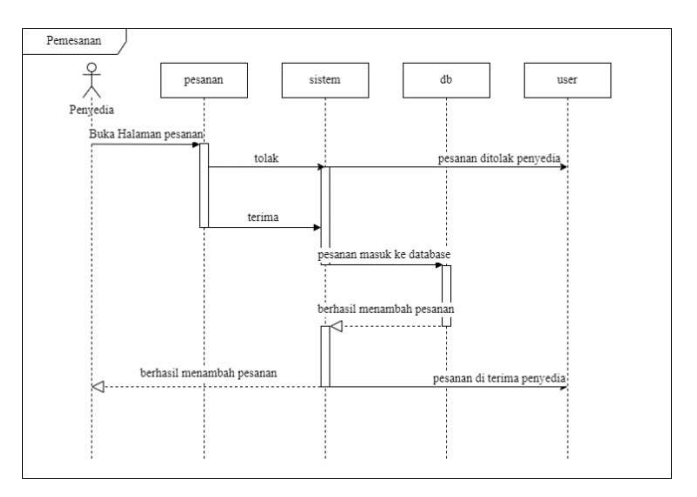

Gambar 2.40 *Sequence Diagram -* Pemesanan *Penyedia*

# *i. Sequence Diagram* Pembayaran

*Sequence diagram* pembayaran penyedia menjelaskan alur ketika melakukan ke halaman pembayaran. *Sequence* diagram pembayarn penyedia terdapat pada Gambar 2.41.

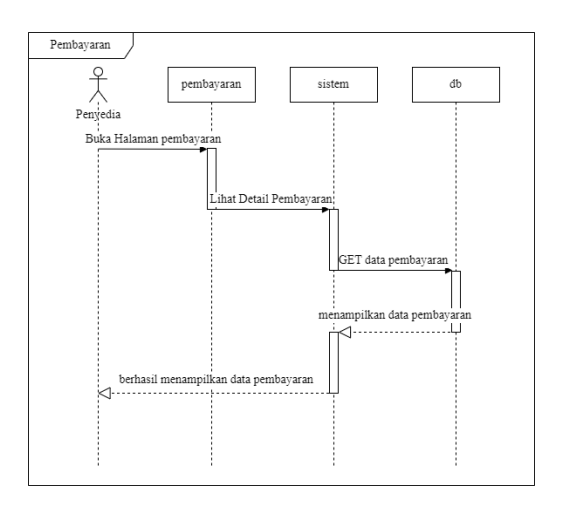

Gambar 2.41 *Sequence Diagram -* Pembayaran *Penyedia* 

*Sequence diagram* pemesanan user menjelaskan alur ketika melakukan ke halaman pembayaran. *Sequence* diagram pembayaran *user* terdapat pada Gambar 2.42.

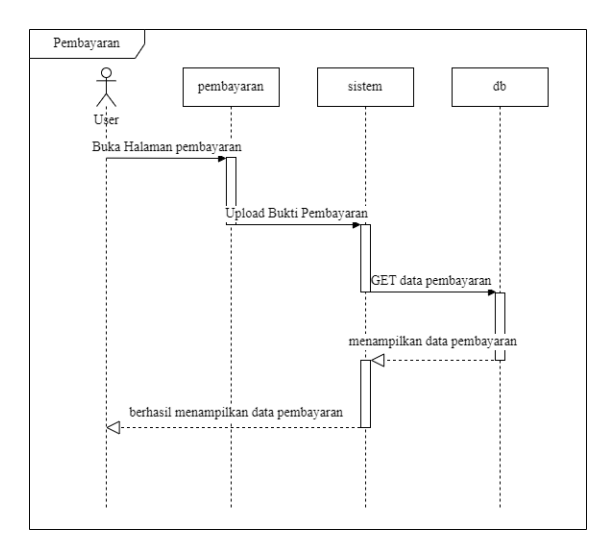

Gambar 2.42 *Sequence Diagram -* Pembayaran *User.*

*j. Sequence Diagram Profile* 

*Sequence diagram profile* user menjelaskan alur ketika melakukan ke halaman *profile*. *Sequence* diagram *profile user* terdapat pada Gambar 2.43.

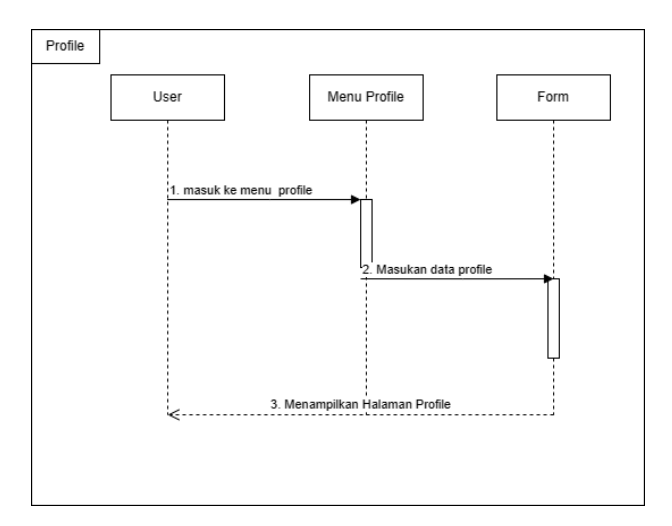

Gambar 2. 43 *Sequence Diagram - Profile User*

#### *k. Sequence Diagram Profile WO*

*Sequence diagram profile* WO menjelaskan alur ketika melakukan ke halaman *profile WO*. *Sequence* diagram *profile WO* terdapat pada Gambar 2.44.

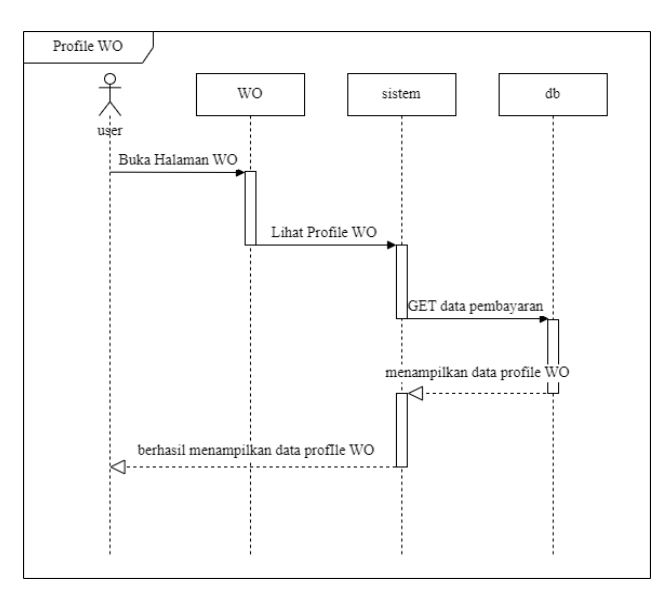

Gambar 2. 44 *Sequence Diagram - Profile WO*

## *l. Sequence Diagram Rating dan Komentar*

*Sequence* diagram *rating* dan komentar menjelaskan alur ketika selesai melakukan pemesanan dan lunas dalam pembayaran. *Sequence* diagram *rating*  dan komentar terdapat pada Gambar 2.45.

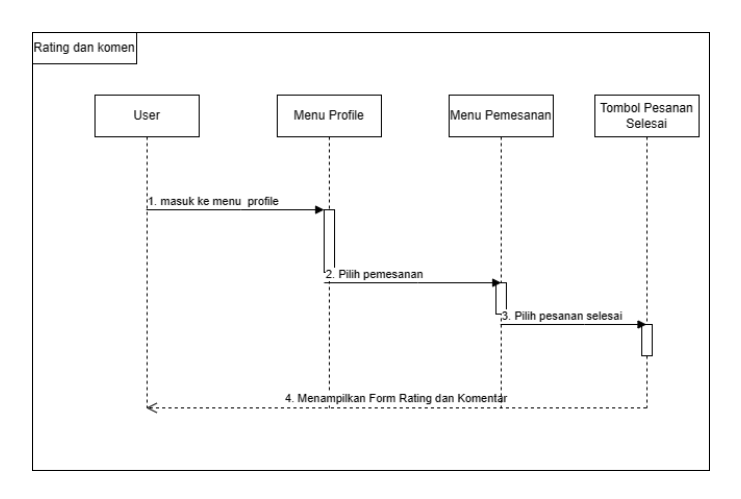

Gambar 2.45 *Sequence Diagram - Rating* dan Komentar

#### *m. Sequence Diagram Pencarian*

*Sequence* diagram pencarian menjelaskan alur ketika selesai melakukan pencarian paket atau penyedia jasa *wedding organizer*. *Sequence* diagram pencarian terdapat pada Gambar 2.46.

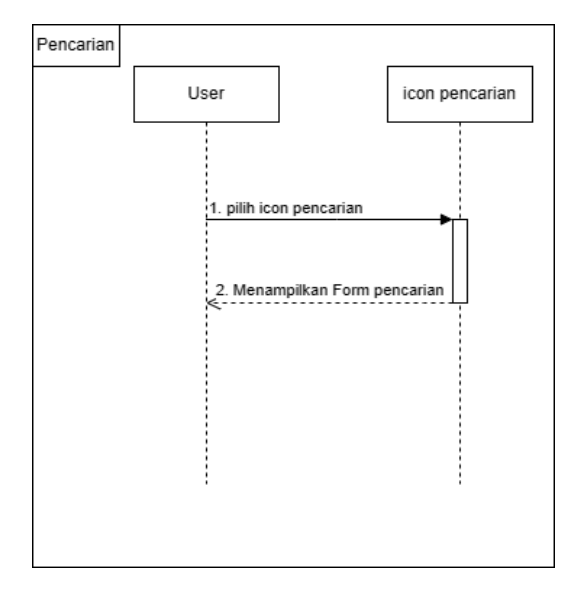

Gambar 2.46 *Sequence Diagram* - Pencarian

#### **2.1.4 Class diagram**

Class diagram adalah salah satu jenis diagram yang digunakan dalam pemodelan berorientasi objek dalam pemrograman berbasis objek. Diagram ini menggambarkan struktur sistem atau aplikasi dalam bentuk objek-objek yang saling berhubungan, serta atribut dan metode yang dimiliki oleh setiap objek tersebut. Class diagram memberikan gambaran visual tentang bagaimana komponenkomponen dalam sistem saling berinteraksi dan berhubungan satu sama lain. Tampilan class diagram dapat dilihat pada Gambar 2.47.

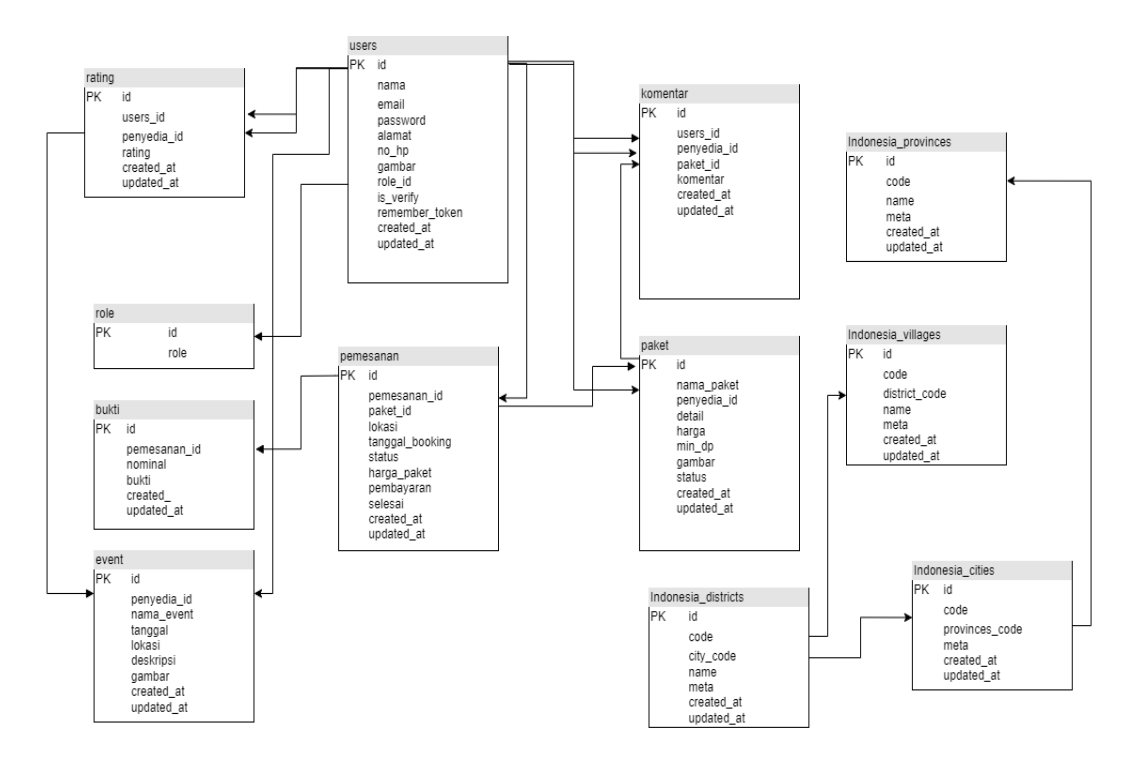

Gambar 2.47 *Class Diagram* 

# **2.1.5 Perancangan Database**

Perancangan database adalah proses merencanakan struktur, format, dan organisasi basis data untuk menyimpan dan mengelola informasi. Perancangan database pada penelitian ini terdapat 12 tabel dapat dilihat pada tabel dibawah ini:

Tabel 2.1 *User* 

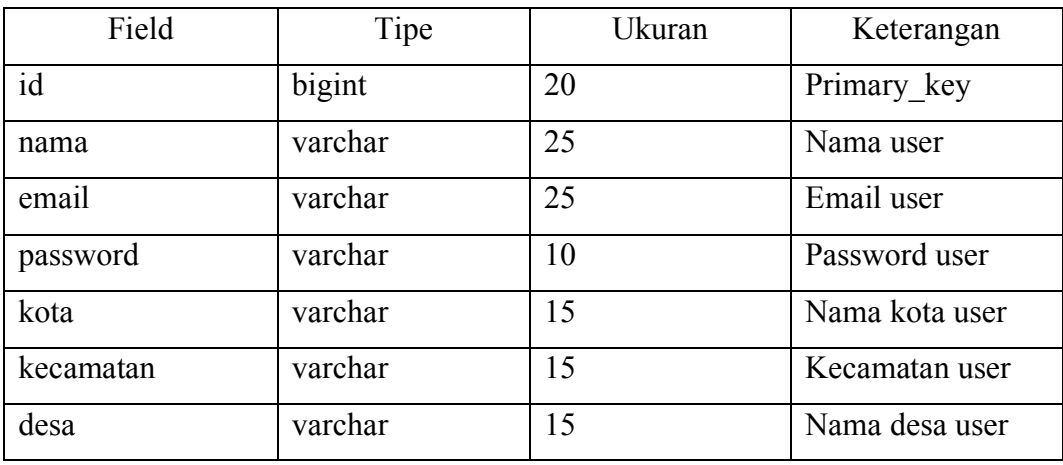

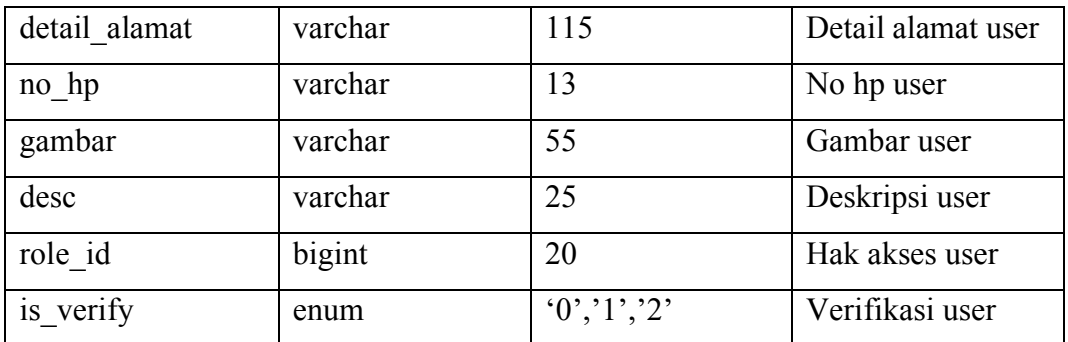

Perancangan database ada penelitian ini terdapat beberapa fungsi. Dapat dilihat pada Tabel 2.2 dibawah ini.

Tabel 2.2 Role

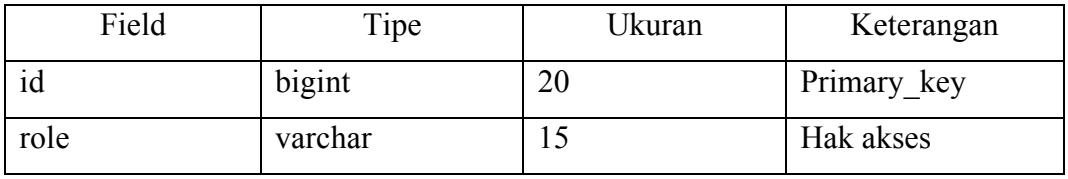

Perancangan database ada penelitian ini terdapat beberapa fungsi. Dapat dilihat pada Tabel 2.3 dibawah ini.

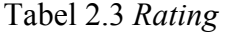

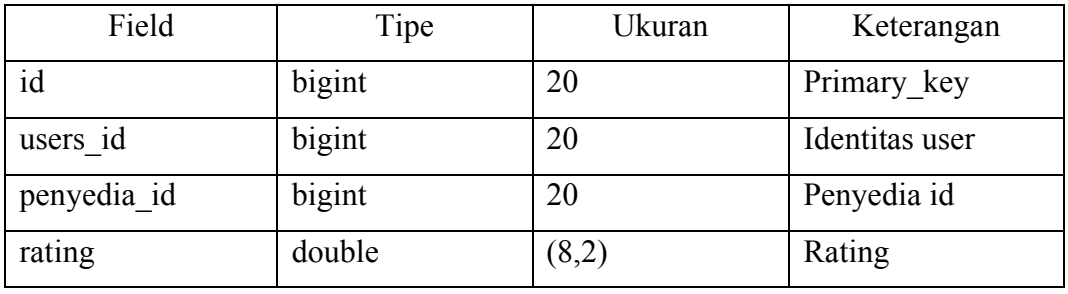

Perancangan database ada penelitian ini terdapat beberapa fungsi. Dapat dilihat pada Tabel 2.4 dibawah ini.

Tabel 2.4 Pemesanan

Perancangan database ada penelitian ini terdapat beberapa fungsi. Dapat dilihat pada Tabel 2.5 dibawah ini.

Tabel 2.5 Paket

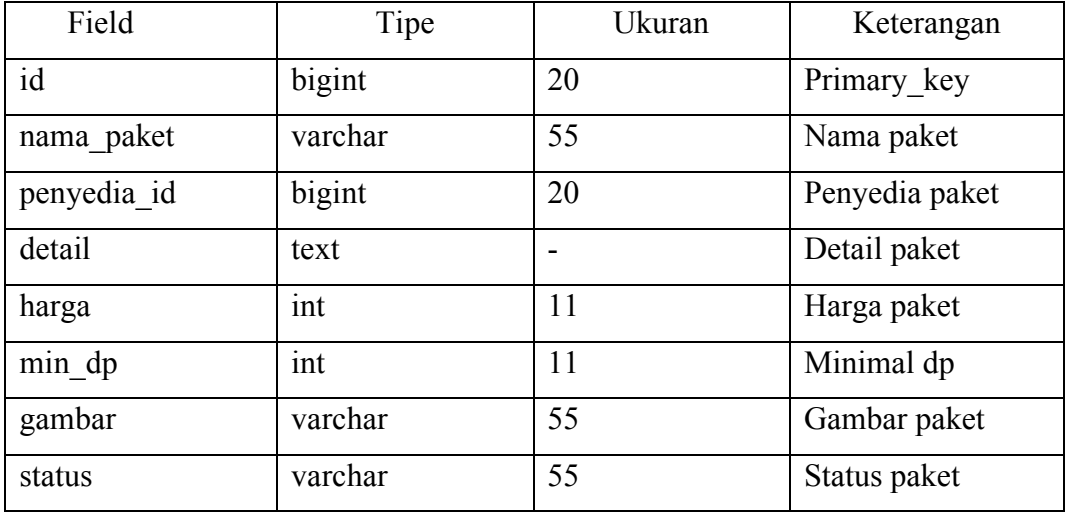

Perancangan database ada penelitian ini terdapat beberapa fungsi. Dapat dilihat pada Tabel 2.6 dibawah ini.

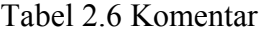

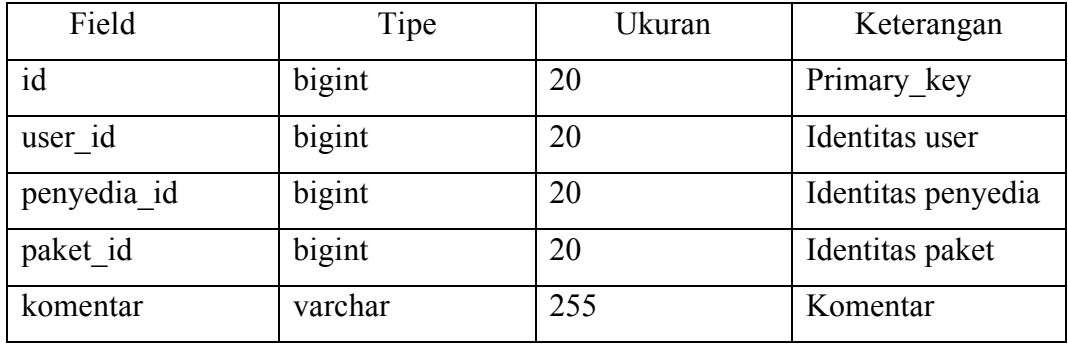

Perancangan database ada penelitian ini terdapat beberapa fungsi. Dapat dilihat pada Tabel 2.7 dibawah ini.

Tabel 2.7 Indonesia *Provinces* 

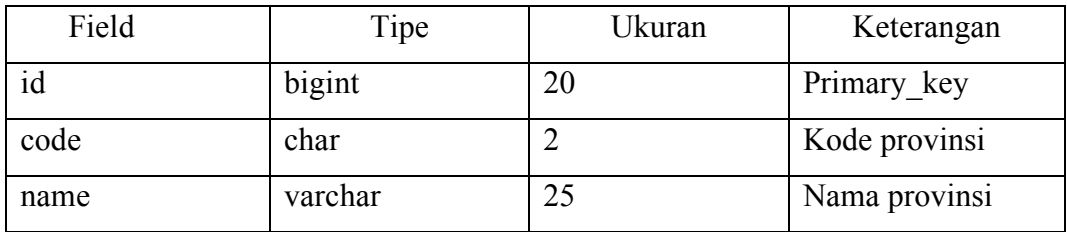

Perancangan database ada penelitian ini terdapat beberapa fungsi. Dapat dilihat pada Tabel 2.8 dibawah ini.

Tabel 2.8 Indonesia *Districts* 

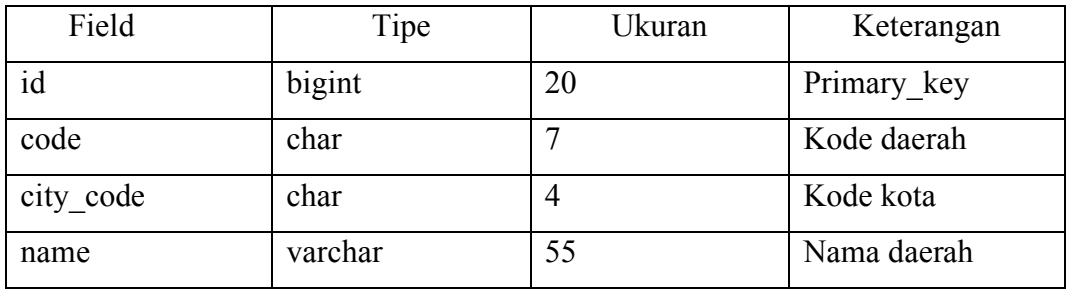

Perancangan database ada penelitian ini terdapat beberapa fungsi. Dapat dilihat pada Tabel 2.9 dibawah ini.

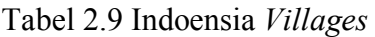

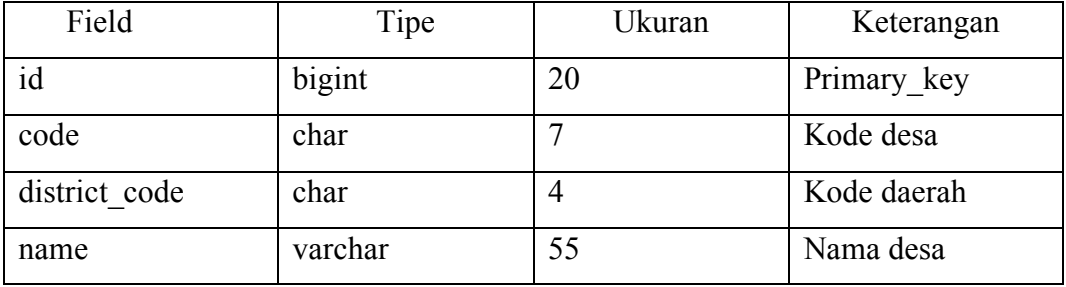

Perancangan database ada penelitian ini terdapat beberapa fungsi. Dapat dilihat pada Tabel 2.10 dibawah ini.

Tabel 2.10 Indonesia *Cities* 

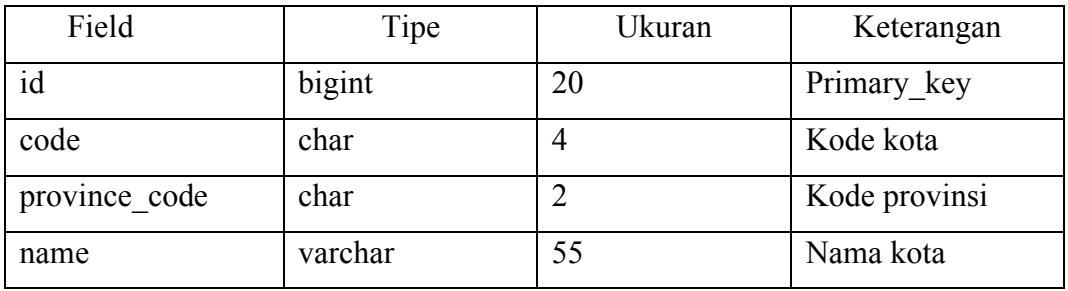

Perancangan database ada penelitian ini terdapat beberapa fungsi. Dapat dilihat pada Tabel 2.11 dibawah ini.

Tabel 2.11 *Event*

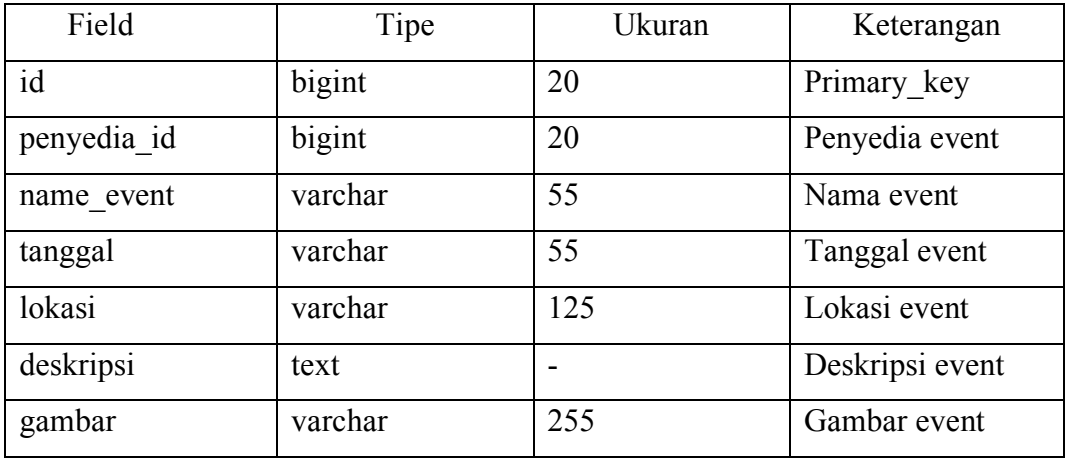

Perancangan database ada penelitian ini terdapat beberapa fungsi. Dapat dilihat pada Tabel 2.12 dibawah ini.

Tabel 2.12 Bukti

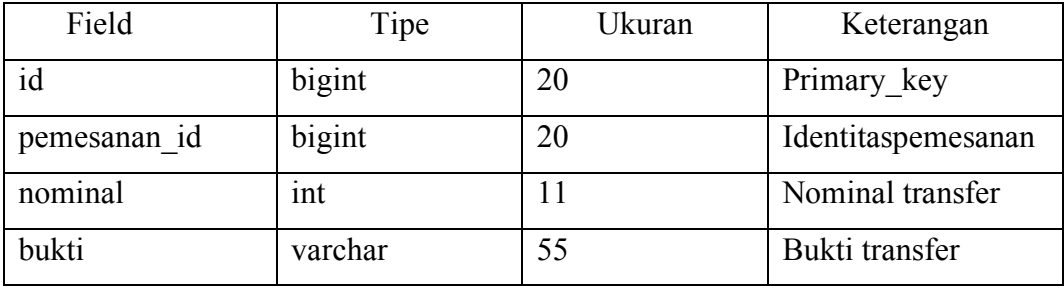

## **2.1.6 Desain Antarmuka**

Desain antarmuka merupakan bentuk dasar dari sebuah aplikasi. pembuatan desain antarmuka ini bertujuan untuk mempermudah *programmer* dalam membuat tampilan aplikasi yang akan dibuat. Berikut ini merupakan desain antarmuka aplikasi penyewaan *wedding organizer* di Kota Tegal.

- 1. Perancangan Desain Antarmuka *Mobile*
	- a. Rancang Halaman *Login*

Pada Gambar 2.48 merupakan rancangan halaman *login*, yang terdapat 2 *form* input yaitu *email*, *password* dan tombol *login.* 

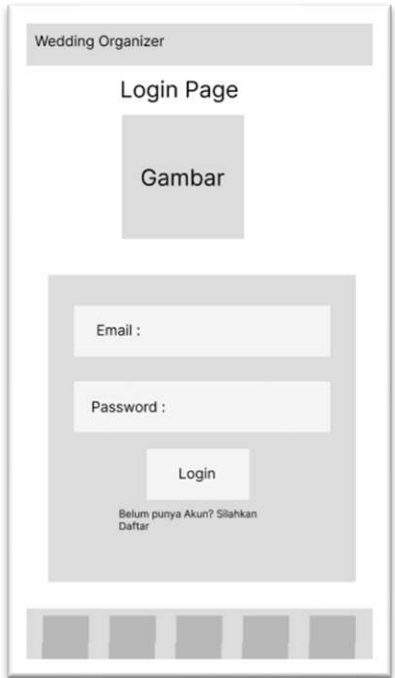

Gambar 2. 48 Rancang Halaman *Login.*

b. Rancang Halaman *Register* 

Pada Gambar 2.49 merupakan rancang halaman register, yang terdapat *form* input yaitu nama, email, *password*, alamat, no HP*, uploud* foto.

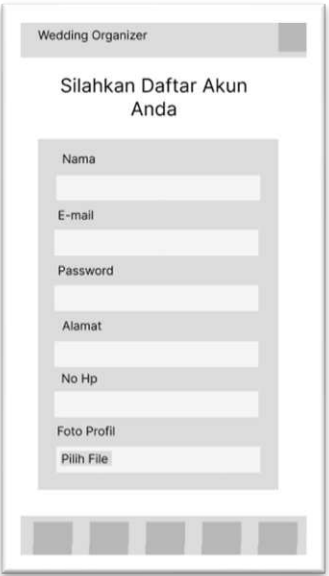

Gambar 2.49 Rancang Halaman *Register.*

c. Rancangan Halaman *Home* 

Pada Gambar 2.50 merupakan rancangan halaman *home*, yang terdapat navigasi menu yaitu *store, WO,event* dan *profile.* 

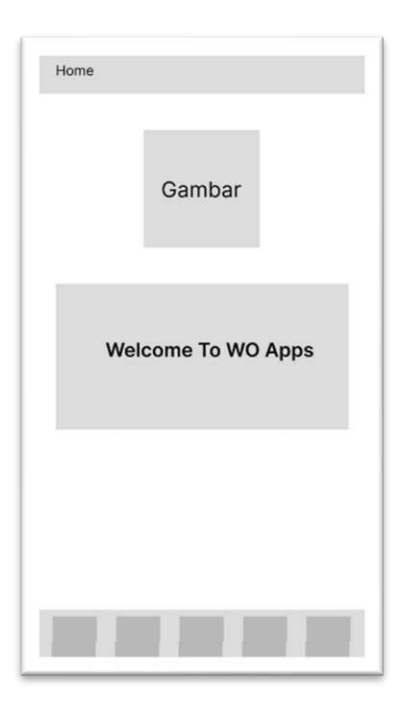

Gambar 2.50 Rancang Halaman *Home*

Pada Gambar 2.51 merupakan rancangan halaman *store*, yang terdapat daftar paket, dan deskripsi paket.

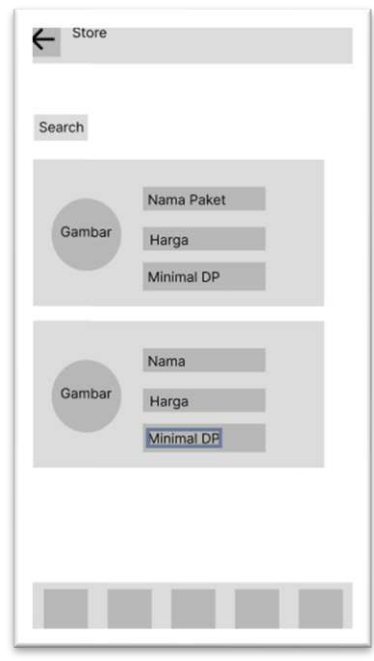

Gambar 2.51 Rancang Halaman *Store*

e. Rancangan Halaman *Profile* WO

Pada Gambar 2.52 merupakan rancangan halaman *profile* WO, yang terdapat daftar *profile* penyedia jasa *wedding organizer*.

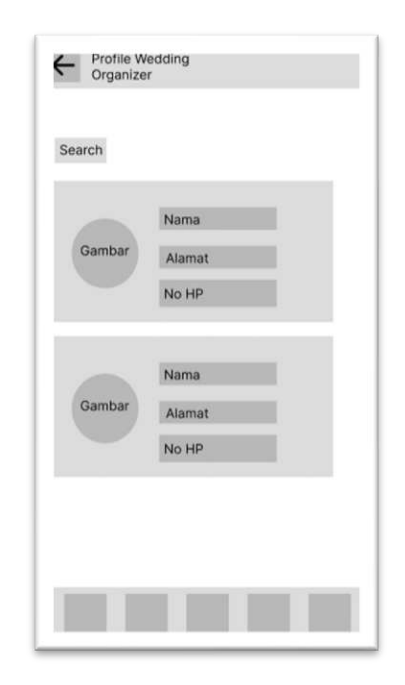

Gambar 2.52 Rancang Halaman *Profile WO.*

f. Rancang Halaman *Event*

Pada Gambar 2.53 merupakan rancangan halaman *event*, yang terdapat daftar *event* dari penyedia jasa.

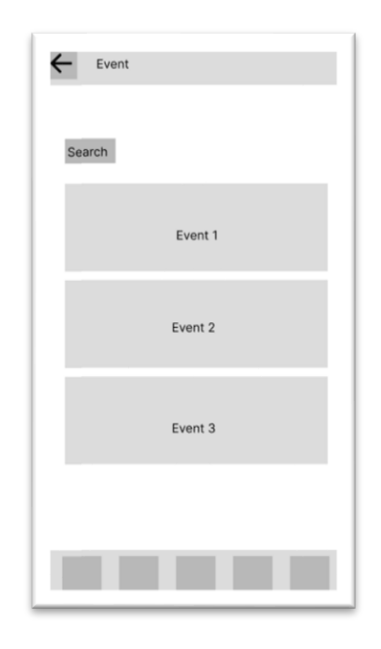

Gambar 2.53 Rancang Halaman *Event.*

Pada Gambar 2.54 merupakan rancangan halaman *profile*, yang terdapat *fitur* edit, pesanan, pembayaran, dan *logout.* 

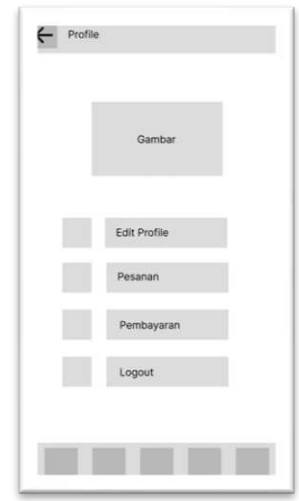

Gambar 2.54 Rancang Halaman *Profile* 

h. Rancang Halaman edit *Profile*

Pada Gambar 2.55 merupakan rancangan halaman edit *profile*, yang terdapat *form* nama, alamat, no HP, dan pilih gambar.

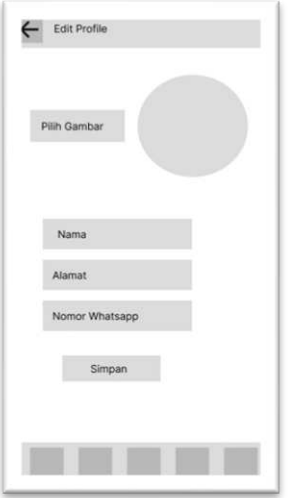

Gambar 2.55 Rancang Halaman Edit *Profile*

Pada Gambar 2.56 merupakan rancangan halaman pesanan, yang terdapat status pesanan yang telah di pesan.

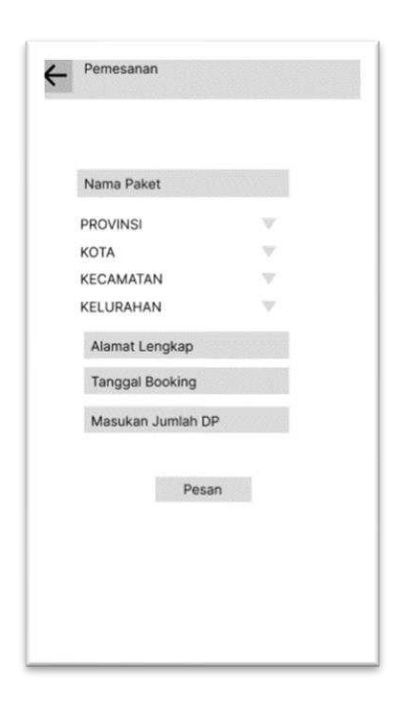

Gambar 2.56 Rancang Halaman Pemesanan

j. Rancangan Halaman Upload Pembayaran

Pada Gambar 2.57 merupakan rancangan halaman upload pembayaran,

yang terdapat bukti transfer dan nominal transfer.

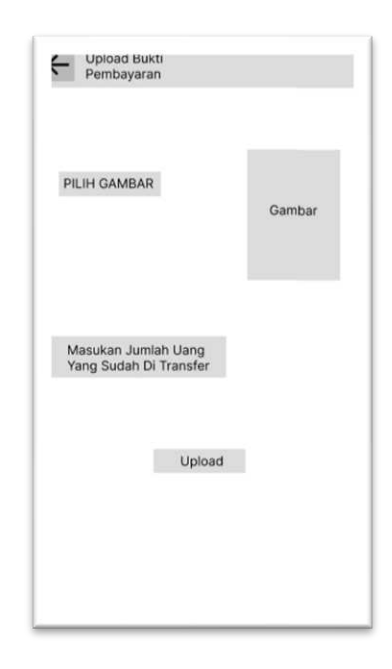

Gambar 2.57 Rancang Halaman Pembayaran

# k. Rancangan Komentar dan *Rating*

Pada Gambar 2.58 merupakan rancangan sebuah penilaian/*review* dari pengguna jasa *wedding organizer*.

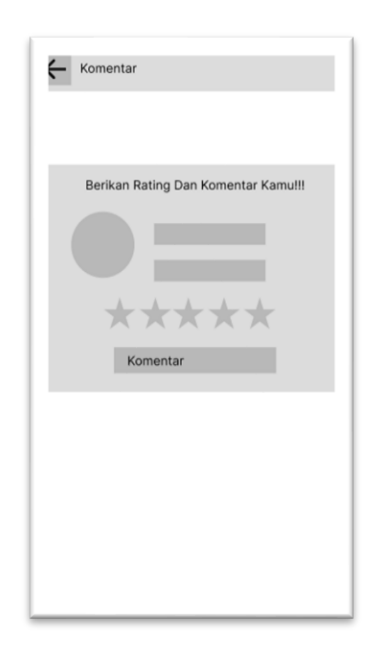

Gambar 2.58 Rancang Halaman Komentar dan *Rating*

- 2. Perancangan Desain Antarmuka *Website Admin*
	- a. Rancangan Halaman *Dahboard*

Pada Gambar 2.59 merupakan rancangan halaman *dashboard,* yang terdapat card yang menampilkan jumlah admin, penyedia, user, dan paket.

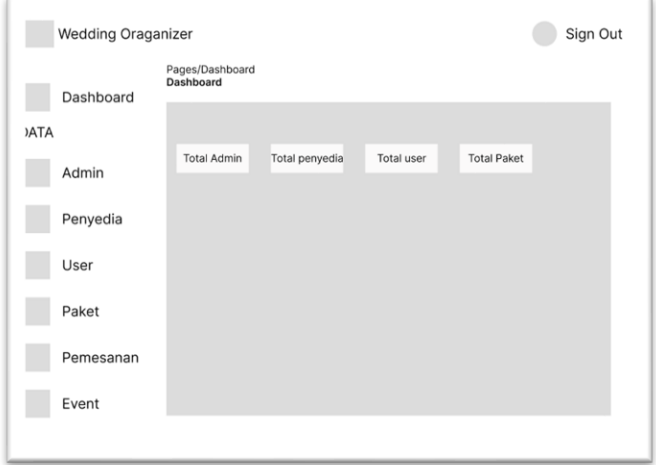

Gambar 2.59 Rancang Halaman *Dasboard*

b. Rancangan Halaman *Admin*

Pada Gambar 2.60 merupakan rancangan halaman *admin,* yang dapat

menampilkan tambah admin, edit, dan hapus.

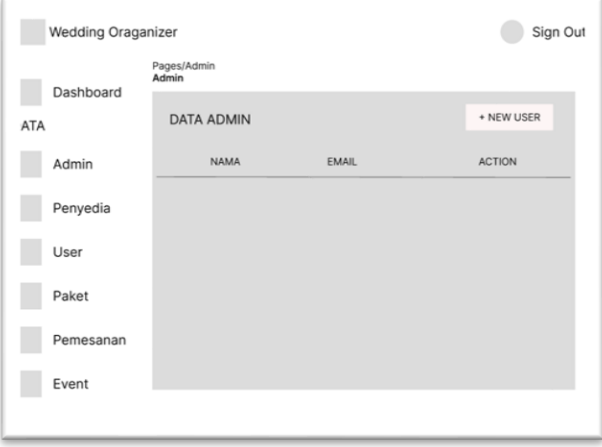

Gambar 2.60 Rancang Halaman Data *Admin.* 

c. Rancangan Halaman Penyedia

Pada Gambar 2.61 merupakan rancangan halaman penyedia*, admin* dapat menerima, menolak, dan menghapus data penyedia.

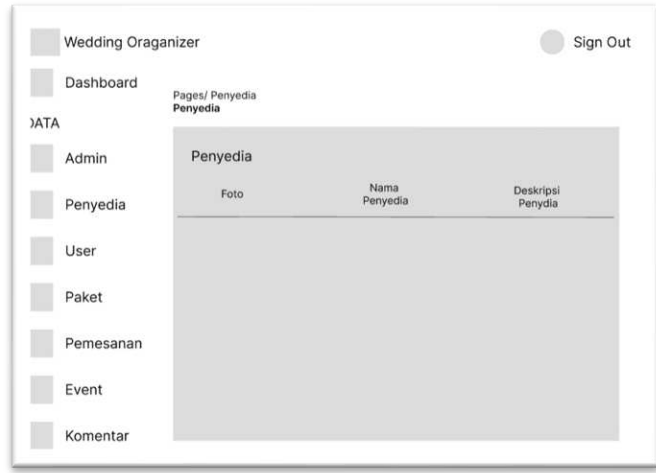

Gambar 2.61 Rancang Halaman Data Penyedia

d. Rancang Halaman *User*

Pada Gambar 2.62 merupakan rancangan halaman *user, admin* hanya dapat melihat dan menghapus data *user*.

| Wedding Oraganizer       | Sign Out            |        |        |        |
|--------------------------|---------------------|--------|--------|--------|
| Dashboard<br><b>DATA</b> | Pages/ User<br>User |        |        |        |
| Admin                    | User                |        |        |        |
| Penyedia                 | Nama                | Alamat | No. HP | Action |
| User                     |                     |        |        |        |
| Paket                    |                     |        |        |        |
| Pemesanan                |                     |        |        |        |
| Event                    |                     |        |        |        |
| Komentar                 |                     |        |        |        |

Gambar 2.62 Rancang Halaman Data *User*

e. Rancang Halaman Paket

Pada Gambar 2.63 merupakan rancangan halaman paket, *admin* hanya dapat melihat dan menghapus data paket.

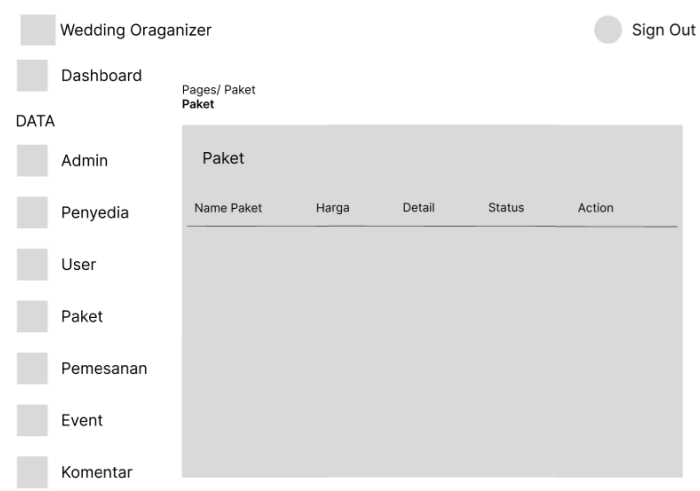

Gambar 2.63 Rancang Halaman Data Paket

f. Rancang Halaman Pemesanan

Pada Gambar 2.64 merupakan rancangan halaman pemesanan, *admin* hanya dapat melihat data pesanan masuk.

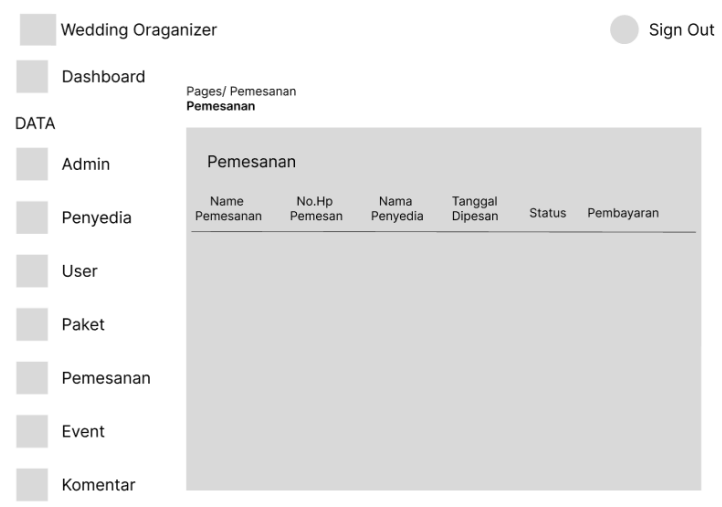

Gambar 2.64 Rancang Halaman Data Pemesanan

# *g.* Rancang Halaman *Event*

Pada Gambar 2.65 merupakan rancangan halaman *event*, *admin* hanya dapat melihat data *event*.

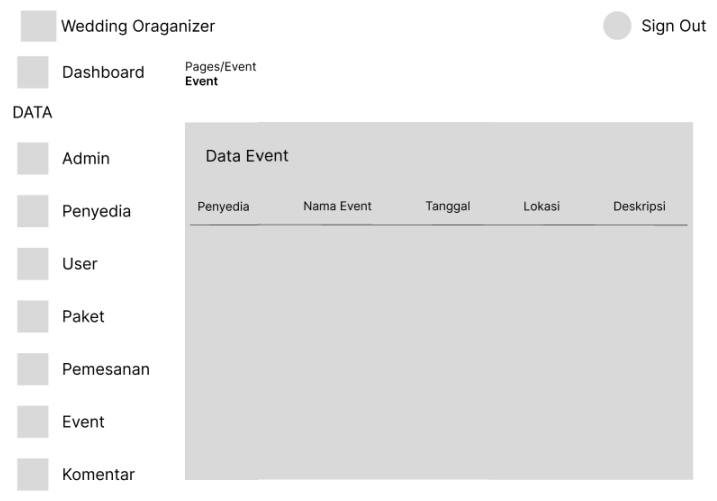

Gambar 2.65 Rancang Halaman Data *Event.* 

h. Rancang Halaman Komentar

Pada Gambar 2.66 merupakan rancangan halaman komentar, *admin* hanya dapat melihat dan menghapus data komentar.

| Wedding Oraganizer | Sign Out                    |       |          |          |        |
|--------------------|-----------------------------|-------|----------|----------|--------|
| Dashboard          | Pages/ Komentar<br>Komentar |       |          |          |        |
| <b>DATA</b>        |                             |       |          |          |        |
| Admin              | Komentar                    |       |          |          |        |
| Penyedia           | User                        | Paket | Penyedia | Komentar | Action |
| User               |                             |       |          |          |        |
| Paket              |                             |       |          |          |        |
| Pemesanan          |                             |       |          |          |        |
| Event              |                             |       |          |          |        |
| Komentar           |                             |       |          |          |        |

Gambar 2.66 Rancang Halaman Data Komentar

- 3. Perancangan Desain Antarmuka *Website* Penyedia
	- a. Rancangan Halaman *Dahboard*

Pada Gambar 2.67 merupakan rancangan halaman *dashboard,* yang terdapat card yang menampilkan jumlah admin, penyedia, user, dan paket.

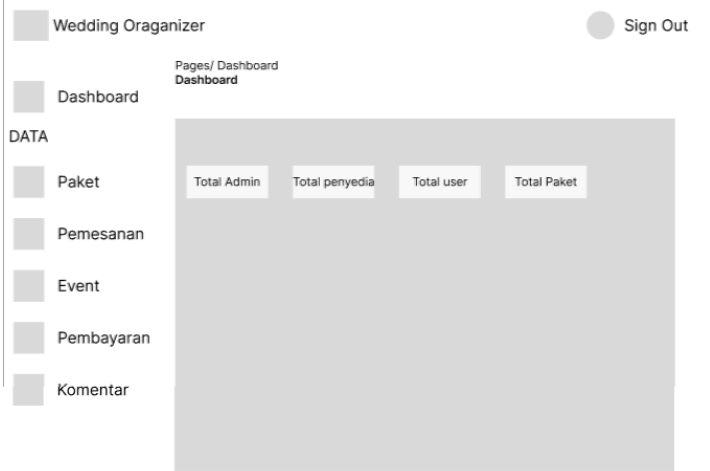

Gambar 2.67 Rancang Halaman Data Dashboard Penyedia.

b. Rancang Halaman Paket

Pada Gambar 2.68 merupakan rancangan halaman paket, penyedia dapat

menambah, mengedit, menghapus, dan mengelola data paket.

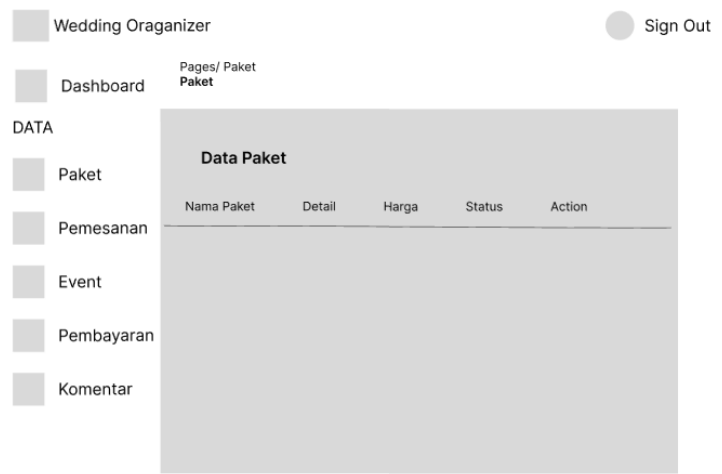

Gambar 2.68 Rancang Halaman Data Paket Penyedia
c. Rancang Halaman Pemesanan

Pada Gambar 2.69 merupakan rancangan halaman pemesanan, penyedia dapat menerima dan menolak pesanan masuk.

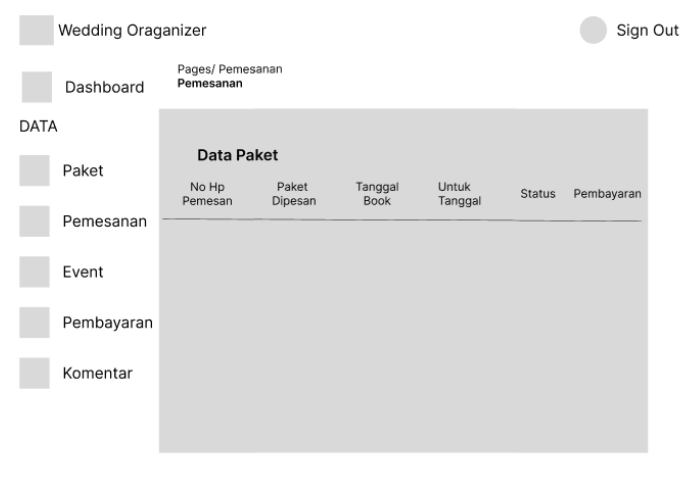

Gambar 2.69 Rancang Halaman Data Pemesanan Penyedia

*d.* Rancang Halaman *Event* 

Pada Gambar 2.70 merupakan rancangan halaman *event*, penyedia dapat menambah, edit dan hapus data *event*.

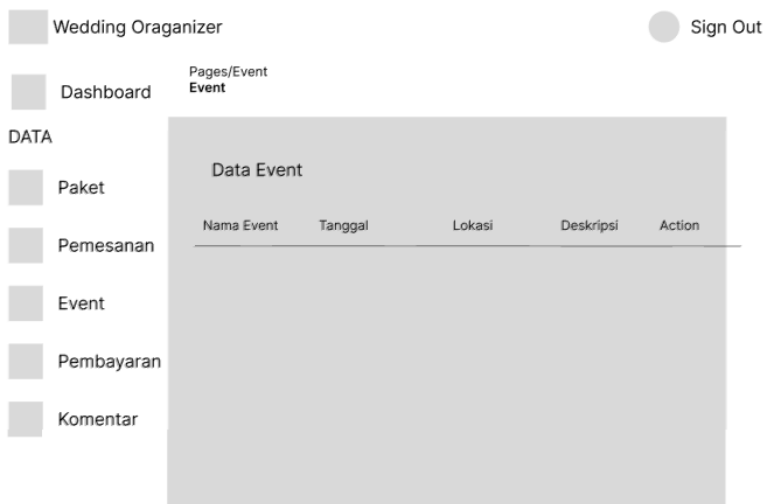

Gambar 2.70 Rancang Halaman Data *Event* Penyedia

e. Rancang Halaman Data Pembayaran

Pada Gambar 2.71 merupakan rancangan halaman pembayaran, penyedia dapat melihat detail pembayaran.

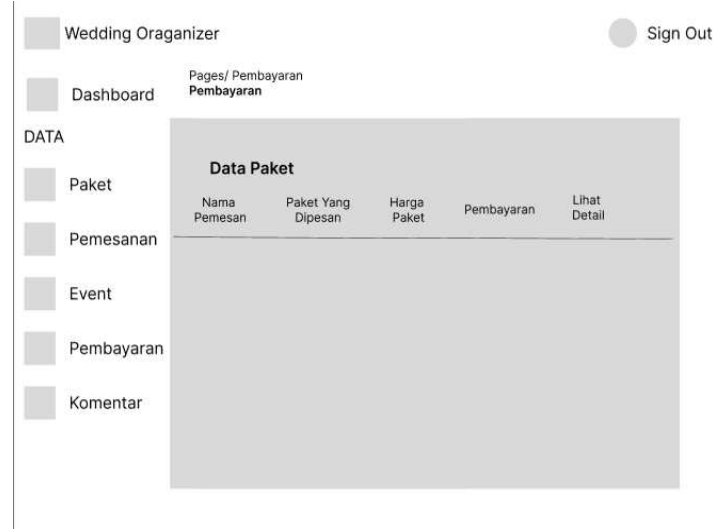

Gambar 2.71 Rancang Halaman Data Pembayaran Penyedia

f. Rancang Halaman Komentar

Pada Gambar 2.72 merupakan rancangan halaman komentar, penyedia hanya dapat melihat data komentar yang masuk.

| Wedding Oraganizer |                             |       |          | Sign Out |
|--------------------|-----------------------------|-------|----------|----------|
| Dashboard          | Pages/ Komentar<br>Komentar |       |          |          |
| <b>DATA</b>        |                             |       |          |          |
| Paket              | Komentar                    |       |          |          |
| Pemesanan          | User                        | Paket | Komentar |          |
| Event              |                             |       |          |          |
| Pembayaran         |                             |       |          |          |
| Komentar           |                             |       |          |          |
|                    |                             |       |          |          |

Gambar 2.72 Rancang Halaman Data Komentar Penyedia

# **2.1.7 Implementasi Sistem**

- 1. Desain Antarmuka *Mobile*
	- a. Halaman *Login*

Pada Gambar 2.73 merupakan rancangan halaman login, yang terdapat

2 form input yaitu email, password dan tombol login.

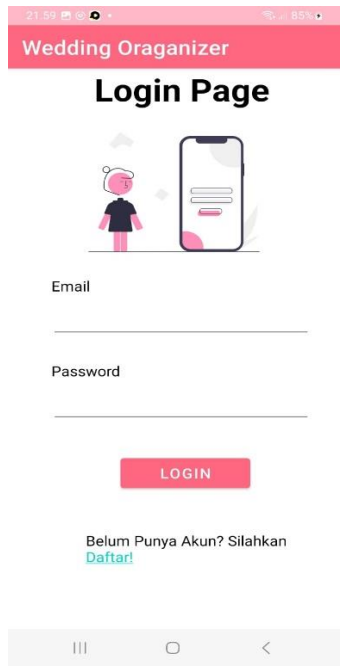

Gambar 2.73 Halaman *Login User.*

b. Halaman Register

Pada Gambar 2.74 merupakan rancang halaman register, yang terdapat form input yaitu nama, email, password, alamat, no HP, uploud foto.

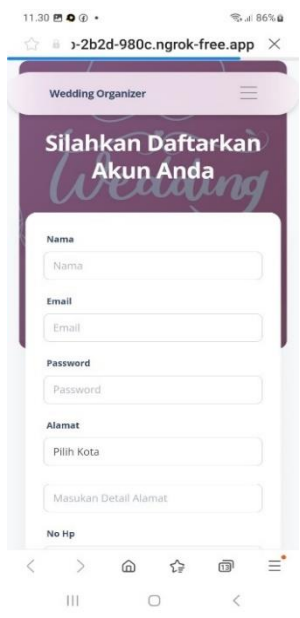

Gambar 2.74 Halaman *Register User*

c. Halaman Home

Pada Gambar 2.75 merupakan rancangan halaman home, yang terdapat navigasi menu yaitu store, WO,event dan profile.

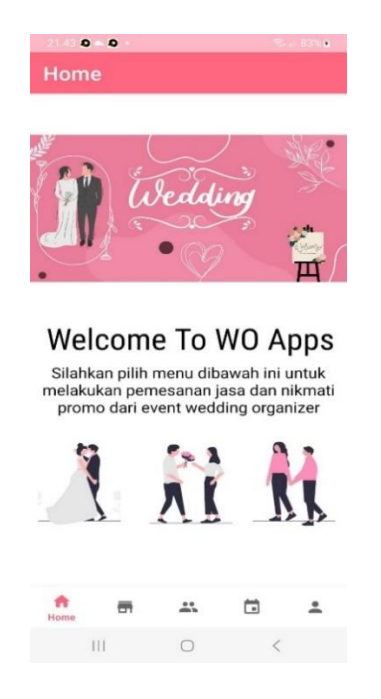

Gambar 2.75 Halaman *Home User*

## d. Halaman Store

Pada Gambar 2.76 merupakan rancangan halaman store, yang terdapat daftar paket, dan deskripsi paket.

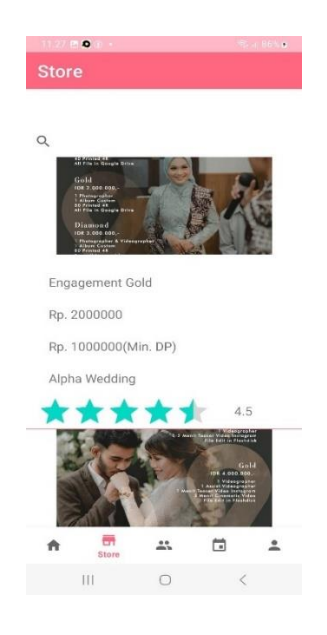

Gambar 2.76 Halaman *Store User*

e. Halaman Profile WO

Pada Gambar 2.77 merupakan rancangan halaman profile WO, yang

terdapat daftar profile penyedia jasa wedding organizer.

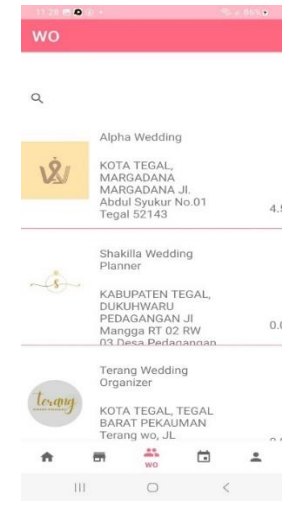

Gambar 2.77 Halaman *WO User*

## f. Halaman *Event*

Pada Gambar 2.78 merupakan rancangan halaman event, yang terdapat daftar event dari penyedia jasa.

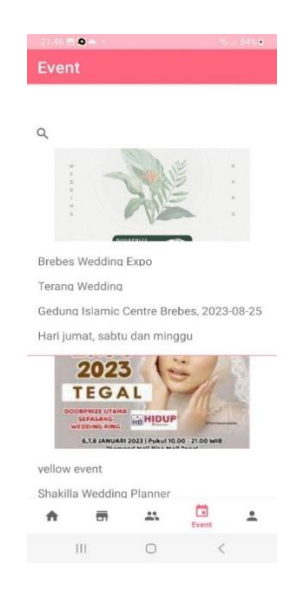

Gambar 2.78 Halaman *Event User*

g. Halaman *Profile*

Pada Gambar 2.79 merupakan rancangan halaman profile, yang terdapat fitur edit, pesanan, pembayaran, dan logout.

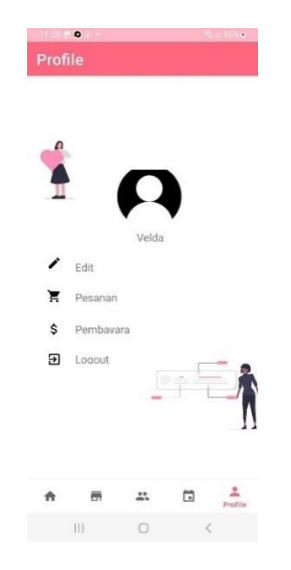

Gambar 2.79 Halaman *Profile User*

# h. Halaman edit *Profile*

Pada Gambar 2.80 merupakan rancangan halaman edit profile, yang terdapat form nama, alamat, no HP, dan pilih gambar.

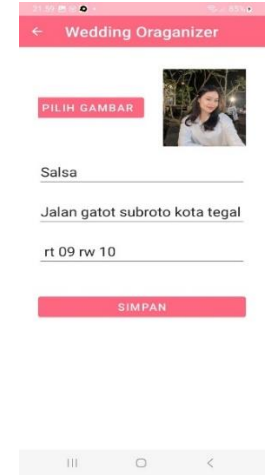

Gambar 2.80 Halaman Edit *Profile User*

i. Halaman Pemesanan

Pada Gambar 2.81 merupakan rancangan halaman pemesanan, yang terdapat form alamat, booking tanggal dan pesan.

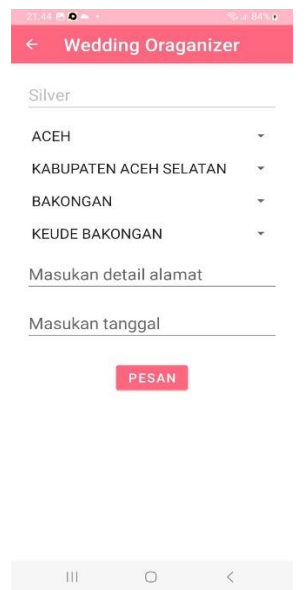

Gambar 2.81 Halaman Pemesanan *User* 

j. Halaman Pembayaran

Pada Gambar 2.82 merupakan rancangan halaman pembayaran, yang terdapat bukti transfer dan nominal transfer.

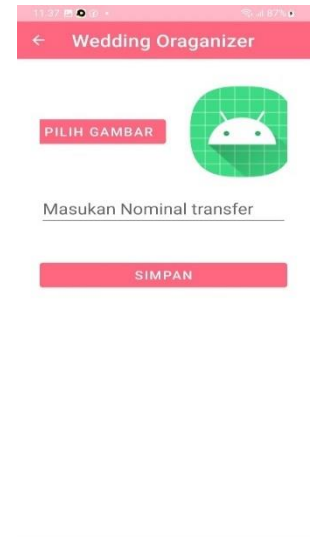

Gambar 2.82 Halaman Pembayaran *User*

k. Komentar dan Rating

Pada Gambar 2.83 merupakan rancangan sebuah penilaian/review dari

pengguna jasa wedding organizer.

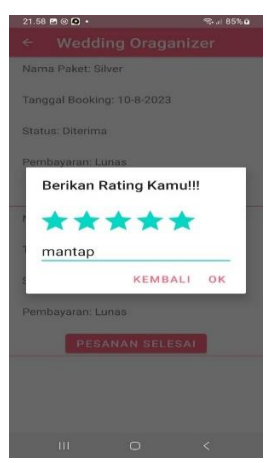

Gambar 2.83 Halaman Komentar *dan Rating User*

### 2. Desain Antarmuka *Website Admin*

## a. Halaman *Dahboard*

Pada Gambar 2.84 merupakan rancangan halaman dashboard, yang terdapat card yang menampilkan jumlah admin, penyedia, user, dan paket.

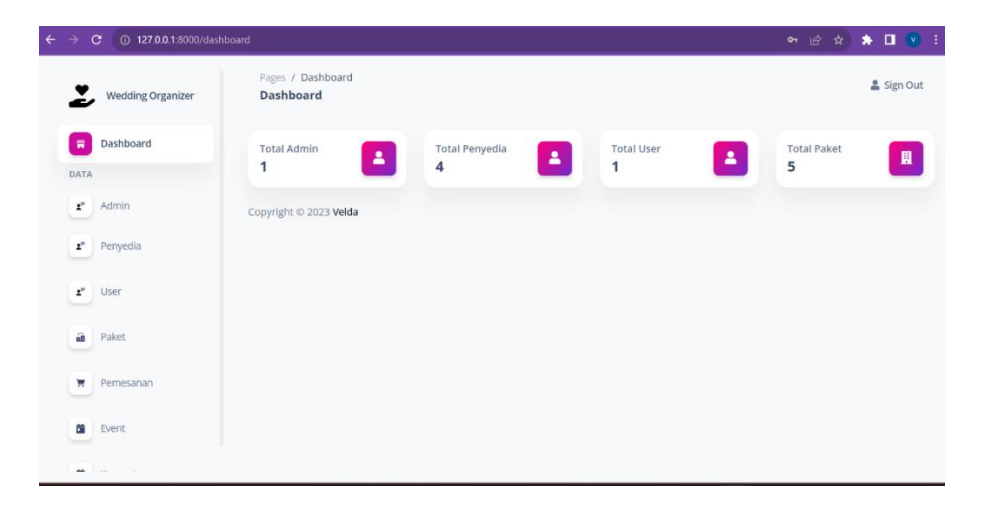

Gambar 2.84 Halaman *Dashboard Admin.* 

## b. Halaman *Admin*

Pada Gambar 2.85 merupakan rancangan halaman admin, yang dapat menampilkan tambah admin, edit, dan hapus.

| $\leftarrow$ $\rightarrow$ | 127.0.0.1:8000/admin<br>$\mathbf{C}$ |                        |                 | $\bullet \quad \blacksquare \quad \blacksquare \quad \blacksquare$<br>日立 |
|----------------------------|--------------------------------------|------------------------|-----------------|--------------------------------------------------------------------------|
| Ł                          | <b>Wedding Organizer</b>             | Pages / Admin<br>Admin |                 | Sign Out                                                                 |
| ÷<br>DATA                  | Dashboard                            | Data Admin             |                 | + NEW USER                                                               |
| $\mathbf{z}^*$             | Admin                                | NAMA                   | EMAIL           | ACTION                                                                   |
| $\pmb{z}^{\mu}$            | Penyedia                             | admin                  | admin@gmail.com | $\frac{9}{200}$<br>Ū                                                     |
| $\pmb{z}^{\mu}$            | User                                 | Copyright @ 2023 Velda |                 |                                                                          |
| an                         | Paket                                |                        |                 |                                                                          |
| Ψ                          | Pemesanan                            |                        |                 |                                                                          |
| ÷                          | Event                                |                        |                 |                                                                          |
| ÷                          | Komentar                             |                        |                 |                                                                          |

Gambar 2.85 Halaman *Admin*

# c. Halaman Penyedia

Pada Gambar 2.86 merupakan rancangan halaman penyedia, admin dapat menerima, menolak, dan menghapus data penyedia.

| 127.0.0.1:8000/penyedia<br>$\rightarrow$<br>$\mathbf{C}$ |                              |                                 | $\Box$ (v)<br>陶<br>巴                                          |
|----------------------------------------------------------|------------------------------|---------------------------------|---------------------------------------------------------------|
| <b>Wedding Organizer</b>                                 | Pages / Penyedia<br>Penyedia |                                 | Sign Out                                                      |
| Dashboard<br>읅<br><b>DATA</b>                            | Data Penyedia                |                                 |                                                               |
| Admin<br>r.                                              | FOTO                         | NAMA PENYEDIA                   | <b>DESKRIPSI PENYEDIA</b>                                     |
| Penyedia                                                 | $\overline{\mathbf{X}}$      | Alpha Wedding                   | alpha wedding organizer yang berada di kota tegal             |
| $\pmb{z}^n$<br>User                                      |                              | Shakilla Wedding Planner        | shakilla wedding merupakan WO yg sudah bediri sejak tahun 201 |
| â<br>Paket                                               |                              |                                 |                                                               |
| Pemesanan<br>ы                                           | $\iota$ anu                  | <b>Terang Wedding Organizer</b> | Terang Wedding Oragnizer sudah berdiri sejak 2008             |
| ÷<br>Event                                               |                              |                                 |                                                               |
| $\sim$<br>$\sim$ $\sim$<br>مد                            |                              |                                 |                                                               |

Gambar 2.86 Halaman Penyedia *Admin.*

## d. Halaman *User*

Pada Gambar 2.87 merupakan rancangan halaman user, admin hanya dapat melihat dan menghapus data user.

| $\leftarrow$<br>$\mathbf{C}$<br>127.0.0.1:8000/user<br>$\rightarrow$ |                        |                                                         |              | 2 ☆ ★ □ ⊗ : |
|----------------------------------------------------------------------|------------------------|---------------------------------------------------------|--------------|-------------|
| <b>Wedding Organizer</b>                                             | Pages / User<br>User   |                                                         |              | Sign Out    |
| Dashboard<br>÷<br>DATA                                               | Data User<br>NAMA      | ALAMAT                                                  | NO HP        | ACTION      |
| $\pmb{z}^{\mu}$<br>Admin.                                            | Velda                  | KABUPATEN BREBES, BREBES PASARBATANG JI letjen suprapto | 085726002575 | n           |
| $\mathbf{z}^*$<br>Penyedia                                           | Copyright @ 2023 Velda |                                                         |              |             |
| User<br>$\mathbf{r}$                                                 |                        |                                                         |              |             |
| úÈ<br>Paket                                                          |                        |                                                         |              |             |
| Pemesanan<br>Η                                                       |                        | ٠                                                       |              |             |
| 曲<br>Event                                                           |                        |                                                         |              |             |

Gambar 2.87 Halaman *User Admin.* 

e. Halaman Paket

Pada Gambar 2.88 merupakan rancangan halaman paket, admin hanya dapat melihat dan menghapus data paket.

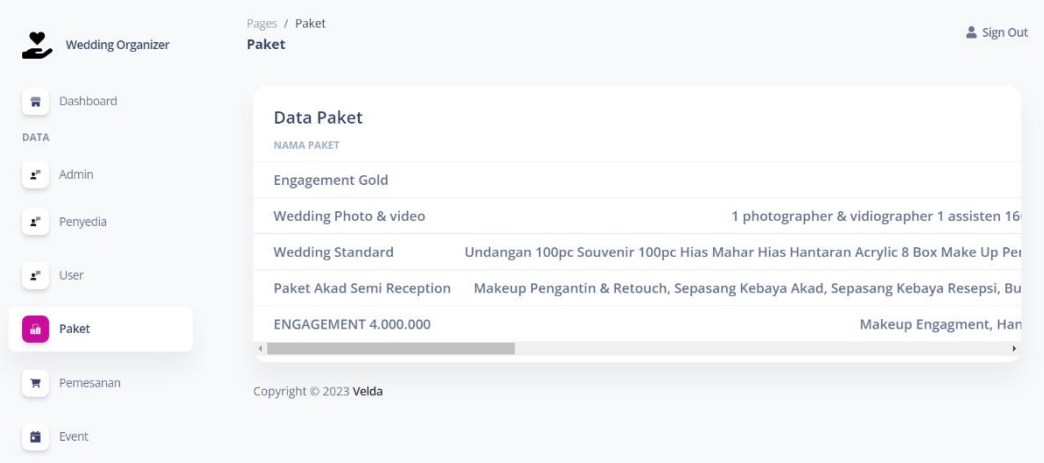

Gambar 2.88 Halaman Paket *Admin.* 

f. Halaman Pemesanan

Pada Gambar 2.89 merupakan rancangan halaman pemesanan, admin

hanya dapat melihat data pesanan masuk.

| $\leftarrow$ $\rightarrow$<br>$\mathbf{C}$ | 127.0.0.1:8000/pemesanan |                                        |               |               |                                                   |                      | 日立                        | $\bullet$ $\Box$ $\heartsuit$ : |   |  |
|--------------------------------------------|--------------------------|----------------------------------------|---------------|---------------|---------------------------------------------------|----------------------|---------------------------|---------------------------------|---|--|
|                                            | <b>Wedding Organizer</b> | Pages / Pemesanan<br>Pemesanan         |               |               |                                                   |                      |                           | Sign Out                        |   |  |
| 듷<br>DATA                                  | Dashboard                | Data Pemesanan<br><b>JO.HP PEMESAN</b> | NAMA PENYEDIA | PAKET DIPESAN | <b>TANGGAL BOOK</b>                               | <b>UNTUK TANGGAL</b> | <b>STATUS</b>             |                                 |   |  |
| $\pmb{z}^{\mu}$<br>$\pmb{z}^{\mu}$         | Admin<br>Penyedia        | 185726002575                           |               |               | Alpha Wedding Engagement Gold 2023-08-23 20:07:43 | 30-8-2023            | <b>DITERIMA</b>           |                                 |   |  |
| $\mathbf{z}^{\mu}$                         | User                     | )85726002575                           |               |               | Alpha Wedding Engagement Gold 2023-08-23 20:23:19 | 31-8-2023            | <b>BELUM DIKONFIRMASI</b> |                                 | ٠ |  |
| á8                                         | Paket                    | Copyright @ 2023 Velda                 |               |               |                                                   |                      |                           |                                 |   |  |
| Ħ                                          | Pemesanan                |                                        |               |               |                                                   |                      |                           |                                 |   |  |
| 曲                                          | Event                    |                                        |               |               |                                                   | ٠                    |                           |                                 |   |  |

Gambar 2. 89 Halaman Pemesanan *Admin.*

g. Halaman Event

Pada Gambar 2.90 merupakan rancangan halaman event, admin hanya

dapat melihat data event.

| e<br>127.0.0.1:8000/event<br>$\leftarrow$<br>$\rightarrow$ |                   |                              |                                                 |                                 | п<br>ピ<br>☆<br>$\mathbf{v}$                                                                                                   |  |
|------------------------------------------------------------|-------------------|------------------------------|-------------------------------------------------|---------------------------------|----------------------------------------------------------------------------------------------------|--|
| <b>Wedding Organizer</b>                                   | PENYEDIA          | NAMA EVENT                   | TANGGAL                                         | LOKASI                          | <b>DESKRIPSI</b>                                                                                                    |  |
| Dashboard<br>舌<br>DATA                                     | Alpha<br>Wedding  | wedding expo<br>brebes       | 2023-08-25                                      | Gedung Islamic<br>Centre Brebes | wedding expo brebes est 2023 Dapatkan<br>Doorprize cincin berlian tanggal 25-27 agustus<br>2023                               |  |
| $\mathbf{z}^{\mu}$<br>Admin                                |                   |                              |                                                 |                                 | Wedding Expo Tegal 2023 & :Jumat, Sabtu,<br>Minggu 6,7,8 Januari 2023 Pukul: 10.00-20.00                                      |  |
| z"<br>Penyedia                                             | Terang<br>Wedding | Wedding<br><b>Expo Tegal</b> | · Diamond Hall Rita<br>2023-01-06<br>mall Tegal |                                 | WIB P Diamond Hall Rita mall Tegal Datang<br>dan saksikan persembahan-persembahan                                             |  |
| $\pmb{z}^{\mu}$<br>User                                    | Organizer         | 2023                         |                                                 |                                 | spesial dari para vendor C C Booking<br>tanggalnya dan menangkan Hadiah Doorprize<br>sepasang wedding ring By.toko emas hidup |  |
| ait<br>Paket                                               |                   |                              |                                                 | banjaran                        |                                                                                                    |  |
| Pemesanan<br>н                                             |                   |                              |                                                 |                                 | Jangan lupa kunjungi wedding Expo Tanggal<br>17,18 & 19 Juni ini di Diamond Hall                                              |  |
| Event                                                      | Terang<br>Wedding | Wedding                      | 2022-06-17                                      | Rita SuperMall Tegal            | @ritasupermalltegal Dapatkan beragam<br>promo paket wedding, Akad dll C dan                                                   |  |
|                                                            | Organizer         | <b>Expo 2022</b>             |                                                 |                                 | berkesempatan dapatkan Dorprize 1 Cincin<br>Berlian <b>U U V</b> *Tetap Patuhi Protokol                                       |  |

Gambar 2.90 Halaman *Event Admin.*

h. Halaman Komentar

Pada Gambar 2.91 merupakan rancangan halaman komentar, admin

hanya dapat melihat dan menghapus data komentar.

| $\leftrightarrow$<br>2 127.0.0.1:8000/komentar<br>$\mathbf{C}$<br>- 9 |                              |                       |               |          | 日本★□☆    |
|-----------------------------------------------------------------------|------------------------------|-----------------------|---------------|----------|----------|
| weuung organizer<br>e.<br>Dashboard<br>w                              | Pages / Komentar<br>Komentar |                       |               |          | Sign Out |
| DATA                                                                  | Komentar                     |                       |               |          |          |
| r<br>Admin                                                            | USER                         | <b>State</b><br>PAKET | PENYEDIA      | KOMENTAR | ACTION   |
| z.<br>Penyedia                                                        | Velda                        | Engagement<br>Gold    | Alpha Wedding | suka     |          |
| $\mathbf{z}^{\mu}$<br>User                                            |                              |                       |               |          |          |
| â<br>Paket                                                            | Copyright @ 2023 Velda       |                       |               |          |          |
| Pemesanan<br>π                                                        |                              |                       |               |          |          |
| 箮<br>Event                                                            |                              |                       |               |          |          |
| Komentar<br>Е                                                         |                              |                       |               |          |          |

Gambar 2.91 Halaman Komentar *Admin* 

## 3. Desain Antarmuka Website Penyedia

## a. Halaman *Dashboard*

Pada Gambar 2.92 merupakan rancangan halaman dashboard, yang terdapat card yang menampilkan jumlah admin, penyedia, user, dan paket.

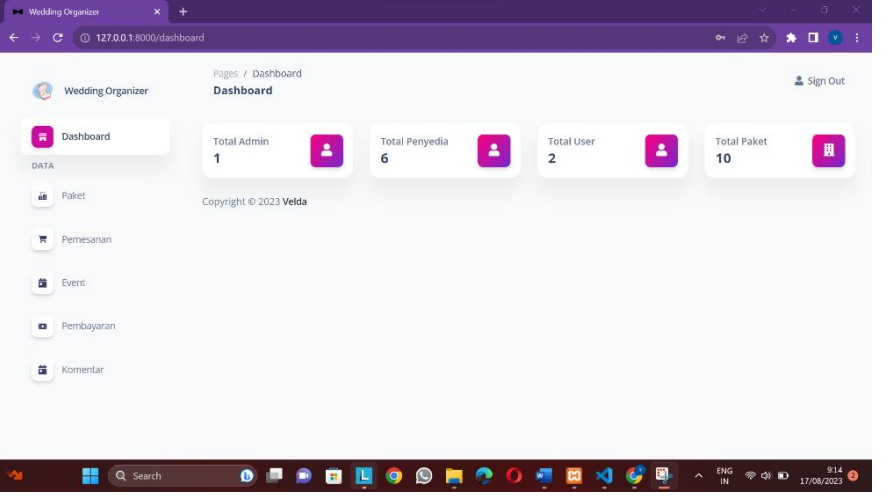

Gambar 2.92 Halaman *Dashboard* Penyedia

## b. Halaman Paket

Pada Gambar 2.93 merupakan rancangan halaman paket, penyedia dapat menambah, mengedit, menghapus, dan mengelola data paket.

| <b>Wedding Organizer</b> | Pages / Paket<br>Paket   | Sign Out                                                                                                 |
|--------------------------|--------------------------|----------------------------------------------------------------------------------------------------|
| Dashboard<br>言<br>DATA   | Data Paket<br>NAMA PAKET | + NEW DATA                                                                                               |
| ä<br>Paket               | <b>Engagement Silver</b> | 1 photographer 1 albu                                                                                    |
| Π<br>Pemesanan           | <b>Engagement Gold</b>   | 1 photographer 1 albu                                                                                    |
| 曲<br>Event               | <b>Wedding Video</b>     | 1 Vidiographer 1 assist vidiographer 1-2 meni                                                            |
| Pembayaran<br>$\bullet$  | Prewedding Photo Only    | 1 photographer 1 assist photographer 2 prir                                                              |
| ä<br>Komentar            | Prewedding Video Only    | 1 vidiographer 1 assist vidiographer 3                                                                   |
|                          |                          | Wedding Photo & video 1 photographer & vidiographer 1 assisten 160 printed photo 4R 2 album custom magne |

Gambar 2.93 Halaman Paket Penyedia

c. Halaman Pemesanan

Pada Gambar 2.94 merupakan rancangan halaman pemesanan, penyedia dapat menerima dan menolak pesanan masuk.

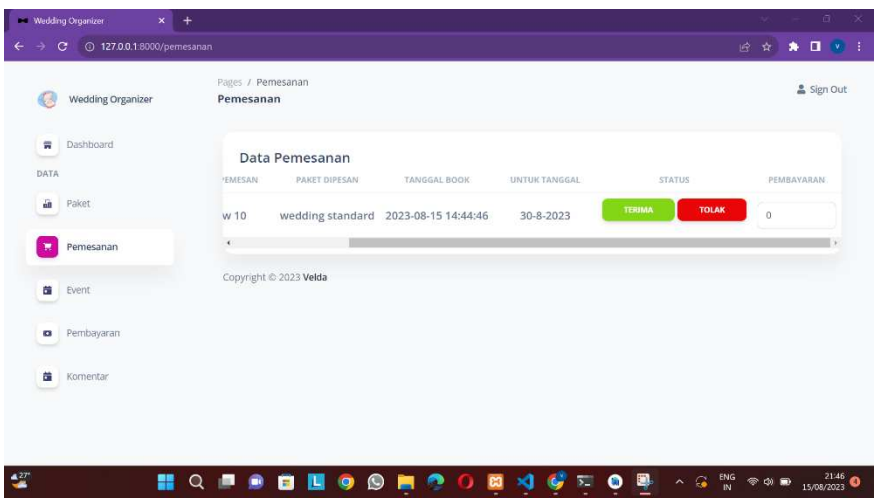

Gambar 2.94 Halaman Pemesanan Penyedia

d. Rancang Halaman Event

Pada Gambar 2.95 merupakan rancangan halaman event, penyedia dapat menambah, edit dan hapus data event.

| <b>Wedding Organizer</b> | Pages / Event<br>Event |            |                        |                                                                                                    | Sign Out           |
|--------------------------|------------------------|------------|------------------------|----------------------------------------------------------------------------------------------------|--------------------|
| Dashboard<br>W<br>DATA   | Data Event             |            |                        | + NEW DATA                                                                                                    |                    |
| ä<br>Paket               | NAMA EVENT             | TANGGAL    | LOKASI                 | DESKRIPSI                                                                                                    | ACTION             |
| Pemesanan<br>Η           |                        |            | Diamond Hall Rita Mall | ලී: Jumat, Sabtu, Minggu 6,7,8 Januari 2023<br>Pukul: 10.00-20.00 WIB ● Diamond Hall Rita<br>mall Tegal Datang dan saksikan persembahan- |                    |
| Event                    | yellow event           | 2023-01-06 | Tegal                  | persembahan spesial dari para vendor<br>Booking tanggalnya dan menangkan Hadiah<br>Doorprize sepasang wedding ring By.toko emas          | $\frac{a}{2}$<br>ū |
| Pembayaran<br>56         |                        |            |                        | hidup banjaran                                                                                                    |                    |
| ö<br>Komentar            | Copyright © 2023 Velda |            |                        |                                                                                                    |                    |
|                          |                        |            |                        |                                                                                                    |                    |

Gambar 2.95 Halaman *Event* Penyedia

e. Rancang Halaman Pembayaran

Pada Gambar 2.97 merupakan rancangan halaman pembayaran, penyedia dapat melihat detail pembayaran.

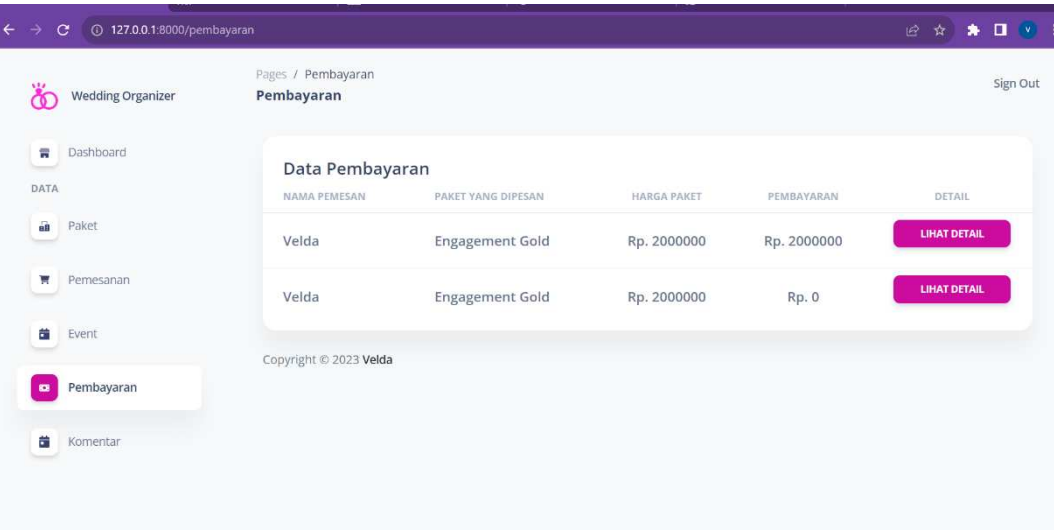

Gambar 2.96 Halaman Pembayaran Penyedia

f. Rancang Halaman Komentar

Pada Gambar 2.98 merupakan rancangan halaman komentar, penyedia

hanya dapat melihat data komentar yang masuk.

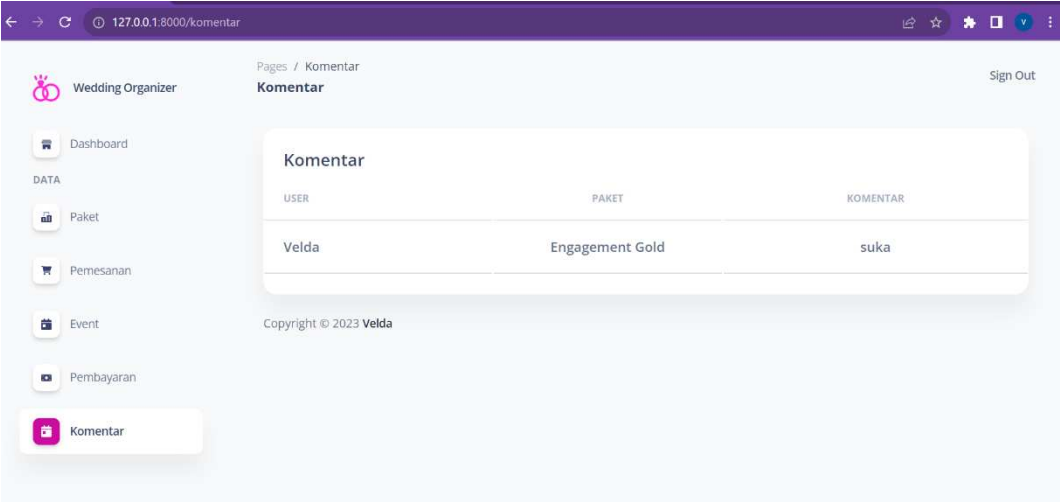

Gambar 2.97 Halaman Komentar Penyedia

## **2.1.8 Pengujian Black box**

Metode *Black Box* adalah pengujian sistem yang dilakukan dengan mengamati hasil *input* dan *output* dari perangkat lunak tanpa mengetahui *source code* dari sistem tersebut. Pengujian ini dilakukan diakhir pembuatan sistem untuk mengetahui apakah sistem berfungsi dengan baik atau tidak. Pada tabel 2.13 dan tabel 2.14 merupakan hasil pengujian *website* dan *mobile* pada aplikasi penyewaan *wedding organizer* menggunakan metode *Black Box*.

Tabel 2.13 Hasil Pengujian *Website* Aplikasi Penyewaan *Wedding Organizer*

| N <sub>o</sub>   | Objek<br>yang diuji  | Skenario<br>Pengujian                                                 | Hasil yang<br>diharapkan                                                                           | Hasil                                                                                |
|------------------|----------------------|-----------------------------------------------------------------------|----------------------------------------------------------------------------------------------------|--------------------------------------------------------------------------------------|
| 1.               | Halaman<br>Login     | Masukkan<br>Email dan<br>password<br>kemudian<br>klik tombol<br>login | Sistem masuk ke<br>halaman<br>dashboard                                                            | <b>REPORT AVE</b><br>Selamat Datang di<br><b>Wedding Organizer</b><br><b>C</b> iaman |
| 2.               | Halaman<br>Register  | Klik<br>register dan<br>isi form<br>kemudian<br>klik tombol<br>daftar | Sistem<br>menyimpan data<br>penyedia yang<br>mendaftar<br>sebagai penyedia<br>wedding<br>organizer | Silahkan<br>Daftarkan Akun<br>Anda<br>$\frac{1}{2}$<br>a.                            |
| 3.               | Halaman<br>Dashboard | Halaman<br>setelah<br>login sukses                                    | Sistem ini<br>menampilkan<br>halaman<br>dashboard                                                  | Sektored<br>$\Delta$<br>$\mathbf{A}$<br>o<br>о                                       |
| $\overline{4}$ . | Halaman<br>User      | Klik user                                                             | <b>Sistem</b><br>menampilkan<br>data user siapa<br>saja yang<br>mendaftrakan                       | <b>Earn Direct</b><br>Go, note more complicated to a survivor of the company         |

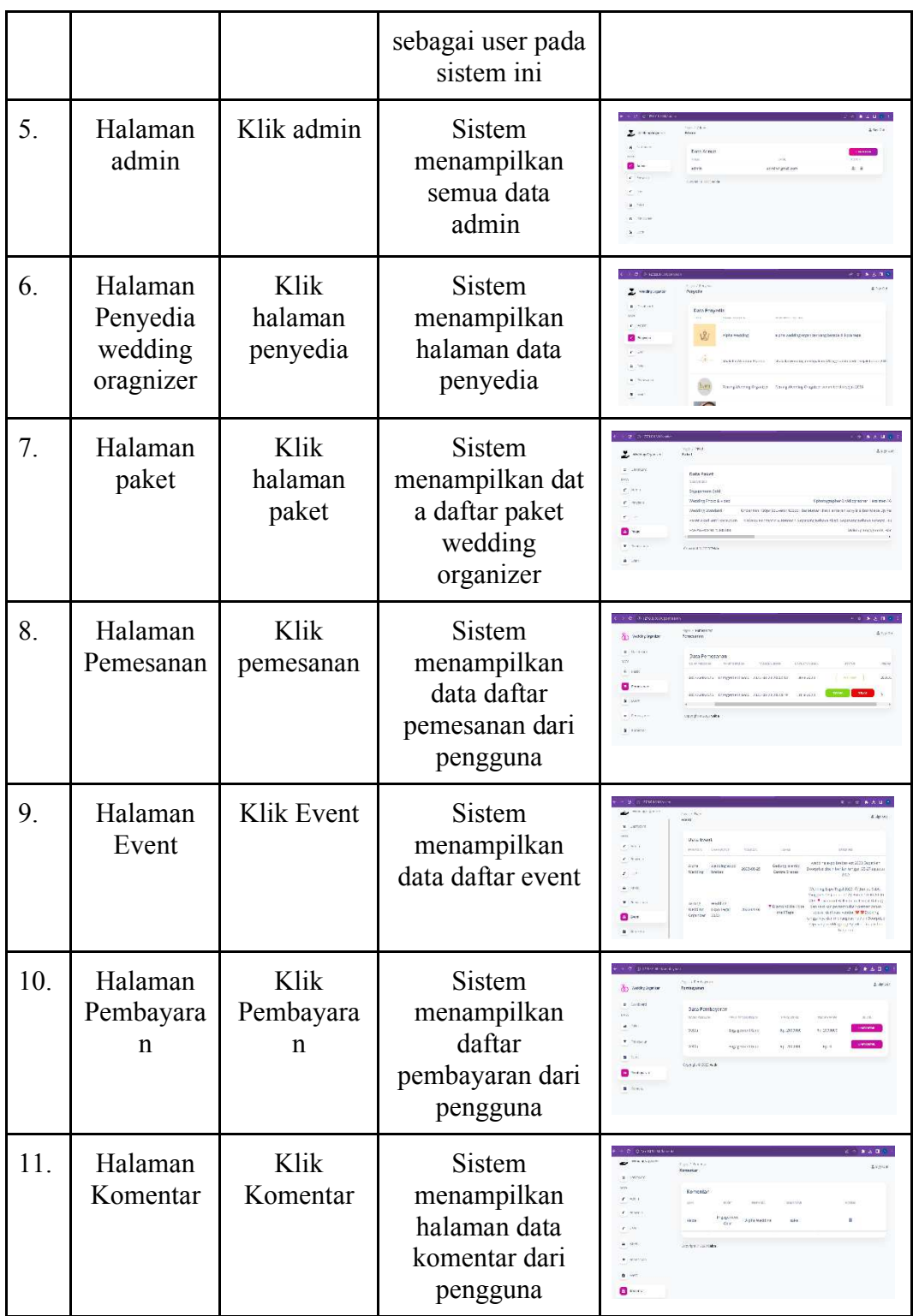

Tabel 2.14 Hasil Pengujian Mobile Aplikasi Penyewaan Wedding Organizer

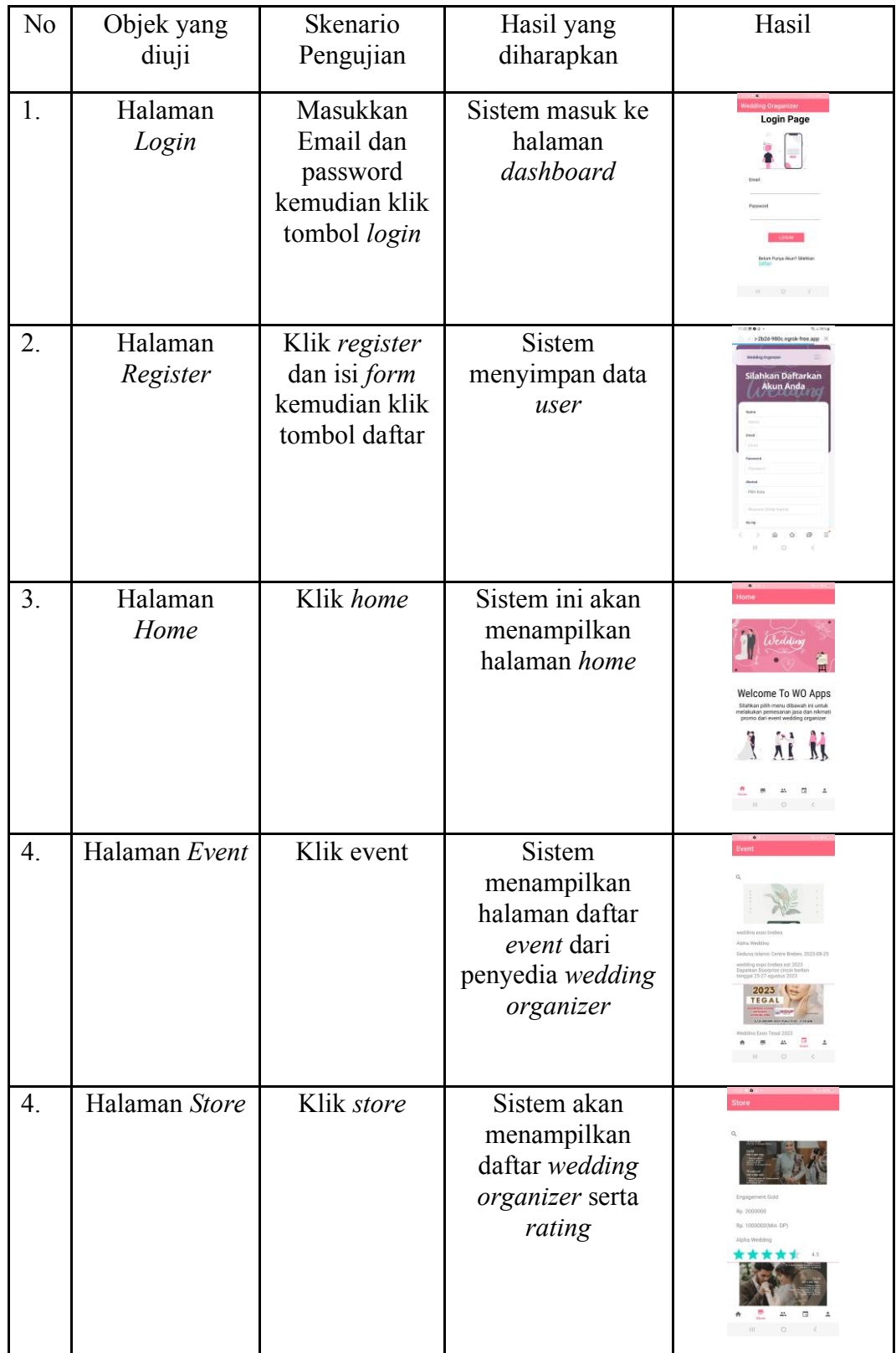

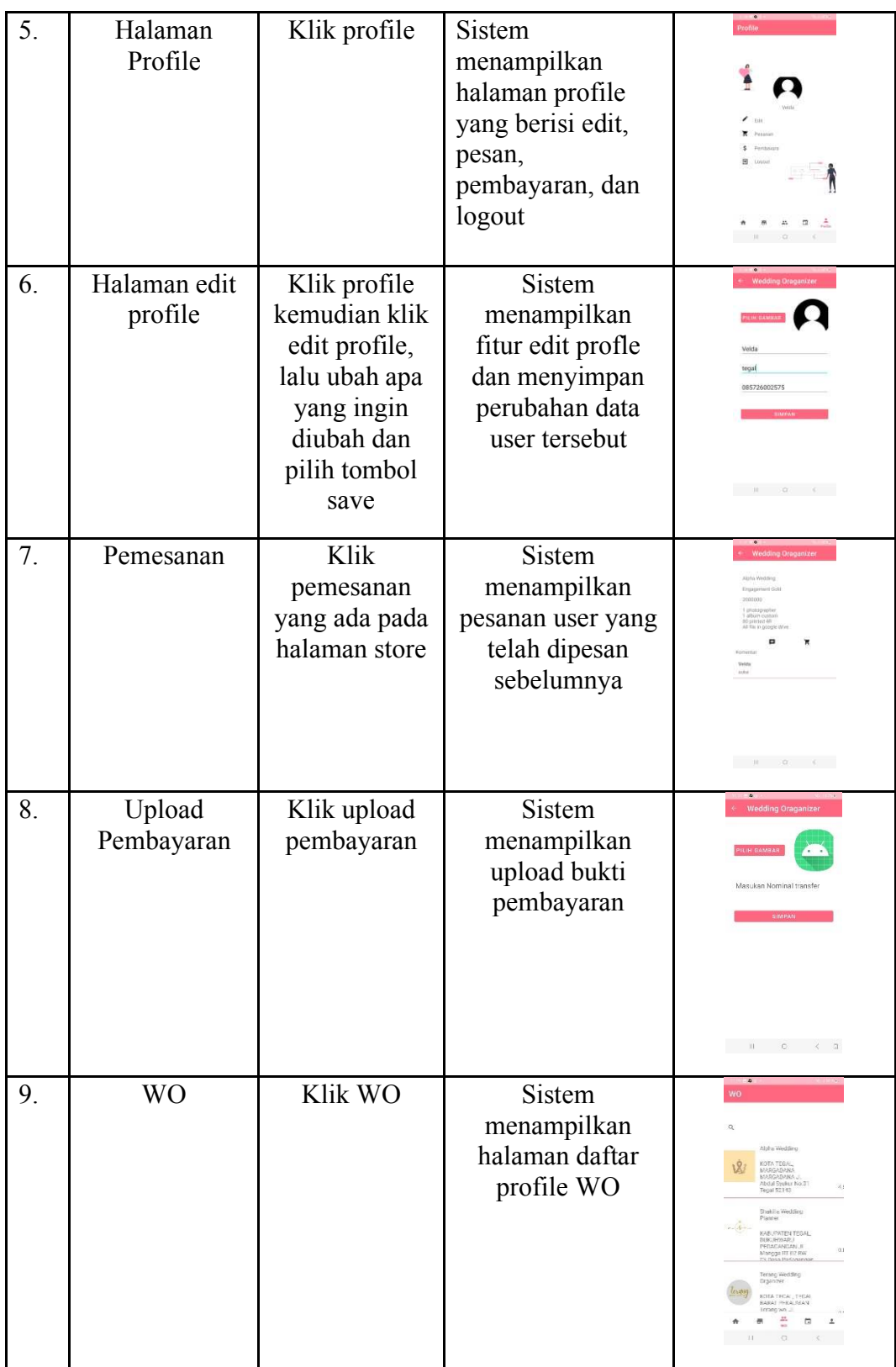

### **2.2 Kesimpulan dan Saran**

### **2.2.1.Kesimpulan**

Dari hasil uraian sebelumnya, maka didapatkan kesimpulan sebagai berikut :

- 1. Sistem Penyewaan *wedding organizer* telah selesai dibuat dan diuji menggunakan metode *black box.*
- 2. Hasil pengujian dengan metode *black box* menunjukan bahwa sistem yang dibuat telah berjalan sesuai dengan perancangan.
- 3. Aplikasi yang dibuat telah didaftarkan pada Kementerian Hukum dan Hak Asasi Manusia dengan nomor pendaftaran EC00202355858.

## **2.2.2.Saran**

Berdasarkan penelitian yang dilakukan, aplikasi dapat dikembangkan lebih lanjut dengan saran berikut :

- 1. Menambahkan fitur sekitar lokasi dengan bantuan Gmaps.
- 2. Buat desain UI/UX yang lebih menarik.
- 3. Menambahkan fitur chat.
- 4. Menambahkan pembayaran dalam sistem.
- 5. Menambahkan *usability testing* untuk mengetahui aplikasi atau sistem yang telah dibuat sudah sesuai dan mudah di pakai oleh penyewa dan penyedia.

### **BAB III**

## **HAK KEKAYAAN INTELEKTUAL (HKI)**

## **3.1 Proses**

Pendaftaran Hak Kekayaan Intelektual dilakukan di Pusat Penelitian dan Pengabdian Masyarakat (P3M) Politeknik Harapan Bersama. Pendaftaran HKI akan diproses setelah mengumpulkan *manual book*, dokumen teknikal, surat pernyataan pengajuan HKI, dan surat pengalihan HKI. Setelah pendaftaran selesai diproses, maka didapatkan sertifikat Hak Kekayaan Intelektual yang terdaftar di Pangkalan Data Kekayaan Intelektual Indonesia. Hak Kekayaan Intelektual yang telah terdaftar dapat dilihat pada *website* Pangkalan Data Kekayaan Intelektual Indonesia [\(https://pdki-indonesia.dgip.go.id/\)](https://pdki-indonesia.dgip.go.id/)

## **3.2 Identitas HKI**

Identitas HKI (Hak Kekayaan Intelektual) "Aplikasi Penyewaan *Wedding Organizer* di Kota Tegal Berbasis *Mobile*." adalah sebagai berikut.

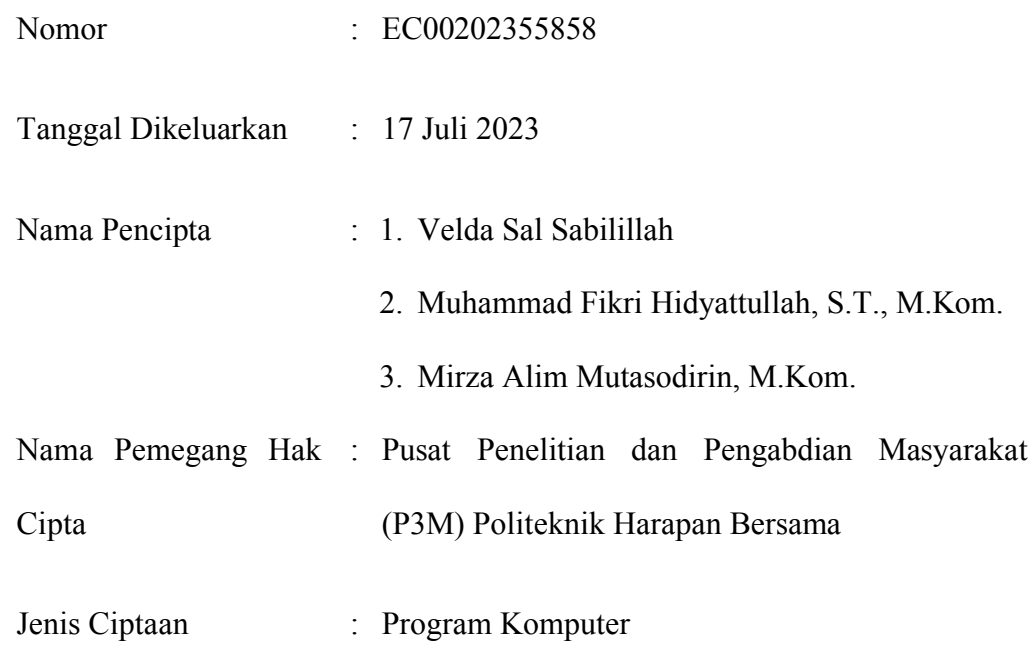

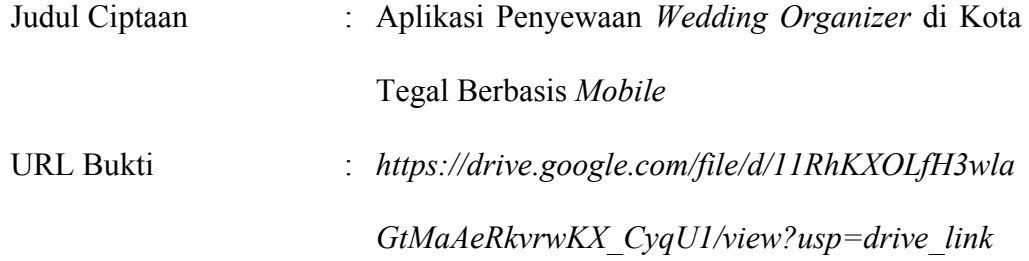

### **DAFTAR PUSTAKA**

- [1] D. Prayudi and R. Yulistria, "Penggunaan Matriks SWOT dan Metode QSPM pada Strategi Pemasaran Jasa Wedding Organizer: Studi Kasus pada UMKM Gosimplywedding Sukabumi," *Jurnal Maksipreneur: Manajemen, Koperasi, dan Entrepreneurship*, vol. 9, no. 2, p. 225, Apr. 2020, doi: 10.30588/jmp.v9i2.516.
- [2] S. Mulyati, "Kreativitas Matematis Siswa Pada Pembelajaran Discovery Learning Dengan Media Berbasis Android Studio. PRISMA, Prosiding Seminar Nasional Matematika 2," *PRISMA*, vol. 2, pp. 788–797, 2019, [Online]. Available: https://journal.unnes.ac.id/sju/index.php/prisma/
- [3] H. Lusti and F. Masya, "ANALISA PERANCANGAN SISTEM INFORMASI PEMESANAN PADA WEDDING ORGANIZER BERBASIS WEB (STUDI KASUS: JFS WEDDING ORGANIZER CAKUNG)," 1743.
- [4] B. A. Fambudi, A. Hendra Brata, E. Muhammad, and A. Jonemaro, "Pengembangan Aplikasi Wedding.co berbasis Web (Studi Kasus: Kota Malang)," 2020. [Online]. Available: http://j-ptiik.ub.ac.id
- [5] M. Aman and Suroso, "Pengembangan Sistem Informasi Wedding Organizer Menggunakan Pendekatan Sistem Berorientasi Objek Pada CV Pesta," *Jurnal Janitra Informatika dan Sistem Informasi*, vol. 1, no. 1, pp. 47–60, Apr. 2021, doi: 10.25008/janitra.v1i1.119.
- [6] SRI MULYATI & MIFTAHUR HISYAM, "RANCANG BANGUN SISTEM INFORMASI PENYEWAAN WEDDING ORGANIZER BERBASIS WEB DENGAN PHP DAN MYSQL PADA KIKI RIAS".
- [7] S. M. Sari *et al.*, "PERANCANGAN SISTEM INFORMASI BERBASIS WEB PADA WEDDING ORGANIZER KURNIA JAMBI," 2020.
- [8] D. Purnama Sari, R. Wijanarko, and J. X. Menoreh Tengah, "Implementasi Framework Laravel pada Sistem Informasi Penyewaan Kamera (Studi Kasus Di Rumah Kamera Semarang)," vol. 2, no. 1, pp. 32–36, 2019.
- [9] T. Rahmasari, P. Studi, K. Akuntansi, K. Kunci, and : Abstrak, "Perancangan Sistem Informasi Akuntansi Persediaan Barang Dagang Pada Toserba Selamat Menggunakan Php Dan Mysql."
- [10] Y. Anggraini, D. Pasha, and A. Setiawan, "SISTEM INFORMASI PENJUALAN SEPEDA BERBASIS WEB MENGGUNAKAN FRAMEWORK CODEIGNITER (STUDI KASUS : ORBIT STATION)," *Jurnal Teknologi dan Sistem Informasi (JTSI)*, vol. 1, no. 2, pp. 64–70, 2020, [Online]. Available: http://jim.teknokrat.ac.id/index.php/JTSI
- [11] O. Soleh, H. Dewi Ariessanti, and G. F. Haryono, "Wedding innovative application as a container to provide wedding preparation service: Development and application," in *2017 International Seminar on Application for Technology of Information and Communication (iSemantic)*, 2017, pp. 121–125. doi: 10.1109/ISEMANTIC.2017.8251855.

## **LAMPIRAN**

#### Lampiran 1. Surat Kesepakatan Bimbingan

### SURAT KESEPAKATAN BIMBINGAN SKRIPSI

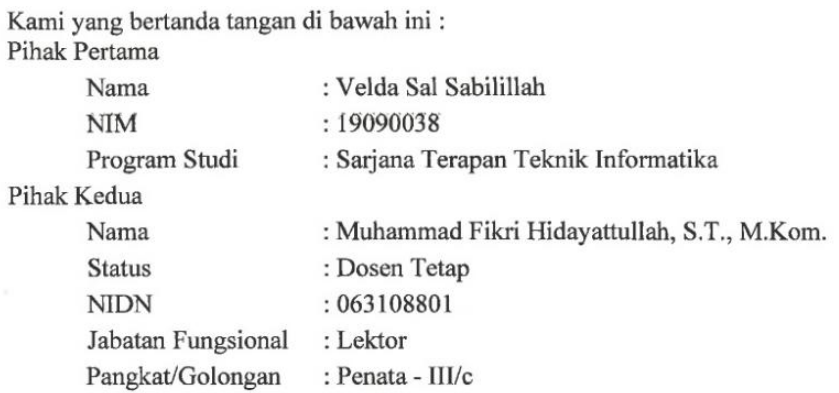

Pada hari Selasa, 7 Maret 2023 telah terjadi sebuah kesepakatan bahwa Pihak Kedua bersedia menjadi Pembimbing I Skripsi Pihak Pertama dengan syarat Pihak Pertama wajib melakukan bimbingan Skripsi minimal 8 kali kepada Pihak Kedua. Adapun waktu dan tempat pelaksanaan disepakati antar pihak.

Demikian kesepakatan ini dibuat dengan penuh kesadaran guna kelancaran penyelesaian Skripsi.

Tegal, 7 Maret 2023

Pihak Kedua

Pihak Pertama

Velda Sal Sabilillah

 $\overline{L}$ Muhammad Fikri Hidayattullah, S.T., M.Kom.

Mengetahui Ketua Program Studi D IV Teknik Informatika Slamet Wiyono, S.Pd., M.Eng. NIPY. 08.015.222

#### **SURAT KESEPAKATAN BIMBINGAN SKRIPSI**

Kami yang bertanda tangan di bawah ini: Pihak Pertama

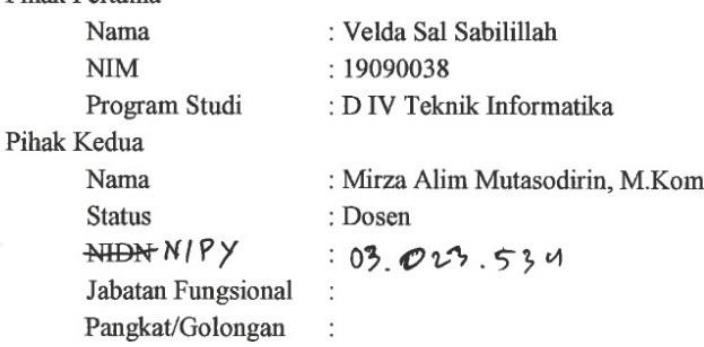

Pada hari Selasa, 7 Maret 2023 telah terjadi sebuah kesepakatan bahwa Pihak Kedan bersedia menjadi Pembimbing II Skripsi Pihak Pertama dengan syarat Pihak Pertama wajib melakukan bimbingan Skripsi minimal 8 kali kepada Pihak Kedua. Adapun waktu dan tempat pelaksanaan disepakati antar pihak.

Demikian kesepakatan ini dibuat dengan penuh kesadaran guna kelancaran penyelesaian Skripsi.

Tegal, 7 Maret 2023

Pihak Pertama

Velda Sal Sabilillah

 $\overline{\mathbb{A}}$ 

Pihak Kedua

Mirza Alim Mutasodirin, M.Kom

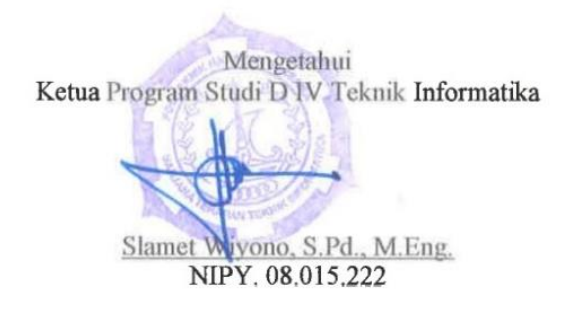

#### Lampiran 2. Surat Pernyataan Pengajuan HKI

#### SURAT PERNYATAAN

Yang bertanda tangan di bawah ini, pemegang hak cipta

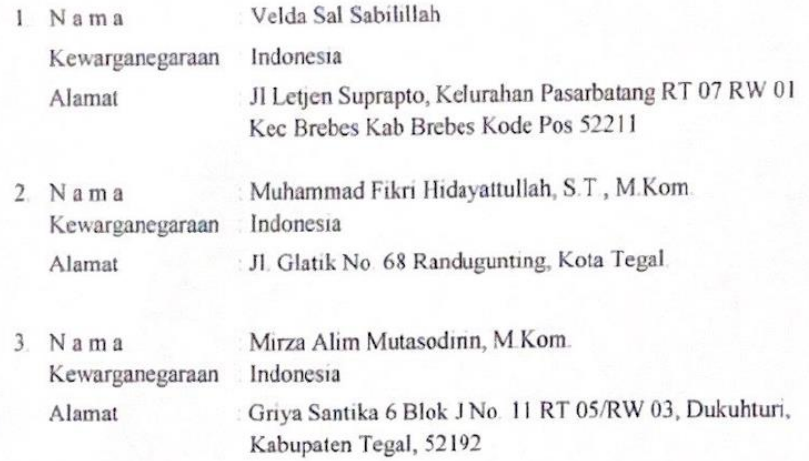

Dengan ini menyatakan bahwa

 $\mathbf{1}$ 

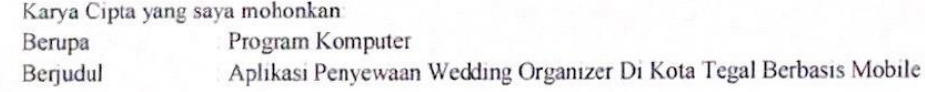

- Tidak meniru dan tidak sama secara esensial dengan Karya Cipta milik pihak lain atau obyek kekayaan intelektual lainnya sebagaimana dimaksud dalam Pasal 68 ayat (2);
- Bukan merupakan Ekspresi Budaya Tradisional sebagaimana dimaksud dalam Pasal 38;  $\blacksquare$
- Bukan merupakan Ciptaan yang tidak diketahui penciptanya sebagaimana dimaksud dalam × Pasal 39.
- Bukan merupakan hasil karya yang tidak dilindungi Hak Cipta sebagaimana dimaksud dalam Pasal 41 dan 42;
- Bukan merupakan Ciptaan seni lukis yang berupa logo atau tanda pembeda yang digunakan sebagai merek dalam perdagangan barang/jasa atau digunakan sebagai lambang organisasi, badan usaha, atau badan hukum sebagaimana dimaksud dalam Pasal 65 dan;
- Bukan merupakan Ciptaan yang melanggar norma agama, norma susila, ketertiban umum, pertahanan dan keamanan negara atau melanggar peraturan perundang-undangan sebagaimana dimaksud dalam Pasal 74 ayat (1) huruf d Undang-Undang Nomor 28 Tahun 2014 tentang Hak Cipta.

Sebagai pemohon mempunyai kewajiban untuk menyimpan asli contoh ciptaan yang dimohonkan  $2.$ dan harus memberikan apabila dibutuhkan untuk kepentingan penyelesaian sengketa perdata maupun pidana sesuai dengan ketentuan perundang-undangan

- $\overline{3}$ Karya Cipta yang saya mohonkan pada Angka I tersebut di atas tidak pernah dan tidak sedang dalam sengketa pidana dan/atau perdata di Pengadilan.
- Dalam hal ketentuan sebagaimana dimaksud dalam Angka 1 dan Angka 3 tersebut di atas saya / kami  $\ddot{4}$ langgar, maka saya / kami bersedia secara sukarela bahwa
	- permohonan karya cipta yang saya ajukan dianggap ditarik kembali, atau  $\mathbf{a}$
	- Karya Cipta yang telah terdaftar dalam Daftar Umum Ciptaan Direktorat Hak Cipta, Direktorat  $\mathbf b$ Jenderal Hak Kekayaan Intelektual, Kementerian Hukum Dan Hak Asasi Manusia R.I dihapuskan sesuai dengan ketentuan perundang-undangan yang berlaku.
	- c. Dalam hal kepemilikan Hak Cipta yang dimohonkan secara elektronik sedang dalam berperkara dan/atau sedang dalam gugatan di Pengadilan maka status kepemilikan surat pencatatan elektronik tersebut ditangguhkan menunggu putusan Pengadilan yang berkekuatan hukum tetap.

Demikian Surat pernyataan ini saya/kami buat dengan sebenarnya dan untuk dipergunakan sebagimana mestinya.

> Tegal, 3 Juli 2023 Velda Sal Sabilitat Pemegang Hak Cipta\*

Muhammad Fikri Hidayattullah, S.T., M.Kom Pemegang Hak Cipta\*

Mirza Altin Mutasodirin, M.Kom. Pemegang Hak Cipta\*

### Lampiran 3. Surat Pengalihan Hak Cipta

#### **SURAT PENGALIHAN HAK CIPTA**

Yang bertanda tangan di bawah ini:

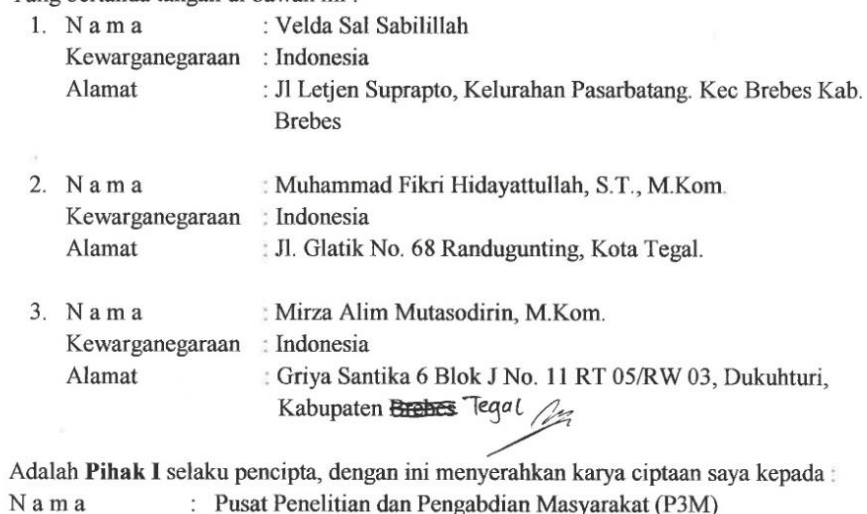

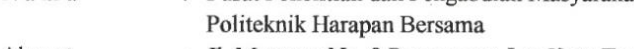

Alamat : Jl. Mataram No. 9 Pesurungan Lor Kota Tegal

Adalah Pihak II selaku Pemegang Hak Cipta berupa Aplikasi dengan judul "Aplikasi Penyewaan Wedding Organizer Di Kota Tegal Berbasis Mobile" untuk didaftarkan di Direktorat Hak Cipta dan Desain Industri, Direktorat Jenderal Kekayaan Intelektual, Kementerian Hukum dan Hak Asasi Manusia Republik Indonesia.

Demikianlah surat pengalihan hak ini kami buat, agar dapat dipergunakan sebagaimana mestinya.

Tegal, 12 Juli 2023 Pemegang Hak Cipta Ketua P3M (Dr. Aldi Budi Riyanth S.Si, M.T.). (Velda Sal Sabitillah) (Muhammad Fikri Hidayattullah, S.T, M.Kom.) (Mirza Alim Mutasodirin, M.Kom.)

Lampiran 4. Manual Book

# **Buku Petunjuk Penggunaan Website (User Manual)**

**APLIKASI PENYEWAAN WEDDING ORGANIZER DI KOTA TEGAL** 

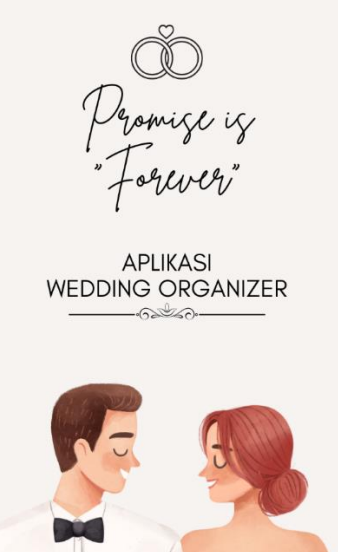

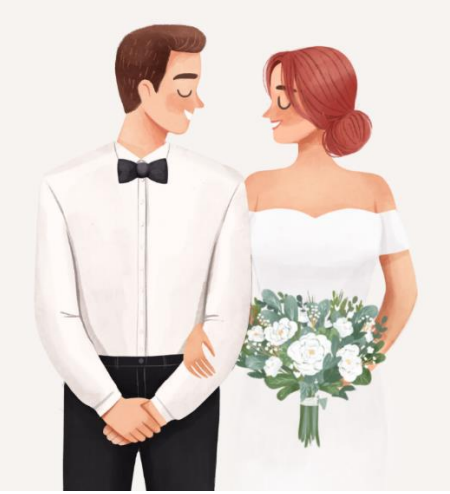

Oleh :

Velda Sal Sabilillah

Muhammad Fikri Hidayattullah, S.T., M.Kom

Mirza Alim Mutasodirin, M.Kom

## **1. PENDAHULUAN**

## 1.1. Tujuan Manual Book

*Manual book* ini bertujuan untuk memberikan panduan penggunaan aplikasi penyewaan *wedding organizer* di Kota Tegal. *Manual book* ini akan menjelaskan langkah-langkah penggunaan aplikasi, fitur-fitur utama, serta memberikan edukasi melalui event yang dibuat oleh penyedia *wedding organizer*.

#### 1.2. Deskripsi Umum Aplikasi

Aplikasi ini dirancang khusus daerah Kota Tegal dalam penyewaan *wedding organizer*. Aplikasi mencakup proses manajemen paket *wedding organizer*, menyediakan *event*, serta pemesanan jasa *wedding organizer* melalui *mobile.*

#### 1.3. Deskripsi Dokumen

Dokumen ini dibuat untuk memberikan panduan penggunaan "Aplikasi Penyewaan *Wedding Organizer* di Kota Tegal Berbasis *Mobile*, berisikan informasi sebagai berikut :

a. Bab I.

Berisi informasi umum yang merupakan bagian pendahuluan yang meliputi tujuan pembuatan dokumen, deskripsi umum aplikasi, serta deskripsi dokumen.

b. Bab II.

Berisi perangkat yang dibutuhkan bagi pengguna aplikasi meliputi perangkat lunak dan perangkat keras.

c. Bab III.

Berisi panduan penggunaan Aplikasi Penyewaan *Wedding Organizer* di Kota Tegal Berbasis *Mobile.* 

## **2. PERANGKAT YANG DIBUTUHKAN**

2.1. Perangkat Lunak

Perangkat lunak yang digunakan adalah :

- a. Visual Studio Code
- b. Xampp
- c. Sistem operasi yang kompatibel (contoh: Windows 11)
- d. Web browser terbaru (Google Chrome, Mozilla Firefox, atau Safari)
- e. Android Studio
- 2.2. Perangkat Keras

Perangkat keras yang digunakan adalah :

- a. Laptop / Komputer
- b. Buku
- c. Pulpen

## **3. MENU DAN CARA PENGGUNAAN**

3.1. Struktur Menu

Struktur menu yang terdapat pada Aplikasi Penyewaan *Wedding Organizer*

- di Kota Tegal adalah sebagai berikut :
	- a. Menu Dashboard
	- b. Menu pengolahan Paket
	- c. Menu Pengelolaan *Event*
- d. Menu Pesanan Masuk
- e. Menu Pemilihan Jasa *Wedding Organizer*
- f. Menu Pemesanan
- g. Menu Edit Profile
- h. Menu *Rating* dan Komentar
- 3.2. Pengguna dan Panduan

Pada bagian ini berisi penjelasan mengenai panduan atau tata cara penggunaan serta daftar pengguna Aplikasi Penyewaan *Wedding Organizer* di Kota. aplikasi ini dibagi menjadi tiga *role* diantaranya sebagai berikut :

3.2.1.*Admin*

Aplikasi Penyewaan *Wedding Organizer* pada **role** *admin* memiliki *full controller* menu dan fitur diantaranya sebagai berikut:

- *Dashboard*
- Data Penyedia
- Pengelolaan *Event*
- Pengeolaan Paket
- Data Penyewa
- *User Management*

## *3.2.2.*Penyedia *Wedding Organizer*

Aplikasi Penyewaan *Wedding Organizer* pada *role* Penyedia, memiliki menu dan fitur diantaranya sebagai berikut:

• *Dashboard* 

- Pengelolaan *Event* (*Create, Update, Delete*)
- Pengelolaan Paket (*Create, Update, Delete*)
- Pesanan Masuk (*monitoring)*

## 3.2.3.Penyewa

Aplikasi penyewaan *wedding organizer*, memiliki menu dan fitur diantaranya sebagai berikut:

- Menu Home (*Read*)
- Pemilihan Paket *Wedding Organizer* (*Read*)
- Pemesanan Paket (*Create*)
- Menu Pesanan (*Read*)
- Menu *Event* (*Read*)
- Rating dan Komentar (*Create)*
- Edit Profile (*update)*

Bagian di bawah ini adalah panduan tata cara penggunaan Aplikasi Penyewaan *Wedding Organizer* di Kota Tegal, adalah sebagai berikut :

## **a. Registrasi dan Login Pengguna**

Untuk menggunakan aplikasi, pengguna harus melakukan *registrasi* dan

*login* terlebih dahulu :

- Buka aplikasi yang telah terinstall di perangkat.
- Pilih opsi "Registrasi" atau "Buat Akun Baru".
- Isi formulir registrasi dengan informasi yang diperlukan, seperti nama lengkap, alamat email, no. hp, foto, dan kata sandi.

• Setelah mengisi formulir, klik "Sign Up" untuk menyelesaikan proses registrasi.

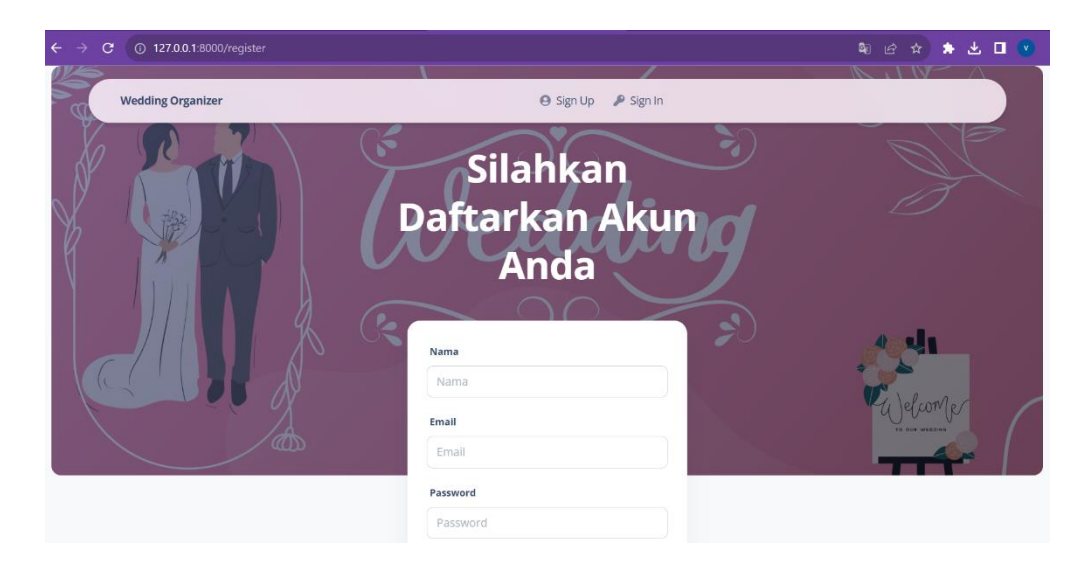

## **b. Dashboard**

Aplikasi akan memberikan pemberitahuan informasi jumlah *admin*, pengguna, paket, ataupun *event.* saat paket dan *event* ditambahkan maka otomatis data bertambah juga di *mobile* karena data di mobile mengikuti dari yang inputkan di *website. Admin* dan penyedia bisa *input* data paket dan *event*  dengan tak terbatas, sesuai dengan paket yang dimilki oleh penyedia jasa *wedding organizer*. *Dashboard* ini memberikan ringkasan visual tentang jumlah data paket, *event,* penyedia, dan pengguna, dan informasi penting lainnya.

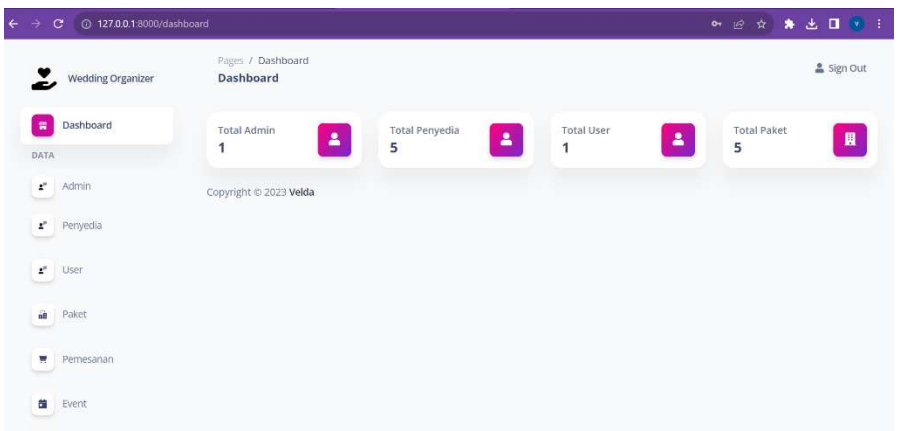

## **c. Pengelolaan Paket**

Aplikasi ini dapat melakukan pengelolaan data paket *wedding organizer*, dengan langkah – langkah sebagai berikut :

- 1. Pada menu "paket", penyedia dapat mengolah data paket sesuai dengan paket yang dimiliki. Langkah-langkahnya adalah sebagai berikut :
	- Buka menu "paket" di sidebar aplikasi.
	- Jika terdapat data paket maka akan muncul data paket yang telah dibuat, namun bila tidak ada berarti penyedia bekum menambahkan data paket. Dapat dilihat pada gambar di bawah ini.

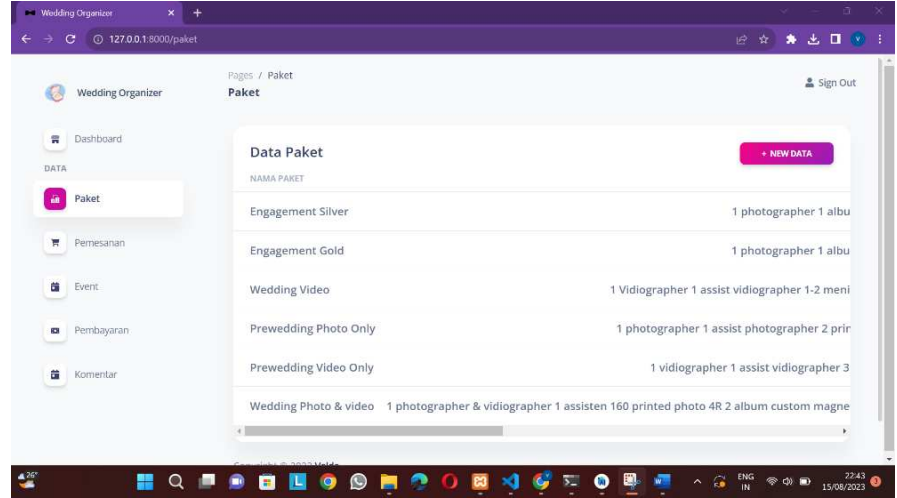
- 2. Tambah Paket
	- Pilih opsi "New Data " di menu Paket.
	- Isi formulir dengan informasi nama paket, deskripsi, harga, dan foto dekorasi.
	- Klik "Simpan" untuk menyimpan informasi data paket. Dapat dilihat pada gambar di bawah ini.

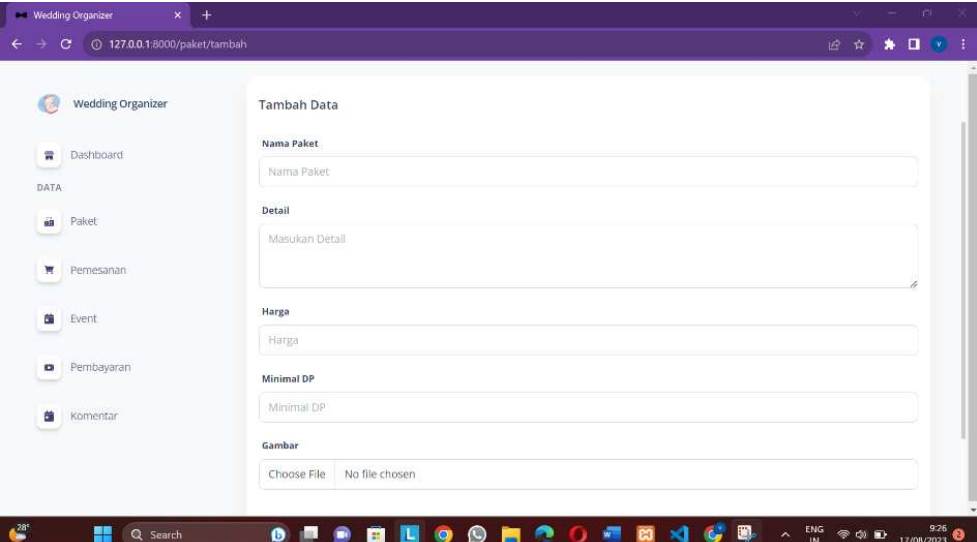

- Edit Data Paket.
- Pilih paket yang ingin diedit dari daftar paket yang tersedia.
- Klik Icon "Edit" untuk memulai proses pengeditan.
- Perbarui informasi yang diperlukan, seperti deskripsi barang, dll.
- Klik "Simpan" untuk menyimpan perubahan.

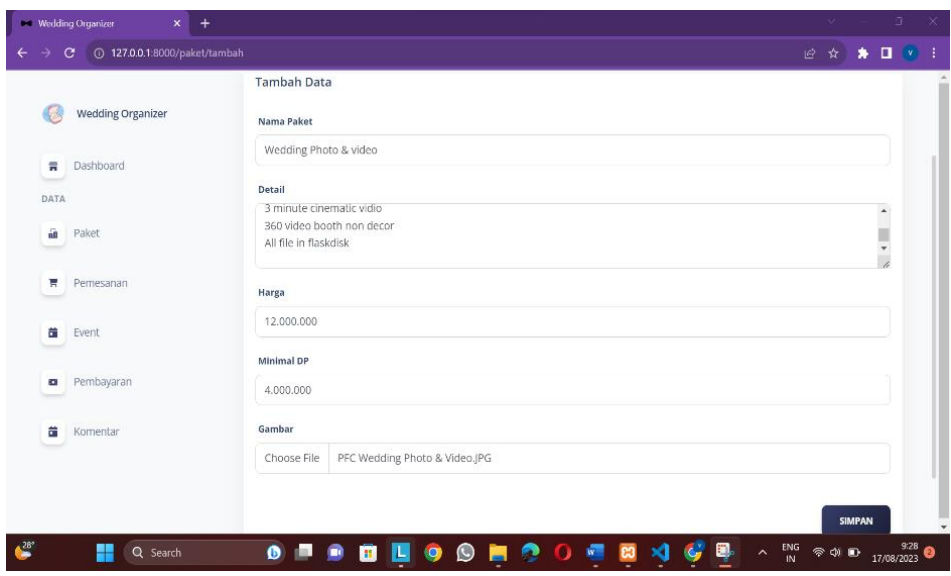

## 3. Hapus Data Paket :

- Pilih paket yang ingin dihapus dari daftar paket yang tersedia.
- Klik Icon "Hapus".
- Konfirmasikan tindakan penghapusan jika diminta oleh aplikasi.

## **d. Pengelolaan Event**

Aplikasi ini dapat melakukan pengelolaan data *event wedding organizer*, dengan langkah – langkah sebagai berikut :

- 1. Pada menu "event", penyedia dapat mengolah data event sesuai dengan *event* yang dibuat. Langkah-langkahnya adalah sebagai berikut :
	- Buka menu "event" di sidebar aplikasi.
	- Jika terdapat data *event* maka akan muncul data event yang telah dibuat, namun bila tidak ada berarti penyedia belum menambahkan data *event*.

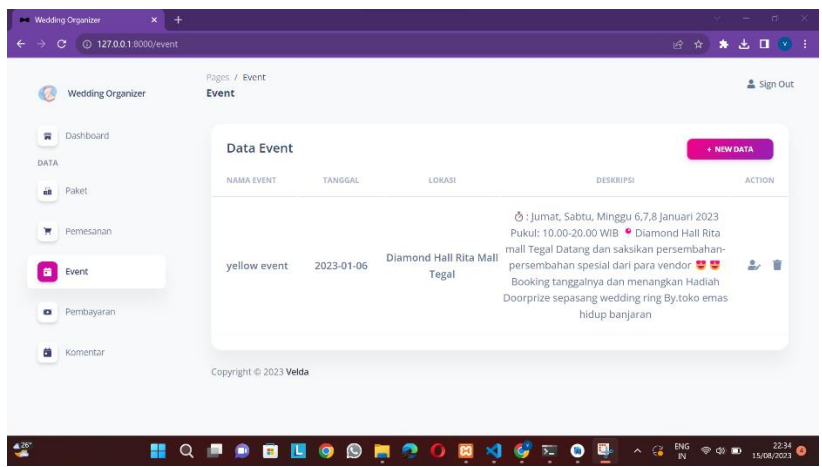

- 2. Tambah Event:
	- Pilih opsi "New Data " di menu Event.
	- Isi formulir dengan informasi nama *event*, tanggal, lokasi, dan deskripsi.
	- Klik "Simpan" untuk menyimpan informasi data *event.*

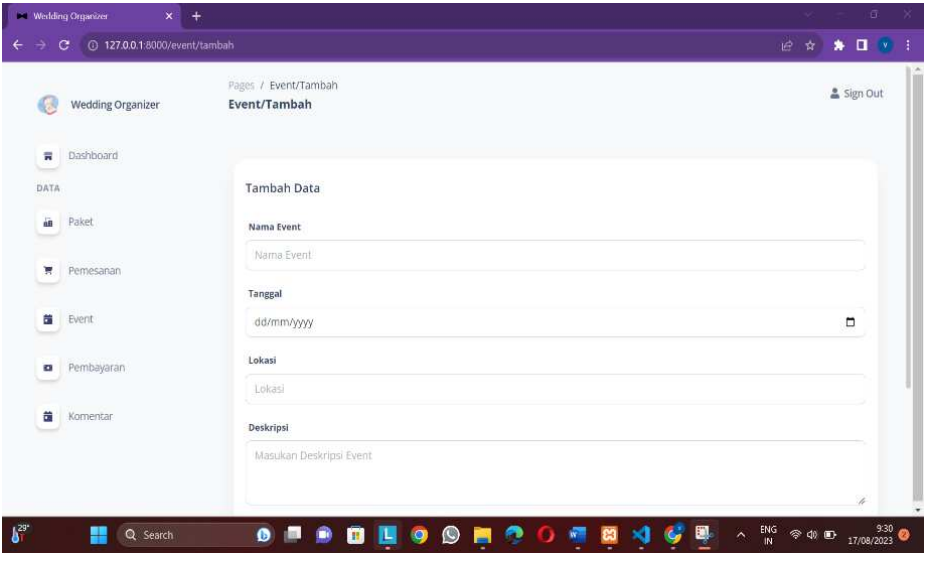

- 3. Edit Data Event:
	- Pilih *event* yang ingin diedit dari daftar event yang tersedia.
- Klik Icon " Event " untuk memulai proses pengeditan.
- Perbarui informasi yang diperlukan, seperti deskripsi, dll.
- Klik "Simpan" untuk menyimpan perubahan.

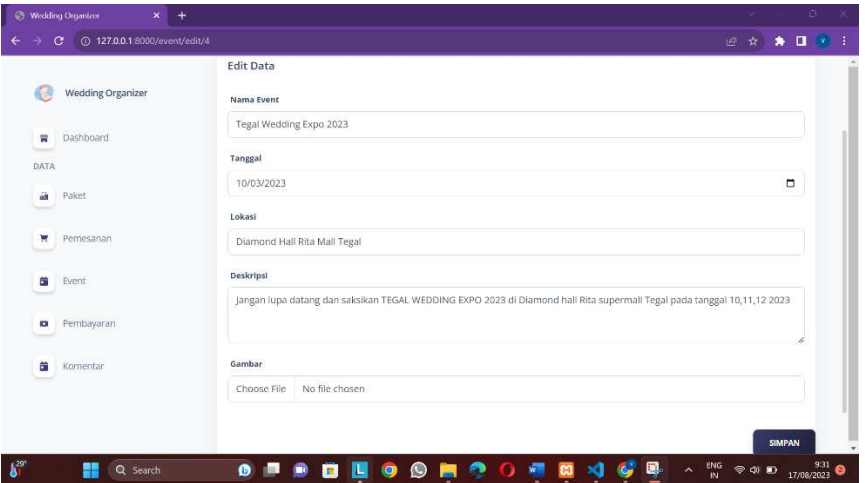

- 4. Hapus Data Event:
	- Pilih event yang ingin dihapus dari daftar event yang tersedia.
	- Klik Icon "Hapus".
	- Konfirmasikan tindakan penghapusan jika diminta oleh aplikasi.

#### **e. Pemesanan**

Untuk melihat pesanan, terdapat langkah – langkah sebagai berikut :

- Klik tombol "Pemesanan"pada sidebar menu
- Jika terdapat data pemesanan berarti si penyedia mendapatkan pesanan dari penyewa, maka penyedia tinggal menerima atau menolak pesanan, serta bisa mengubah status pembayaran tergantung transaksi.

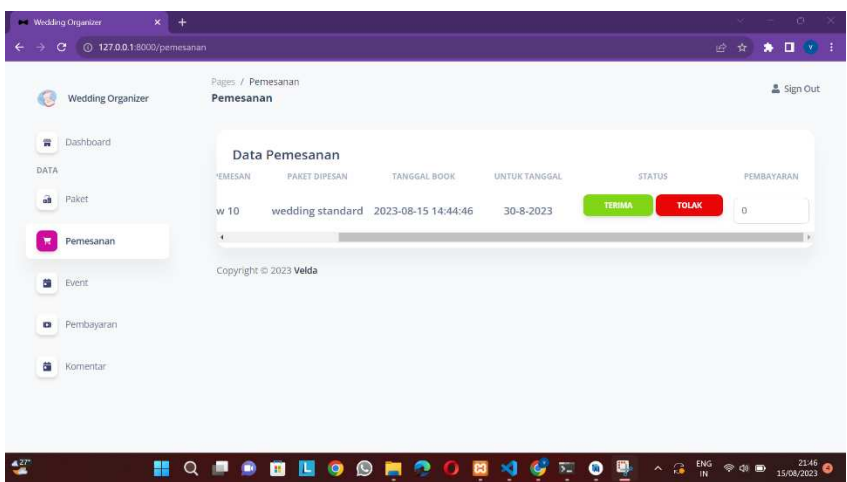

## **f. Menu Store**

Untuk melihat daftar paket, terdapat langkah-langkah berikut:

- Pilih menu "Store" di antarmuka aplikasi.
- Aplikasi akan menampilkan daftar paket yang telah dibuat oleh penyedia.

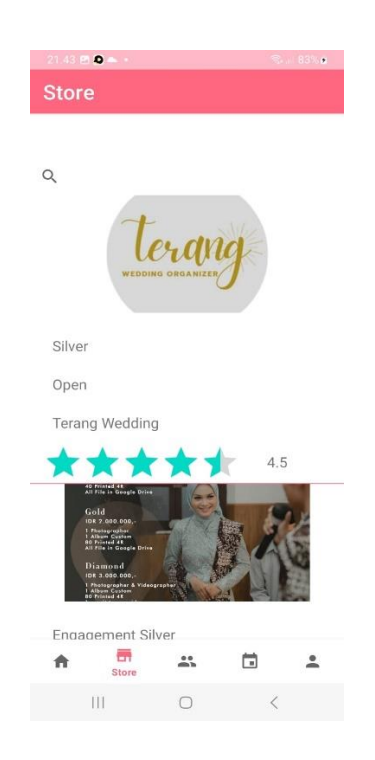

## **g. Menu Booking**

Untuk *booking* paket, terdapat Langkah -langkah sebagai berikut:

- Klik paket yang ingin di pesan.
- Isi data tanggal dan lokasi.
- Klik tombol pesan.

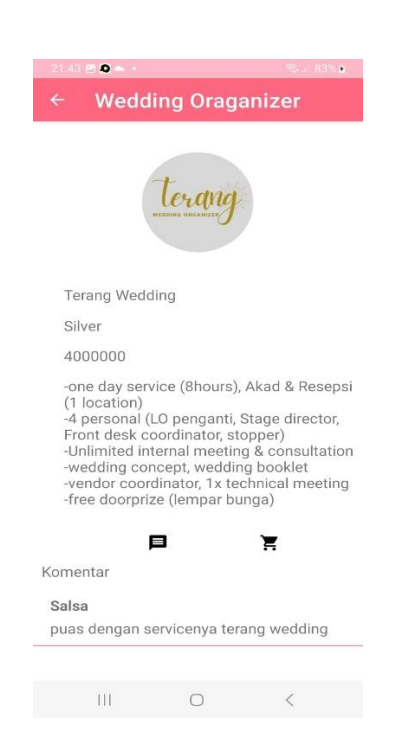

#### **h. Menu Pemesanan**

Untuk melihat status pemesanan paket, terdapat Langkah -langkah sebagai berikut :

- Klik menu profile, lalu pilih pemesanan,
- Jika telah menyelesaikan pemesanan maka terdapat sesuai yang dipesan

serta dapat melihat status pemmbayaran.

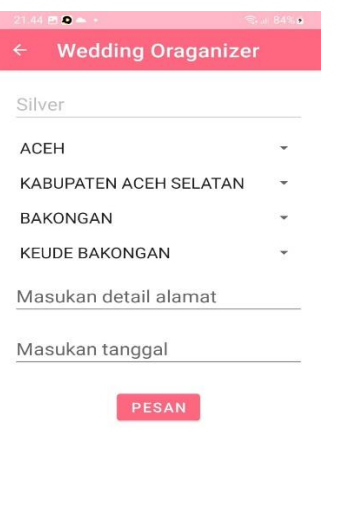

#### 

# **i. Rating**

Untuk bisa menginputkan *rating* dan komentar, terdapat langkah-langkah sebagai berikut :

- *Form rating* dan komentar dapat muncul ketika telah menyelesaikan pemesanan dan pembayaran.
- Jika pemesanan selesai dan pembayaran telah lunas maka klik tombol *rating*.
- Masukan *rating* dan komentar.

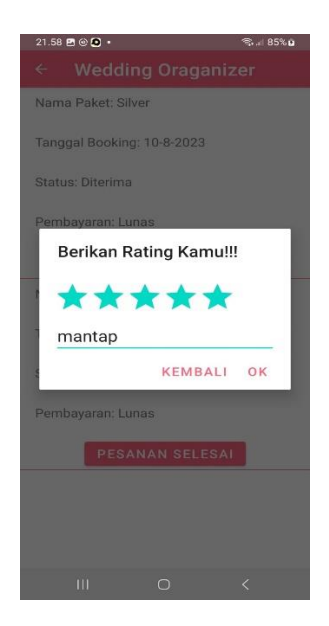

# **j. Edit Profile**

Profile dapat diubah dengan langkah-langkah sebagai berikut :

- Klik menu profile.
- Pilih edit profile.
- Jika icon edit profile di klik maka akan menampilkan data profile.
- Mengedit data yang ingin di update.
- Klik tombol simpan untuk mengubah data profile.

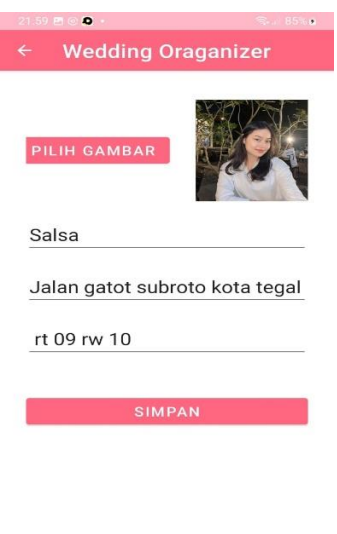

# **k. Logout**

Setelah menggunakan aplikasi, pengguna melakukan logout aplikasi :

• Klik Menu Icon sebelah kanan atas yang terdapat tulisan "Sign Out".

 $\begin{array}{ccccccccccccc} \text{III} & & & \text{O} & & & \zeta & & \end{array}$ 

• Konfirmasi perintah dengan klik "Logout".

## **l. Masalah Umum dan Solusi**

Dalam penggunaan aplikasi, mungkin muncul beberapa masalah umum. Berikut adalah beberapa masalah umum yang mungkin terjadi dan solusinya:

- Masalah: Aplikasi lama dalam *load* gambar.
- Solusi: Pastikan server terinstall dengan benar dan memenuhi persyaratan sistem. Coba ganti jaringan internet. Jika masalah berlanjut, hubungi tim dukungan teknis.

#### **m.Kebijakan Keamanan**

• Perlindungan Data Pengguna

Aplikasi Penyewaan *Wedding Organizer* menjaga keamanan data pengguna dengan menerapkan langkah-langkah keamanan yang tepat, seperti *enkripsi* data dan akses terbatas ke informasi sensitif. Data pengguna akan dijaga kerahasiaannya dan tidak akan dibagikan kepada pihak ketiga tanpa persetujuan pengguna.

• Penggunaan Hak Akses

Aplikasi Penyewaan *Wedding Organizer* akan menggunakan hak akses yang diberikan oleh pengguna dengan bijaksana. Hak akses tersebut digunakan untuk memproses dan menyimpan data paket, *event*, serta pemesanan. Aplikasi *Wedding Organizer* menjamin bahwa hak akses tersebut hanya digunakan untuk keperluan operasional aplikasi dan tidak akan disalah gunakan.

• Backup Data

*Admin* Aplikasi *Wedding Organizer* merekomendasikan pengguna untuk secara berkala melakukan *backup* data paket yang disimpan dalam aplikasi. Hal ini penting untuk melindungi data dari kemungkinan kehilangan atau kerusakan yang tidak terduga. Pengguna dapat menggunakan fasilitas *backup* internal aplikasi atau metode *backup* yang sesuai dengan kebijakan perusahaan.

## **n. Daftar Referensi**

Untuk informasi lebih lanjut tentang aplikasi Penyewaan *Wedding organizer,* referensi yang dapat digunakan adalah sebagai berikut :

Buku panduan pengguna aplikasi *https://weddingmarket.com/*

Catatan: *Manual Book* ini disusun sebagai panduan penggunaan aplikasi Penyewaan *Wedding Organizer* di Kota Tegal. Harap diingat bahwa setiap aplikasi dapat memiliki kebutuhan dan konteks yang berbeda, sehingga *manual book* ini dapat disesuaikan dengan kebutuhan dan persyaratan spesifik dari permasalahan yang ada.

Lampiran 5. Dokumen Teknis

## DOKUMEN TEKNIS

## APLIKASI PEMESANAN WEDDING ORGANIZER DI KOTA TEGAL

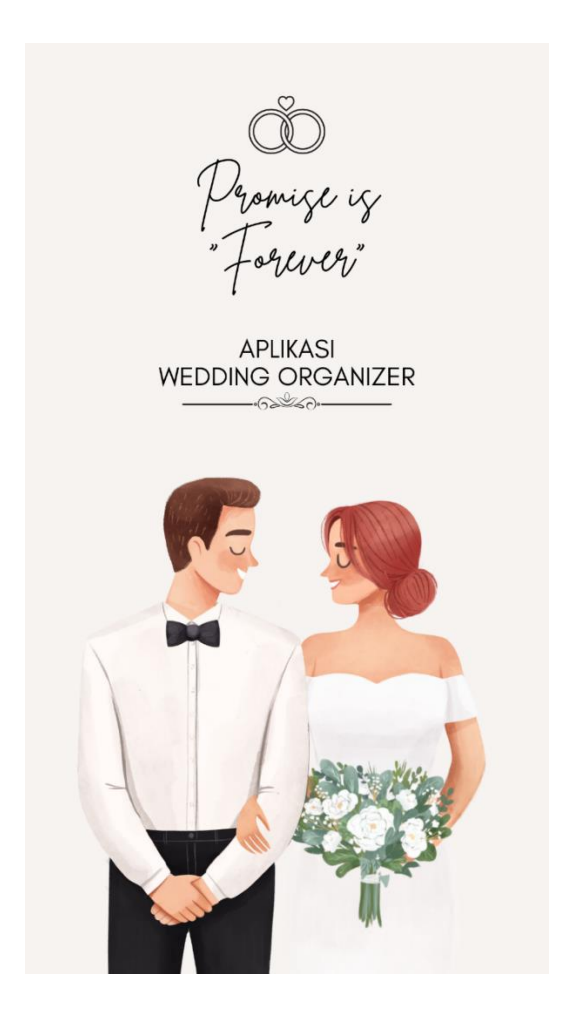

Oleh :

Velda Sal Sabilillah

Muhammad Fikri Hidayattullah, S.T., M.Kom.

Mirza Alim Mutasodirin, M.Kom.

#### **Profil**

Aplikasi Penyewaan *Wedding Organizer* (Studi Kasus: Di Kota Tegal) adalah aplikasi yang dirancang khusus untuk penyedia *wedding organizer* di Kota Tegal, dalam penyewaan jasa rias pengantin ataupun paket komplit dengan dekorasi. Aplikasi mencakup proses manajemen pemesanan dan pemilihan paket dari berbagai penyedia *wedding organizer,* serta *booking* jasa *wedding organizer* dan menyediakan layanan *event.*

#### **Latar Belakang**

*Wedding Organizer* adalah suatu jasa yang digunakan untuk membantu para calon pengantin dan keluarga untuk mempersiapkan perencanaan pernikahan mereka. Bagi sebagian calon pengantin dan keluarga yang sibuk dan tidak mau repot dengan acara pernikahan mereka sehingga membutuhkan jasa *wedding organizer.* Sehingga calon pengantin tak perlu kesulitan dalam persiapan pernikahan mulai dari pembentukan panitia sampai acara pernikahan selesai. Jasa *wedding organizer* juga memberikan infromasi yang berhubungan dengan acara pernikahan seperti konsep pernikahan, dekorasi, tata rias, dan hiburan. Penyedia jasa *wedding organizer* di Kota Tegal sangatlah banyak, dimulai dari yang sudah terdata pada aplikasi *google maps* maupun tidak terdata.

Hal ini membuat pengguna jasa *wedding organizer* mendapatkan sangat banyak informasi tentang pihak penyedia jasa *wedding organizer* yang dapat digunakan pada acara. Pengguna jasa *wedding organizer* tentunya ingin memilih penyedia jasa yang cocok untuk dipakai dalam acara pernikahannya, misalnya

konsep dan dekorasi tertentu yang diinginkan. Para pengguna jasa *wedding organizer* biasanya memiliki preferensi dan persyaratan yang berbeda, dan telah terbukti bahwa beberapa informasi kontekstual dapat membantu penyedia jasa lebih memahami dan memuaskan pengguna.

#### **Manfaat**

- 1. Mempermudah masyarakat untuk memilih penyedia *wedding organizer* melalui *handphone* tanpa perlu keliling keluar rumah.
- 2. Memberikan informasi mengenai paket dan harga dari berbagai jasa *wedding organizer*, serta membantu proses bisnis dari penyedia jasa *wedding organizer* di Kota Tegal.

#### **Spesifikasi Teknis**

Berikut uraian spesifikasi untuk instalasi Aplikasi Penyewaan *Wedding Organizer*

Di Kota Tegal :

- 1. Sistem operasi yang kompatibel (contoh: Windows 11)
- 2. PHP Versi 8 keatas.
- 3. Visual Studio Code.
- 4. MySQL.
- 5. Android Studio

## **Konfigurasi**

Konfigurasi teknis dalam konteks Aplikasi penyewaan *Wedding Organizer* dapat melibatkan langkah-langkah berikut:

- 1. Konfigurasi Env dan Database :
	- a. Buat file env dan namakan database

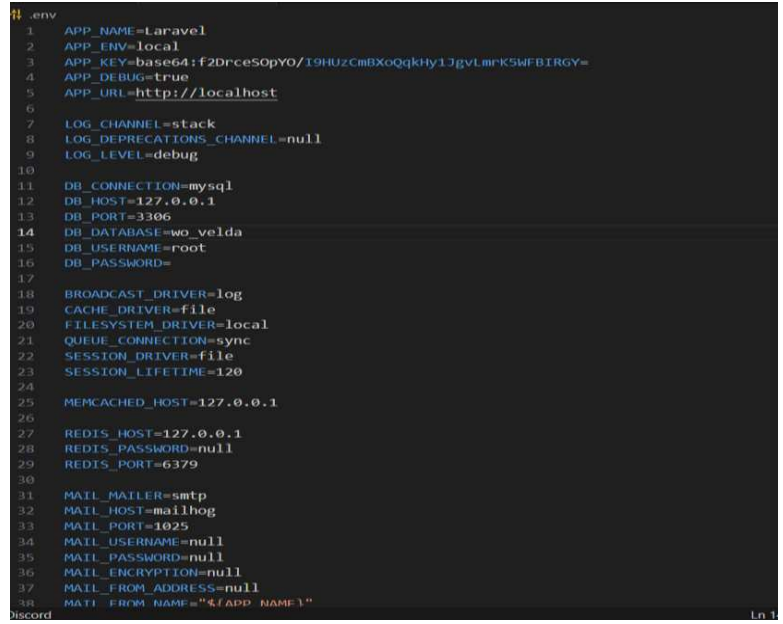

- b. Buka terminal pada project, kemudian ketikan composer update
- c. Lanjut ketikan php artisan key:generate
- d. Lalu ketikan php artisan migrate untuk migrasi database ke mysql
- e. Kemudian ketikan php artisan db:seed
- f. Ketikan juga php artisan storage:link untuk link file gambar yang di upload
- g. Setelah semua selesai baru ketikan php artisan serve untuk menjalankan sever dan klik link maka akan redirect ke halaman login web
- 2. Konfigurasi Server atau Hosting:
- a. Jika Aplikasi Penyewaan *Wedding Organizer* akan dihosting di server pastikan server tersebut memenuhi persyaratan sistem yang dibutuhkan oleh aplikasi, seperti sistem operasi yang kompatibel, versi PHP yang sesuai, dan ruang penyimpanan yang cukup.
- b. Jika Aplikasi Penyewaan *Wedding Organizer* akan dihosting di layanan hosting pihak ketiga, ikuti petunjuk yang diberikan oleh penyedia layanan hosting untuk mengunggah dan mengkonfigurasi aplikasi dan pastikan support untuk framework Laravel.

## **Source Code**

1. Dashboard Aplikasi

Pada halaman dashboard menggunakan *code* berikut. Dimana didalamnya terdapat fungsi untuk menampilkan jumlah paket yang dimiliki oleh penyedia. Dapat dilihat pada gambar di bawah ini.

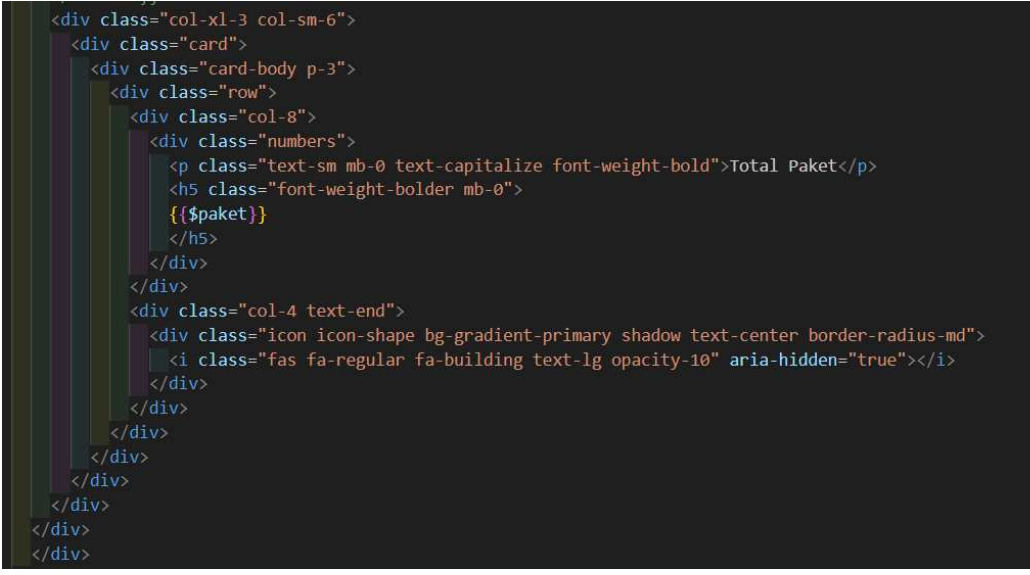

Sehingga menghasilkan *output Dashboard*, dapat dilihat pada gambar di

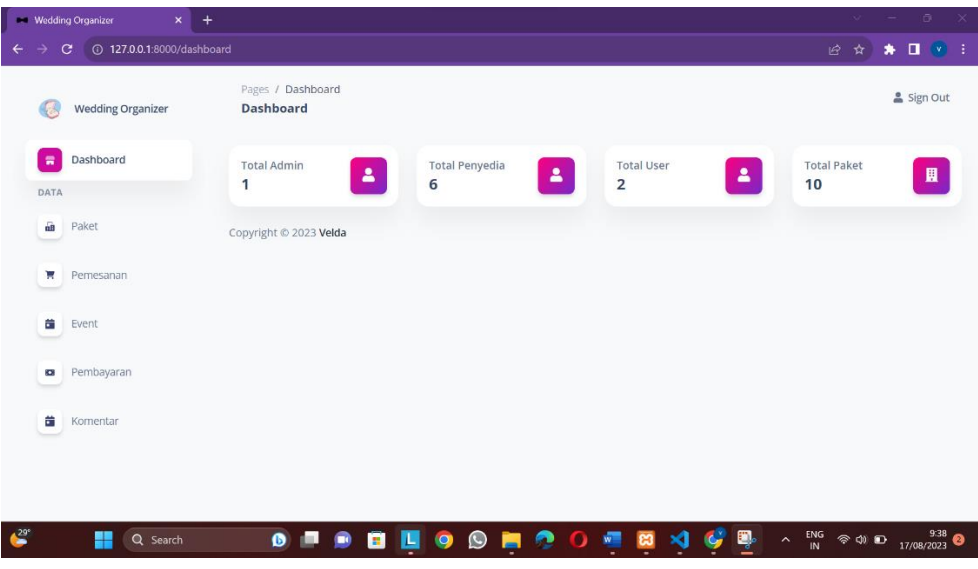

bawah ini.

2. Pengelolan data paket

Berikut *code* yang akan digunakan untuk menampilkan dan mengolah data paket seperti menambah dan mengubah serta menghapus data paket. Dapat dilihat pada gambar di bawah ini.

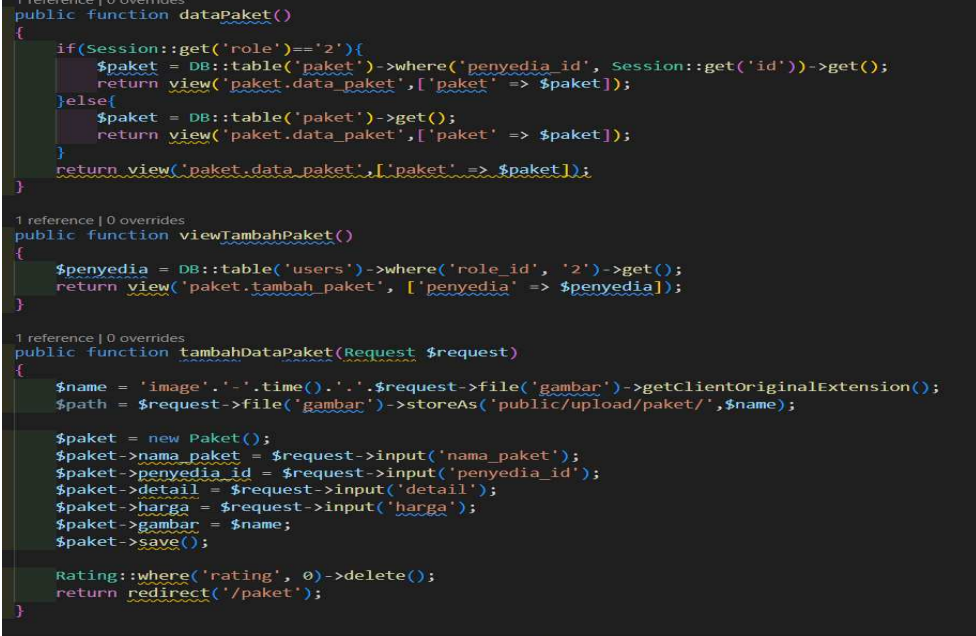

Sehingga menghasilkan *output* pengelolaan data paket, dapat dilihat pada di

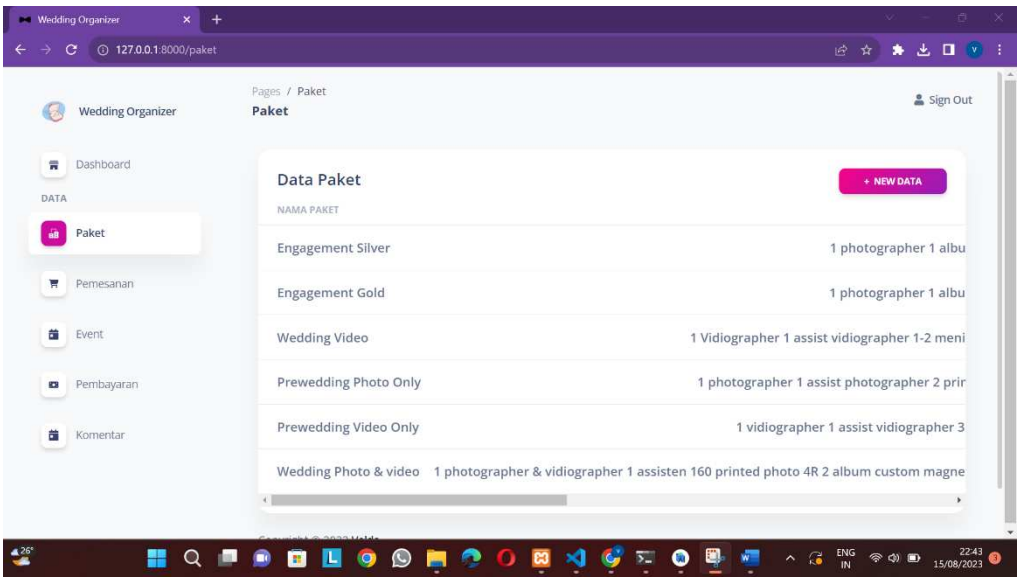

bawah ini.

## 3. Pemesanan jasa *wedding organizer*

Pada fungsi pemesanan terdapat fitur untuk menerima pemesanan atau menolak jika terjadi di tanggal yang sama, terkadang dapat menerima di tanggal yang sama jadi tergantung kondisi si penyewa. Dapat dilihat pada gambar di bawah ini.

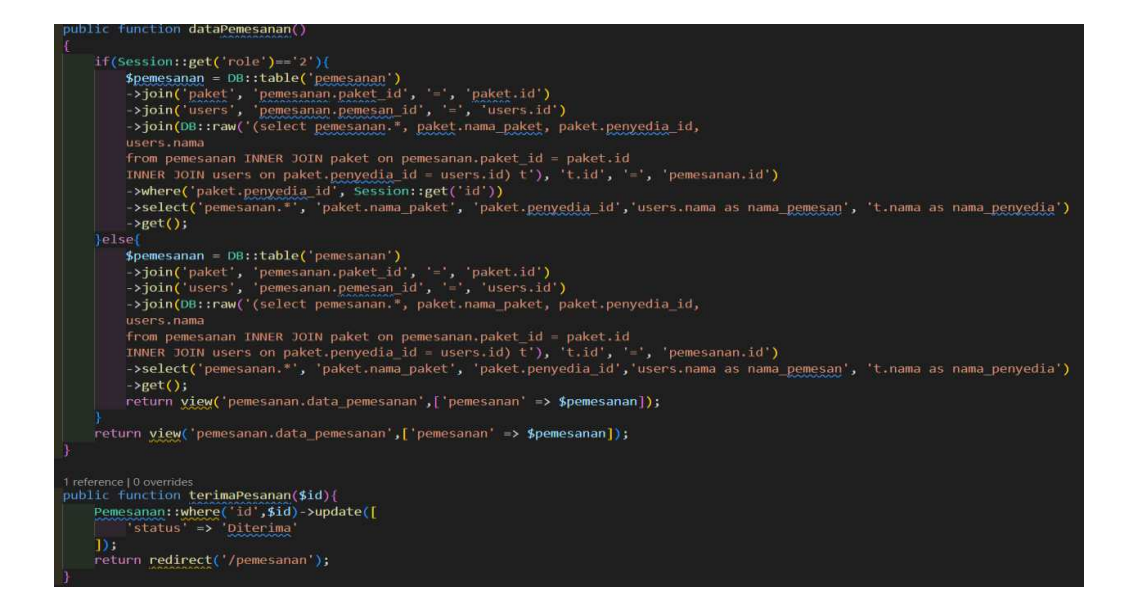

Sehingga menghasilkan *output* pemesanan jasa *wedding organizer,* dapat

dilihat pada di bawah ini.

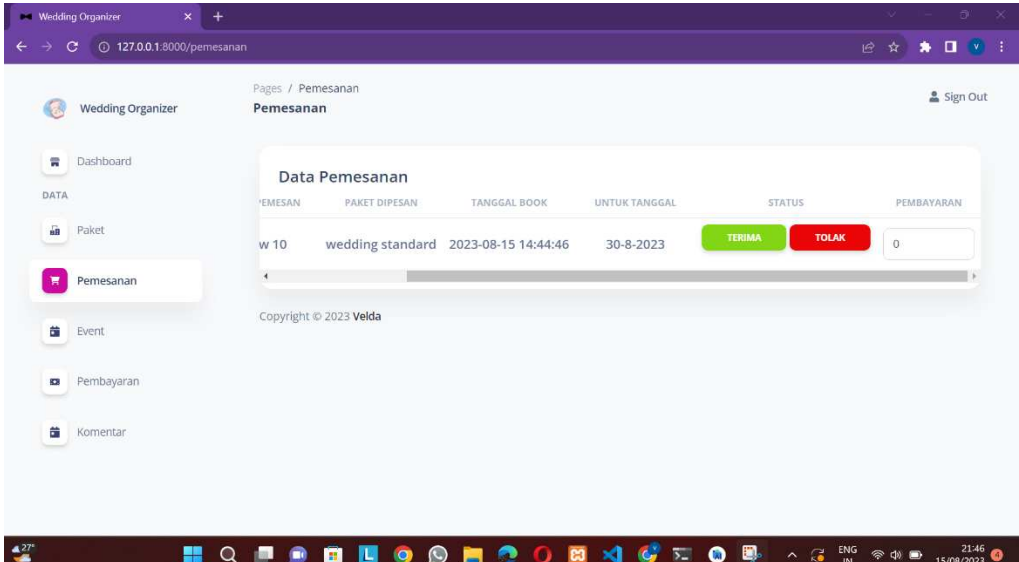

#### 4. Pengelolaan *Event*

Pada syntax ini penyedia dapat melakukan pembuatan *event* yang akan di lihat oleh pengguna aplikasi, serta mengelola data *event* yang dibuatnya. Dapat dilihat pada gambar di bawah ini.

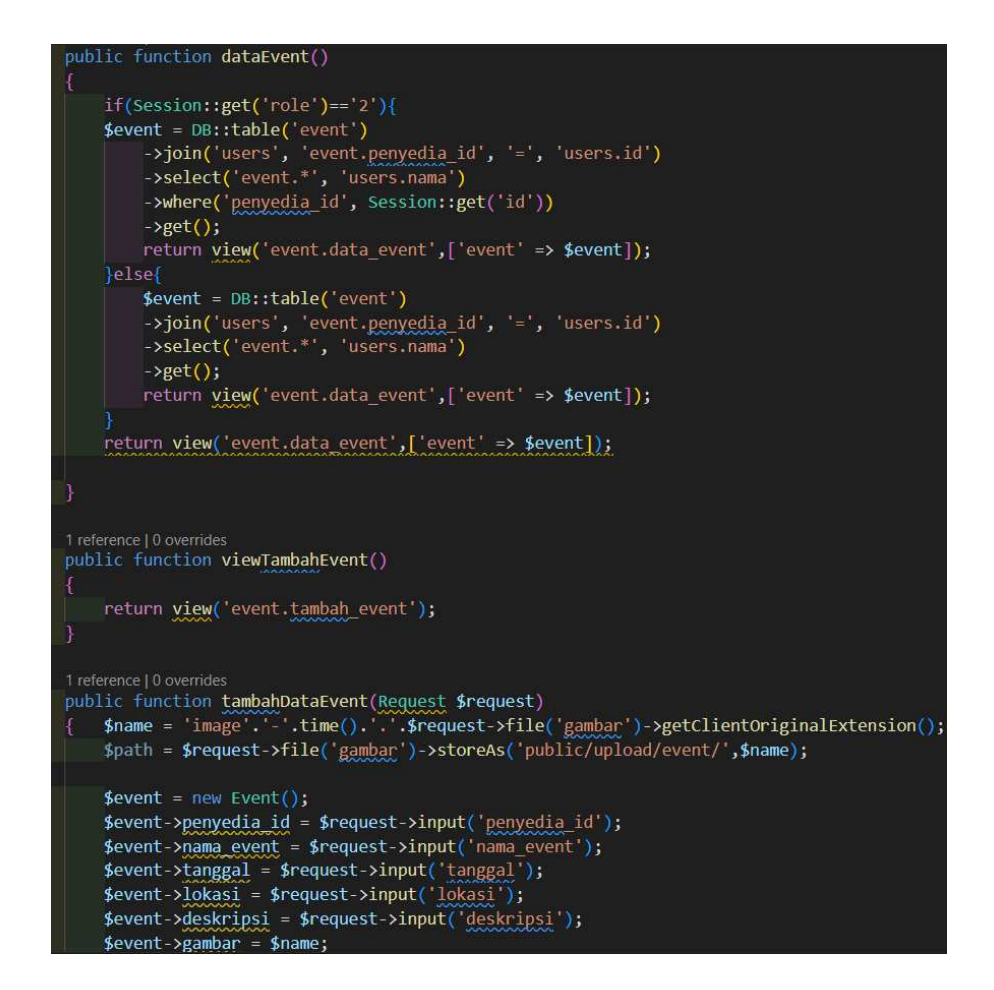

Sehingga menghasilkan *output* pengelolaan *event*, dapat

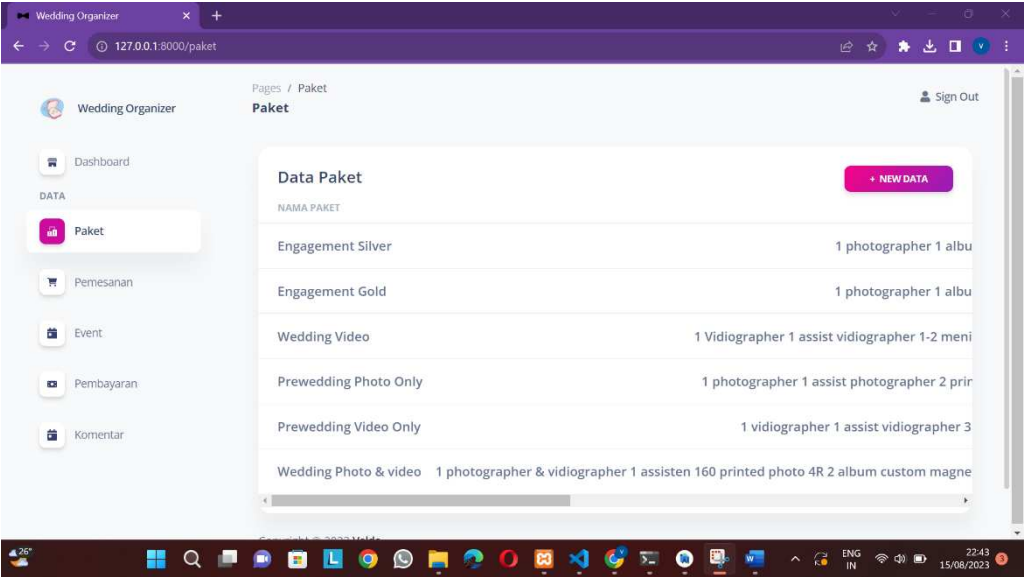

dilihat pada gambar di bawah ini.

## 5. Configurasi API

Pada syntax ini berfungsi untuk mengubungkan antara *web* yang digunakan oleh *admin* dan penyedia *wedding organizer* sedangkan *mobile* digunakan oleh pengguna atau penyewa. Dapat dilihat pada gambar di bawah ini.

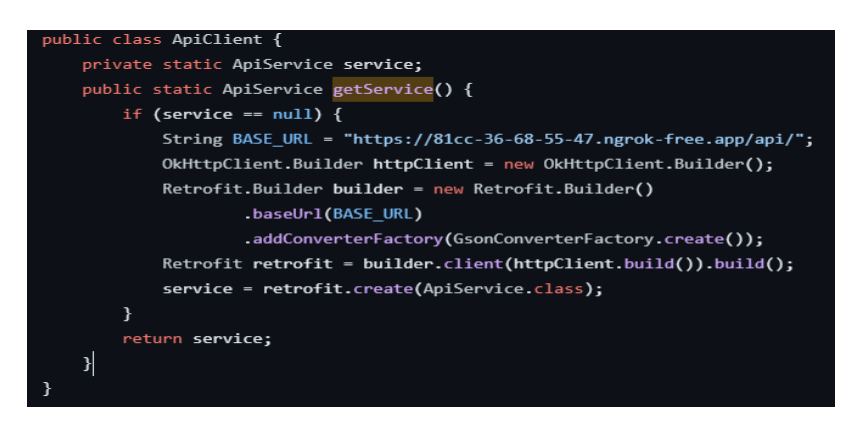

6. Menampilkan data paket

Script dibawah ini digunakan untuk menampilkan data paket dari berbagai penyedia *wedding organizer* yang di ambil melalui API. Dapat dilihat pada gambar di bawah ini.

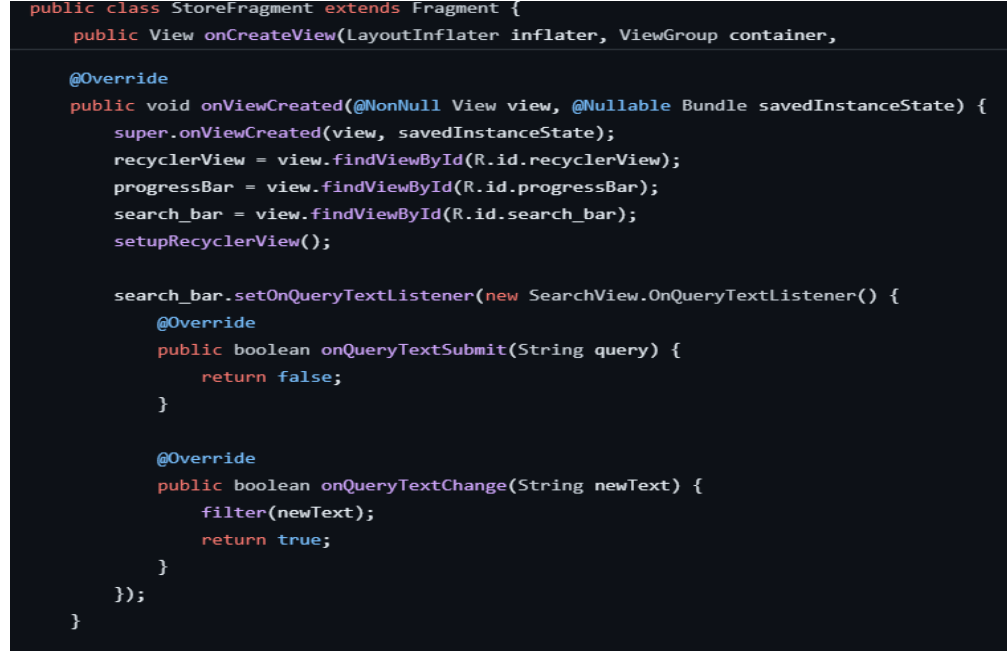

Sehingga menghasilkan *output* data paket *Wedding Organizer*, dapat dilihat pada gambar di bawah ini.

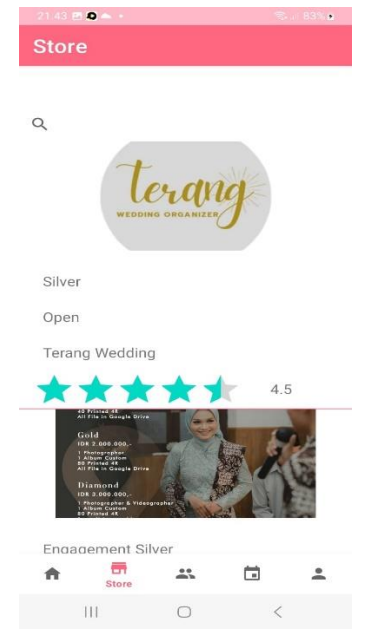

7. Pemesanan jasa *wedding organizer*

Setelah memilih paket maka akan melanjutkan untuk pemesanan paket, data yang diisi adalah tanggal acara dan lokasi penyewa. Dapat dilihat pada gambar di bawah ini.

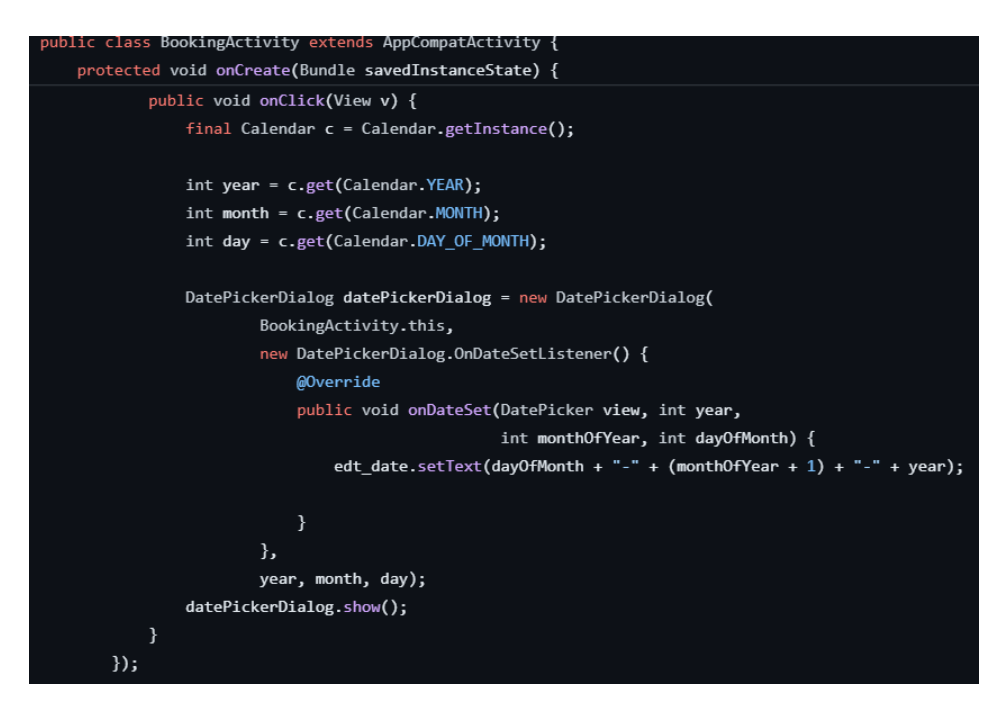

Sehingga menghasilkan *output* pemesanan *Wedding Organizer*, dapat dilihat

pada gambar di bawah ini.

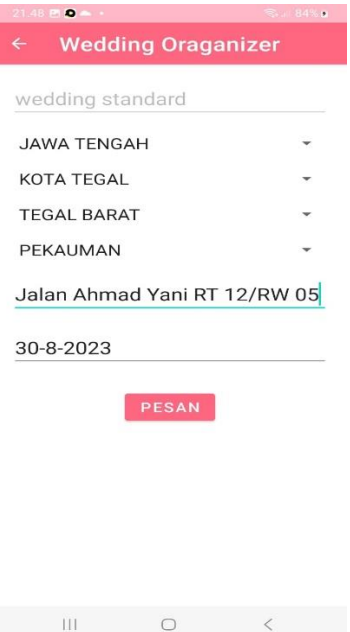

8. Status pesanan

Pada menu pemesanan terdapat status pesanan yang telah di pesan dan status pembayaran, pada status pembayaran dan pemesanan menunggu persetujuan dari penyedia paket dan ketika penewa membayar dpa tau lunas maka status pemesanan pun rubah mengikuti dengan transaksi yang dilakukan.

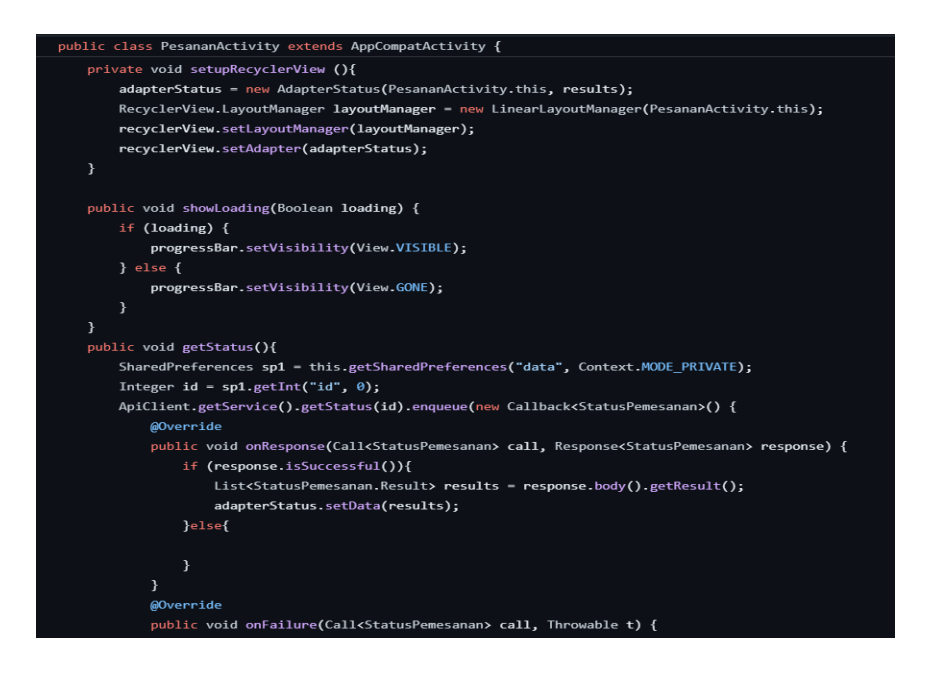

Sehingga menghasilkan *output* status pesanan, dapat dilihat pada gambar di

bawah ini.

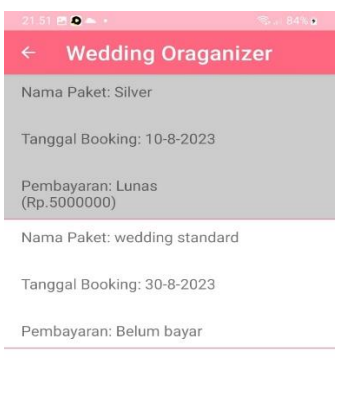

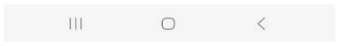

# 9. Edit Profile

Pada Menu Profile pengguna dapat mengedit profile, profile yang diedit adalah foto profile.

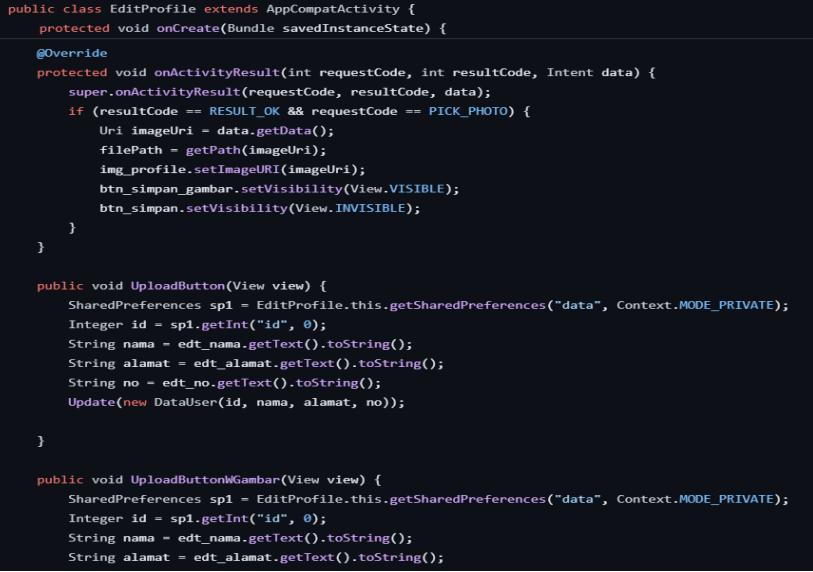

Sehingga menghasilkan *output* edit profile, dapat dilihat pada gambar di bawah ini.

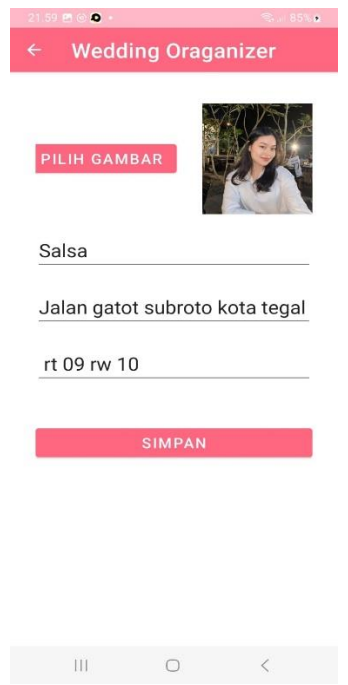

## 10. Menu Event

Pada Menu event pengguna bisa melihat berbagai *event* yang dibuat dari penyedia *wedding organizer*, pada menu ini pengguna maupun penyedia dibebaskan untuk menghadiri atau tidak, biasanya *event* berisi pertunjukan dekorasi ataupun *make-up*. Dapat dilihat pada gambar di bawah ini.

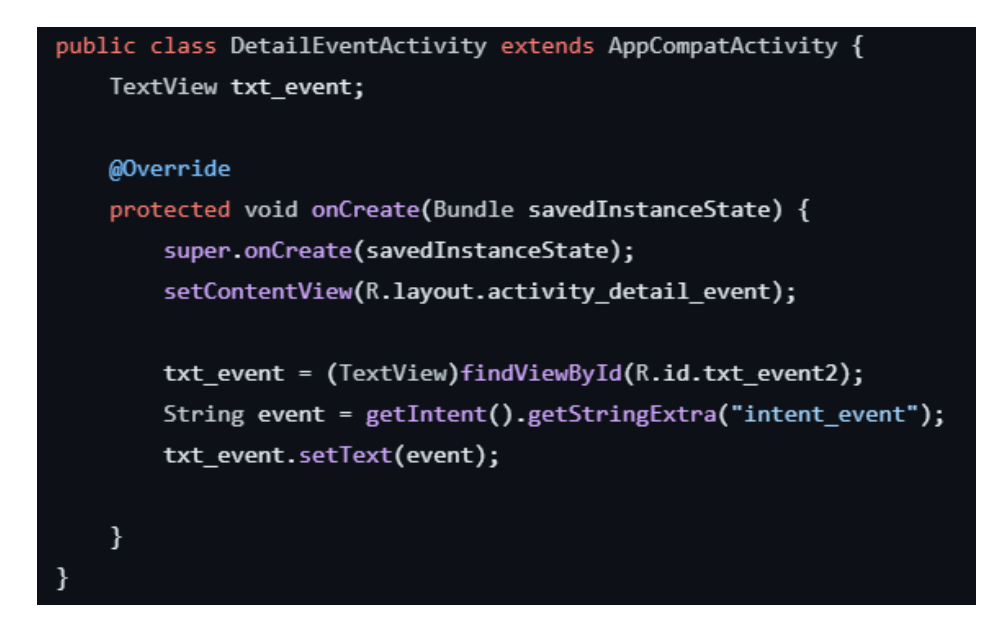

Sehingga menghasilkan *output* menu *event*, dapat dilihat pada gambar di

bawah ini.

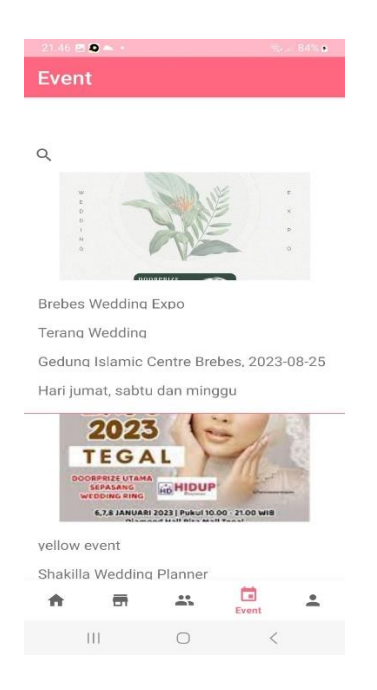

11. Menu Rating dan Komentar

Pada menu *rating* dan komentar ini tersedia jika pengguna telah menyelesaikan pemesanan dan pembayaran telah lunas. *Rating* berupa bintang dari satu sampai lima dan komentar bisa berupa masukan atau testimoni dari kepuasan pengguna.

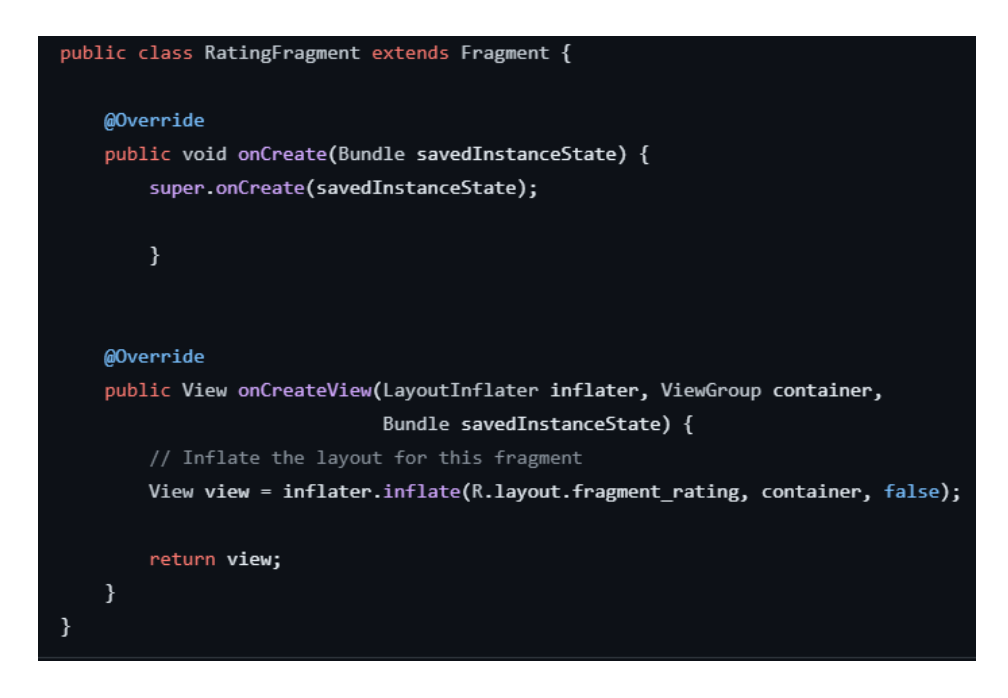

Sehingga menghasilkan *output* rating dan komentar, dapat dilihat pada gambar di bawah ini.

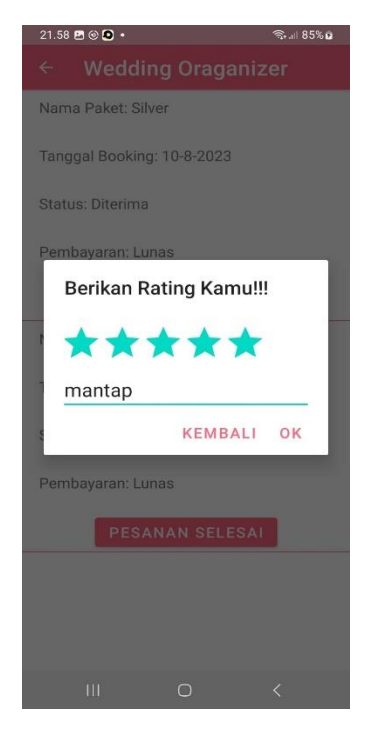

## Lampiran 6. Sertifikat HKI yang Telah Terbit

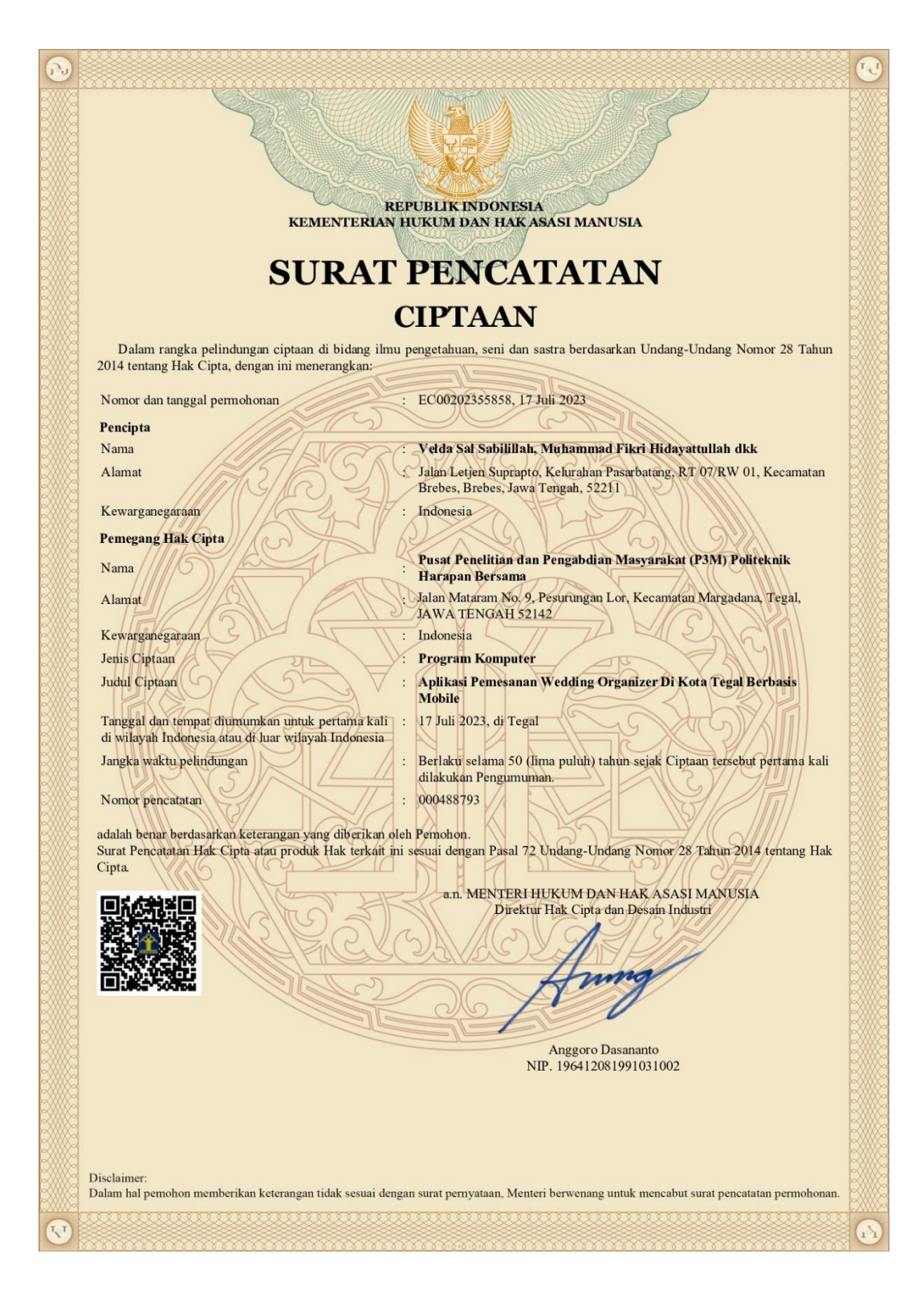

#### **LAMPIRAN PENCIPTA**

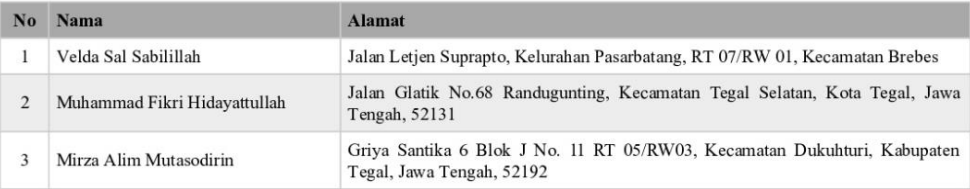

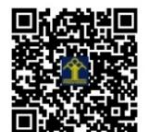